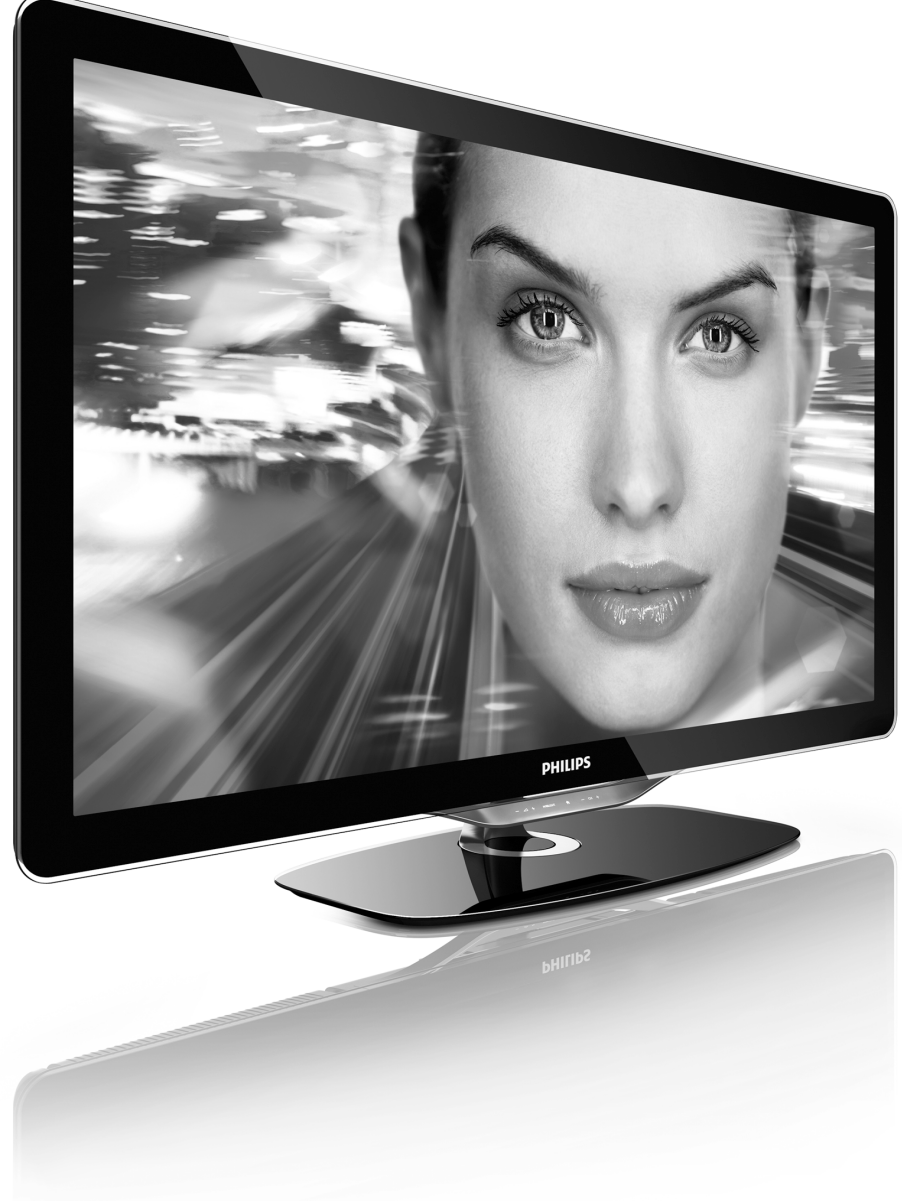

 $\mathsf{LT}$ Vartotojo vadovas

> 40PFL8505K 46PFL8505K

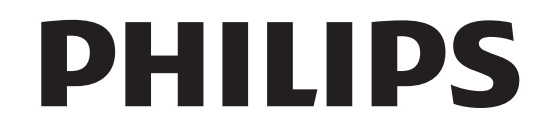

2010 © Koninklijke Philins Electronics N.V. Visos teisės ginamos. Specifikacijos gali būti pakeistos be išankstinio įspėjimo. Prekių ženklai yra "Koninklijke Philips Electronics N.V.'' arba<br>jų atitinkamų savininkų turtas.

"Philips" pasilieka teisę keisti gaminius ir neįsipareigoja atitinkamai pakeisti ankstesnių gaminių. Šiame vadove pateikta medžiaga laikoma<br>tinkama numatytam sistemos naudojimui. Jei produktas arba jo atskiri moduliai ar procedūros naudojamos ne pagal šiame vadove nurodytą<br>paskirtį, turi būti gautas jų patikimumo ir tinkamumo patvirtinimas.<br>"Philips" garantuoja, kad pati medžiaga nepažeidžia jokių Jungtinių Amerikos Valstijų patentų. Daugiau nėra jokios išreikštos ar numanomos garantijos.

#### .<br>Garantija

Jokios dalys nereikalauja naudotojo atliekamos priežiūros. Niekada<br>neatidarykite ir nenuimkite dangčių ir nekiškite daiktų į ventiliacijos<br>angas ar netinkamų daiktų į jungtis. Remontą atlikti galima tik "Philips"<br>klientų a MERCOLO DE MERCOLO DE LA SOLIDA DE MERCOLO DE POSSEDIDO DE POSSEDUIDO DE POSSEDUIDO. Hepasant hastes ganeti eet kokia tiesiogine ar hettestegine garantija.<br>Bet kokia tiesiogiai šiame vadove draudžiama veikla ar reguliavimo bei surinkimo procedūros, kurios šiame vadove nerekomenduojamos ar<br>neleistinos, anuliuos garantiją.

#### Pikseliu charakteristikos

Šiame LCD gaminyje yra daug spalvų pikselių. Nors efektyvūs pikseliai<br>sudaro 99,999 % ar daugiau, ekrane gali nuolatos matytis juodi taškai<br>arba ryškūs raudoni, žali arba mėlyni taškai. Tai struktūrinė ekrano ypatybė (pagal bendrus pramonės šakos standartus), kuri nelaikoma gedimu

#### Atvirojo kodo programinė įranga

ziemoje ili za priegi ministratija.<br>Šiame televizoriuje naudojama atvirojo kodo programinė įranga Startie televizorioje nadobjarna atvirojo hodo programme pro paraišką, už mokestį, ne didesnį nei fizinis programos kodo platinimas,<br>visą prietaiso nuskaitomą atitinkamo programos kodo kopiją<br>laikmenoje, kuri paprastai naudojama keistis programine įranga. Šis pasiūlymas galioja 3 metų laikotarpiu po šio gaminio įsigijimo datos.<br>Norėdami gauti programos kodą, rašykite:<br>Open Source Team, Philips Electronics<br>High Tech Campus Bld HTC-44 5600 AF Findhoven  $7 \le 200$ E-mail: open.source@philips.com

#### Atitikimas EMF

"Koninklijke Philips Electronics N.V." gamina ir parduoda daugybę paudotojams skirtu produktu kurie bendraj kajn bet kuris elektroninis nadadoojama sian ta produktą, kaino sonarai, kaip set kaino elektroma;<br>aparatas, pasižymi savybe priimti elektromagnetinius signalus. Vienas iš svarbiausių "Philips" verslo principų – atlikti visus reikalingus savo<br>produktų sveikatos ir saugos matavimus, kad jie atitiktų visus taikomus<br>teisėtus reikalavimus ir produktų gaminimo metu taikomus EMF standartus. "Philips" įsipareigoja kurti, gaminti ir parduoti produktus,<br>kurie neturi jokio sveikatai kenksmingo poveikio. "Philips" patvirtina, kad jei jų produktai tinkamai naudojami pagal numatytą paskirtį, jie yra<br>saugūs, atsižvelgiant į šiandien turimus mokslinius įrodymus. "Philips"<br>aktyviai dalyvauja sudarant tarptautinius EMF ir saugos standartus; tai<br>leidž ir iš karto juos pritaikyti savo produktams

#### ESD nustatymas

Šis prietaisas atitinka ESD veikimo A kriterijų.Vartotojo pagalba<br>reikalinga tada, kai prietaisas neveikia DLNA režimu dėl elektrostatinės iškrovo:

#### $\Delta$ utoriu toisės

with the control of the control of the USA, FDMI in VESA montavimo atitikimo logotipai yra Electronics Standards Association'' prekiniai ženklai.<br>Pagaminta pagal "Dolby Laboratories'' licenciją. "Dolby'', "Pro Logic'' ir D simbolis yra "Dolby Laboratories" prekės ženklai.<br>"Windows Media" yra arba registruotasis prekės ženklas, arba prekės ženklas, priklausantys "Microsoft Corporation" ir registruoti JAV ir / arba kitose šalyse.<br>"DLNA®", DLNA logotipas ir "DNLA Certified™" yra prekės<br>ženklai, paslaugos ženklai arba sertifikavimo ženklai, priklausantys

"Digital Living Network Alliance".

Visi kiti registruoti ir neregistruoti prekiniai ženklai yra jų atitinkamų volution of the contract of

# **Turinys**

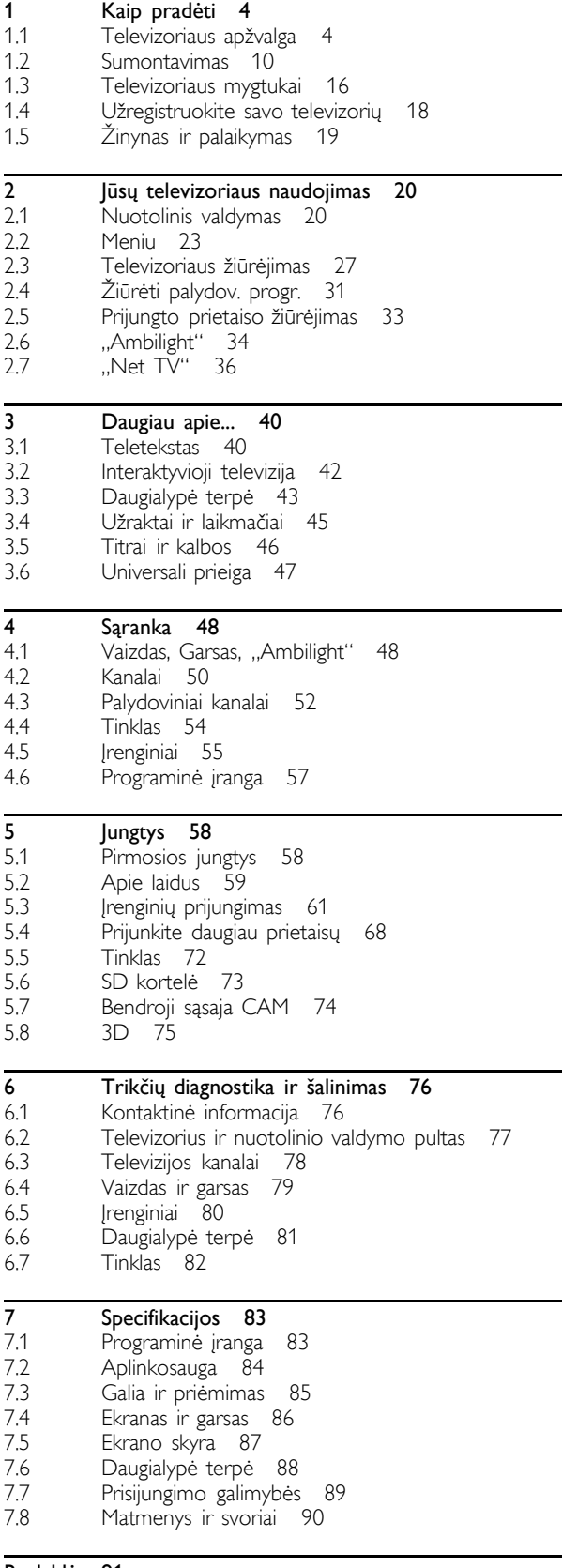

Rodyklė 91

### 1 Kaip pradėti

#### 1.1 Televizoriaus apžvalga

## Nuotolinio valdymo pultas

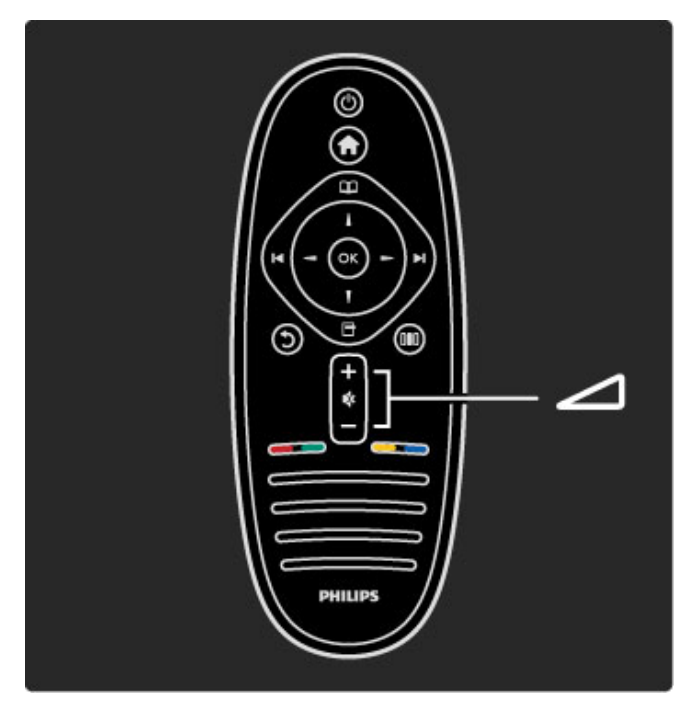

Reguliuoja garsumą.

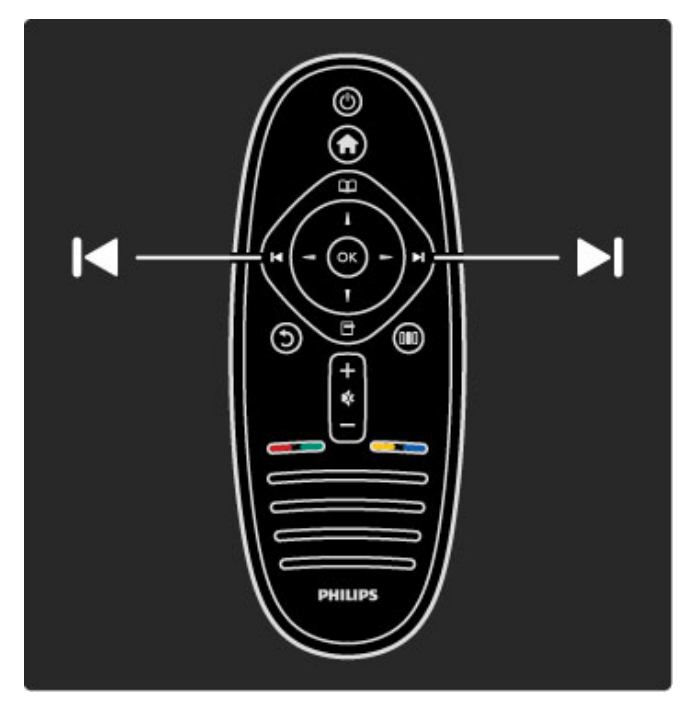

Perjungia televizijos kanalus.

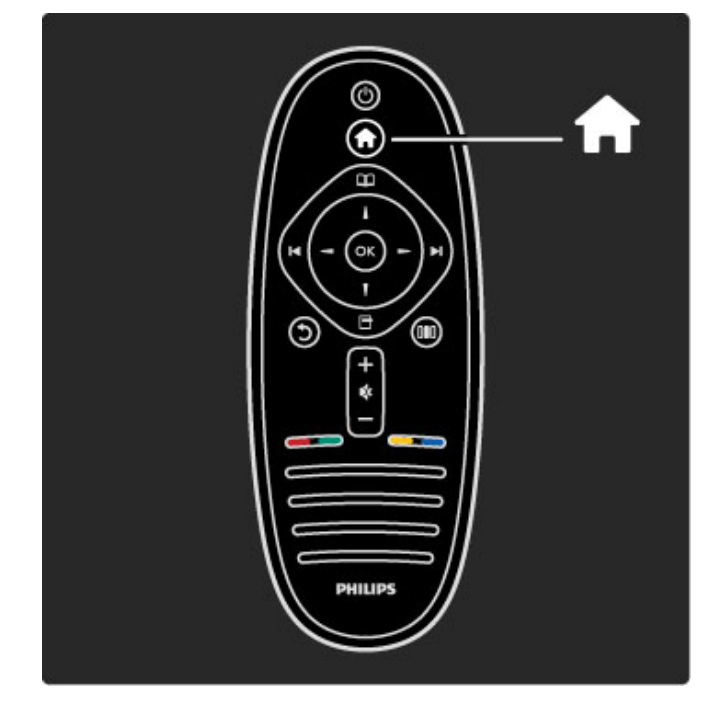

Atidaro arba uždaro Pradžios meniu <sup>1</sup>.

Pradžios meniu galite paleisti arba sustabdyti televizoriaus veiklą, kaip žiūrėdami televizijos programas arba filmą iš prie televizoriaus prijungto DVD grotuvo.

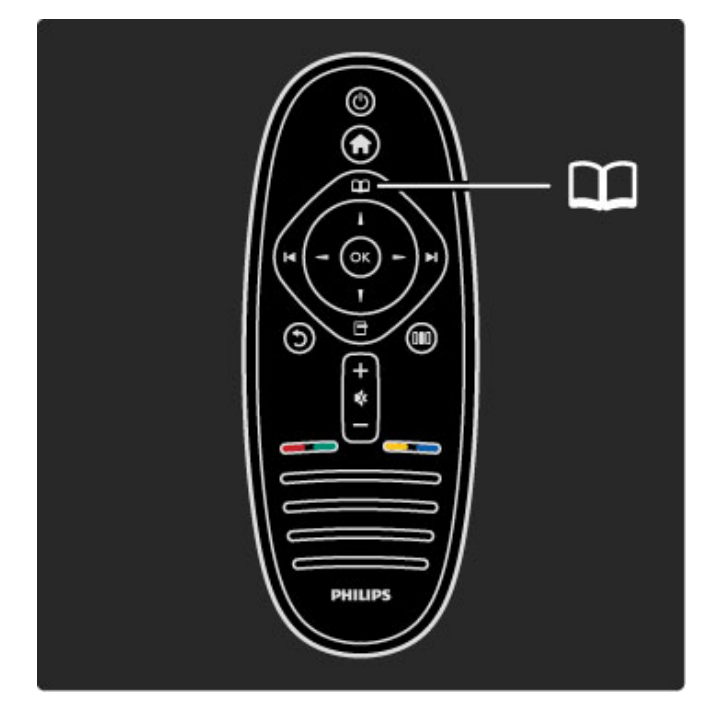

Atidaro arba uždaro Naršymo meniu $\square$ .

Naršymo meniu galite atidaryti parinktis Teletekstas, Kanalų sąrašas arba televizijos programų vadovą.

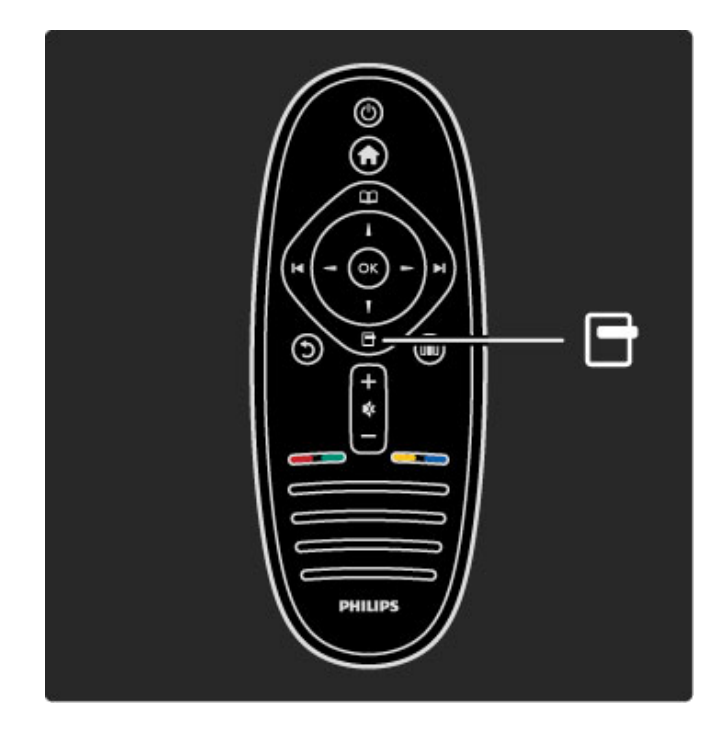

Atidaro arba uždaro Parinkčių meniu $\blacksquare$ .

Parinkčių meniu galite pasirinkti nustatymus, susijusius su ekrano rodiniu.

Kol žiūrite kanalą, pažymėkite jį kaip mėgstamą arba sustabdykite nuotraukų demonstravimą ekrane.

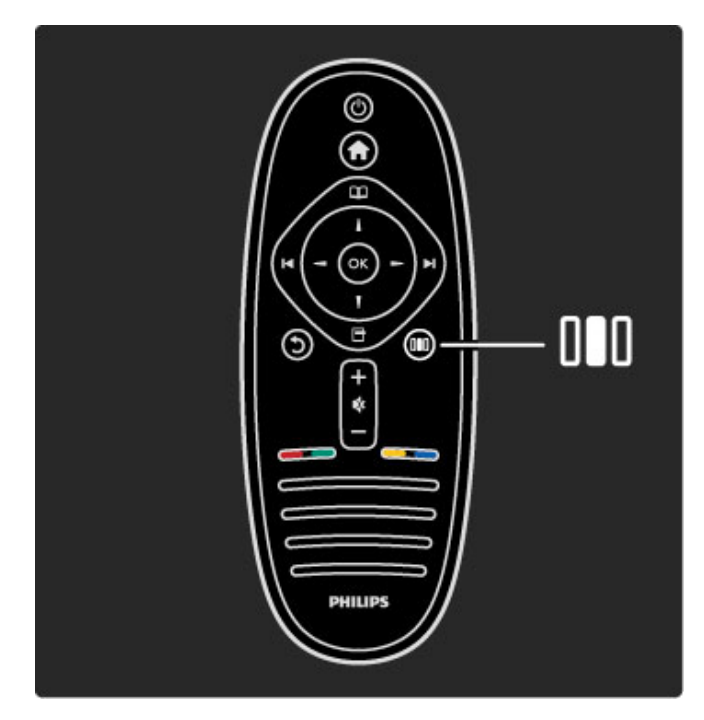

Atidaro arba uždaro meniu Koreguoti DD.

Koregavimo meniu galite greitai pakoreguoti kai kuriuos vaizdo ir garso nustatymus.

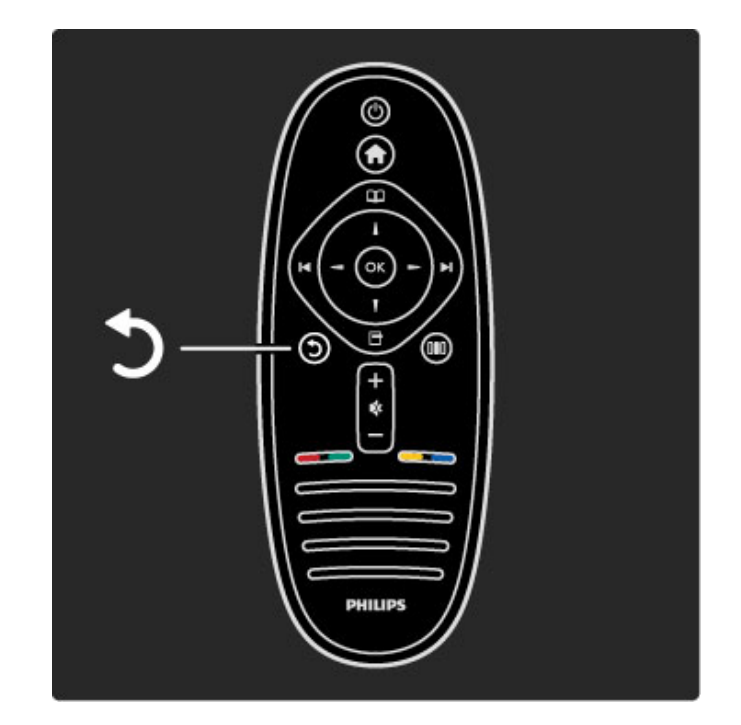

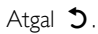

Paspaudę Atgal eikite į ankstesnį televizijos kanalą arba vienu žingsniu meniu atgal.

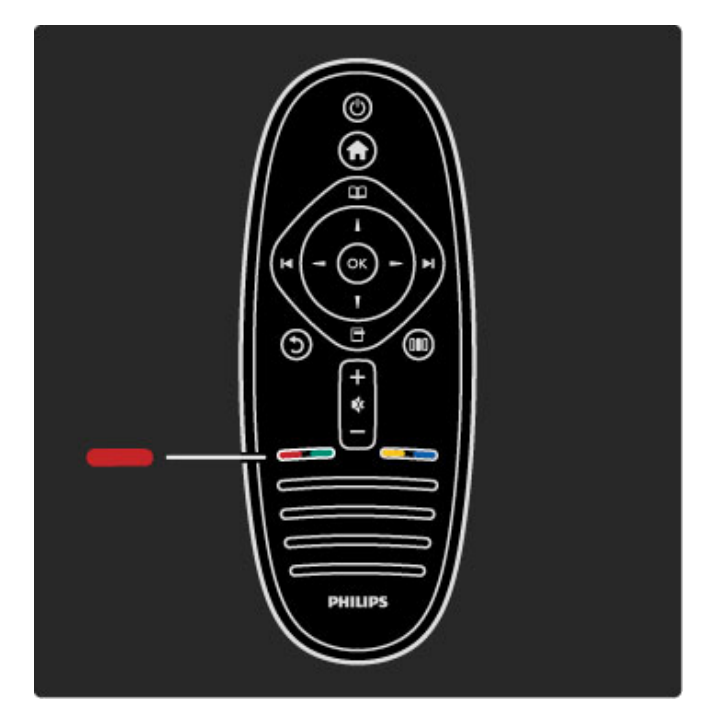

#### Raudonas

Raudonu mygtuku pasirinkite raudoną parinktį, atidarykite skaitmenines Interaktyvias televizijos paslaugas arba kai kuriuos televizijos demonstracinius klipus.

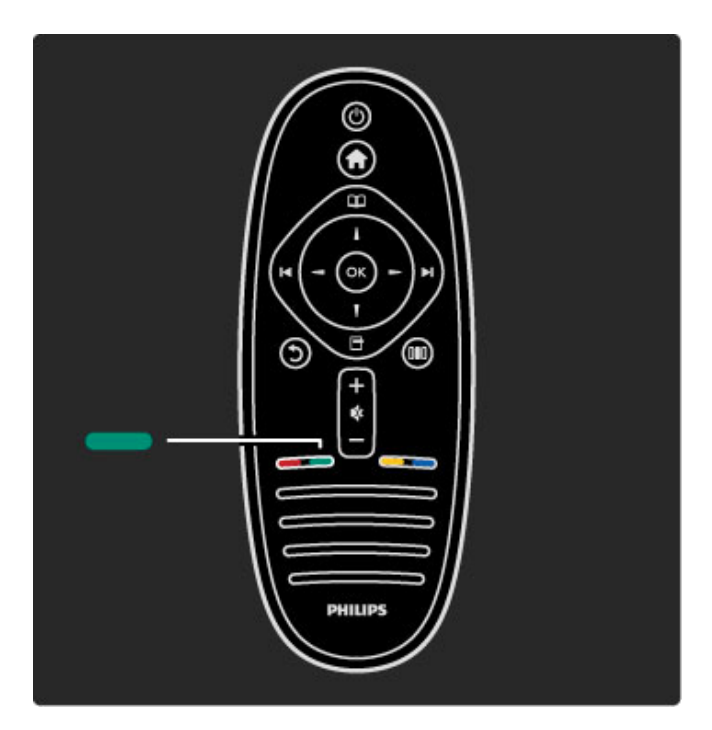

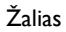

Žaliu mygtuku pasirinkite žalią parinktį arba Ekonomiškus nustatymus.

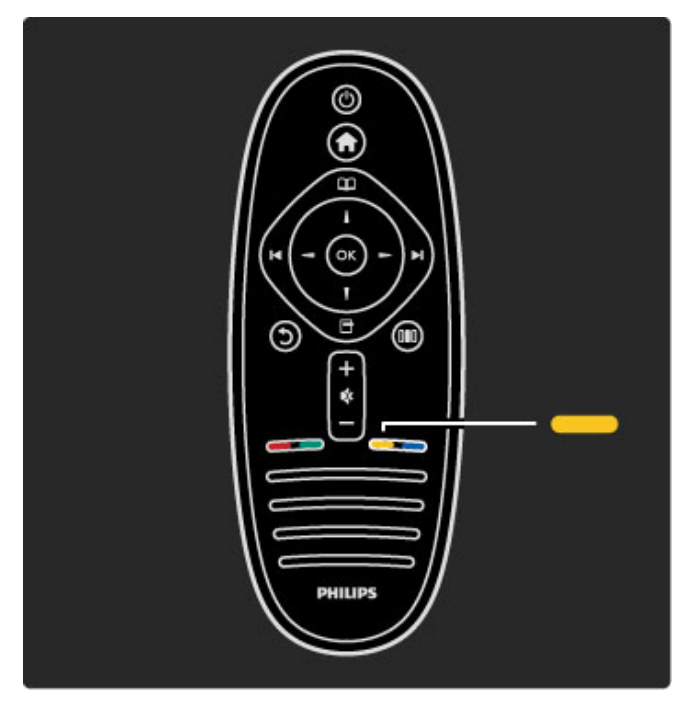

#### **Geltonas**

Geltonu mygtuku pasirinkite geltoną parinktį arba Žinyno meniu.

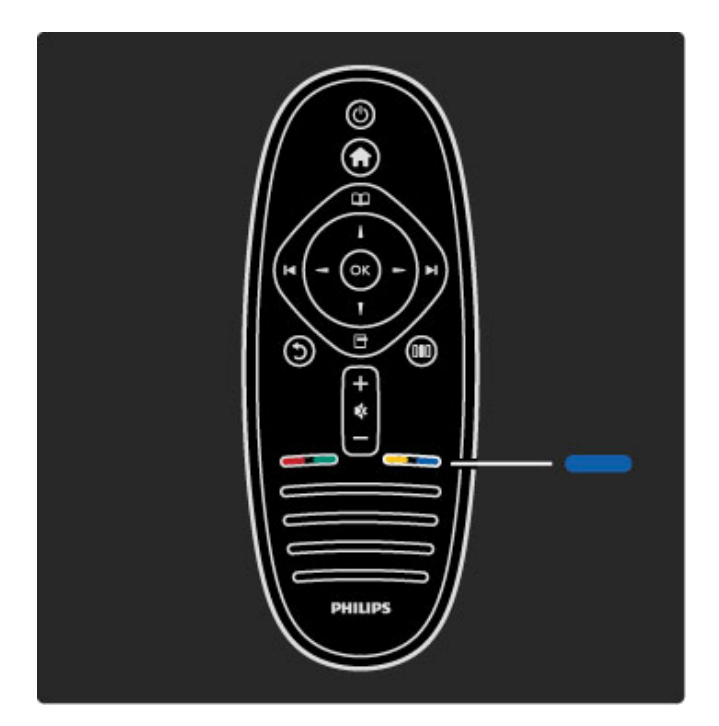

#### Mėlynas

Mėlynu mygtuku galite pasirinkti mėlyną parinktį.

Apie nuotolinį valdymą skaitykite Ži**nynas > Jūsų televizoriaus** naudojimas > Nuotolinis valdymas > Apžvalga.

Arba bet kokios temos puslapyje ieškokite parinktimi $\mathbf Q$  leškoti.

Paspauskite • pasirinkti kitą Televizoriaus apžvalga.

### Televizoriaus meniu

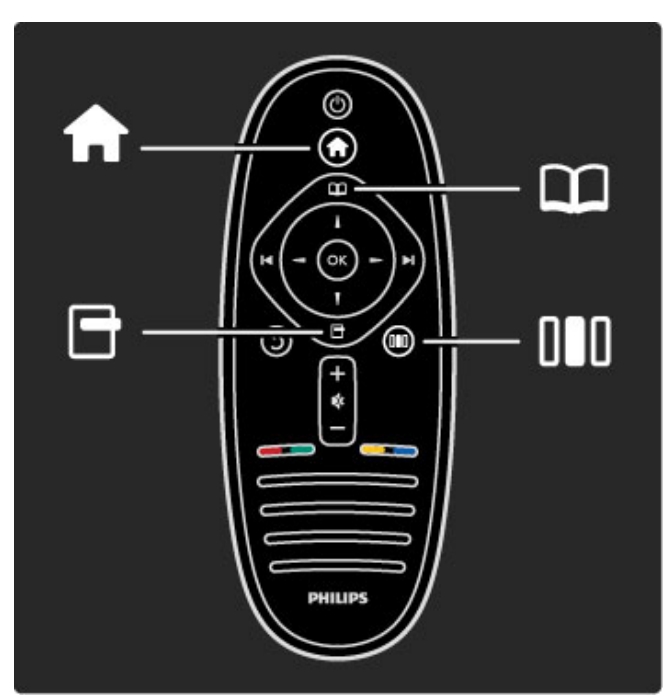

Galite valdyti televizorių 4-iais meniu. Sužinokite ir išmokite naudotis šiais meniu.

- Pradžios meniu
- Naršymo meniu
- Parinkčių meniu
- Koregavimo meniu

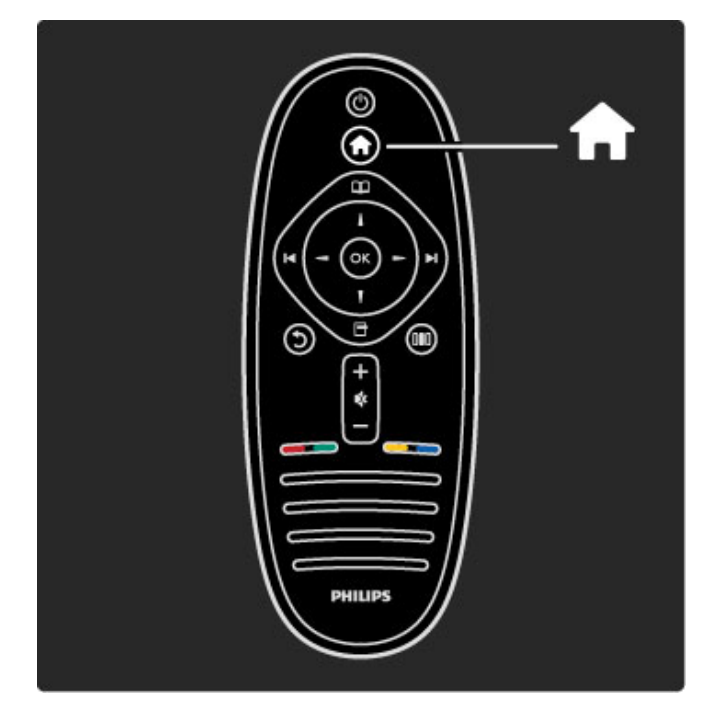

Atidaro arba uždaro Pradžios meniu <sup>1</sup>.

Atidarykite Pradžios meniu kaip televizoriaus valdymo pradžios tašką.

Pradžios meniu galite paleisti arba sustabdyti televizoriaus veiklas. Kaip žiūrėdami televizorių (Žiūrėti televizorių) arba filmą per prijungtą DVD grotuvą.

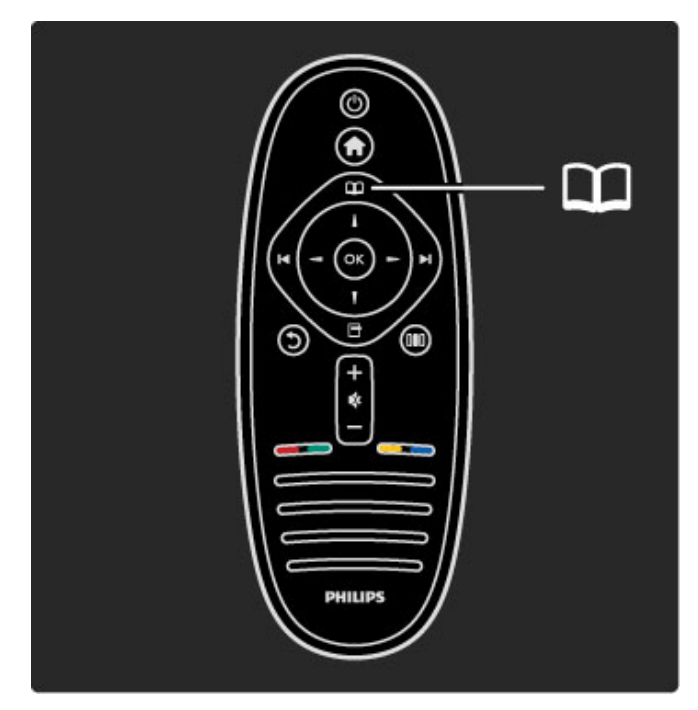

Atidaro arba uždaro Naršymo meniu $\square$ .

Kai veikla pradedama Pradžios meniu, atidarykite Naršymo meniu ir raskite veiklos turin'.

Žiūrėdami televizorių galite rasti kanalą parinktyje Kanalų sąrašas arba atidaryti parinkti Teletekstas.

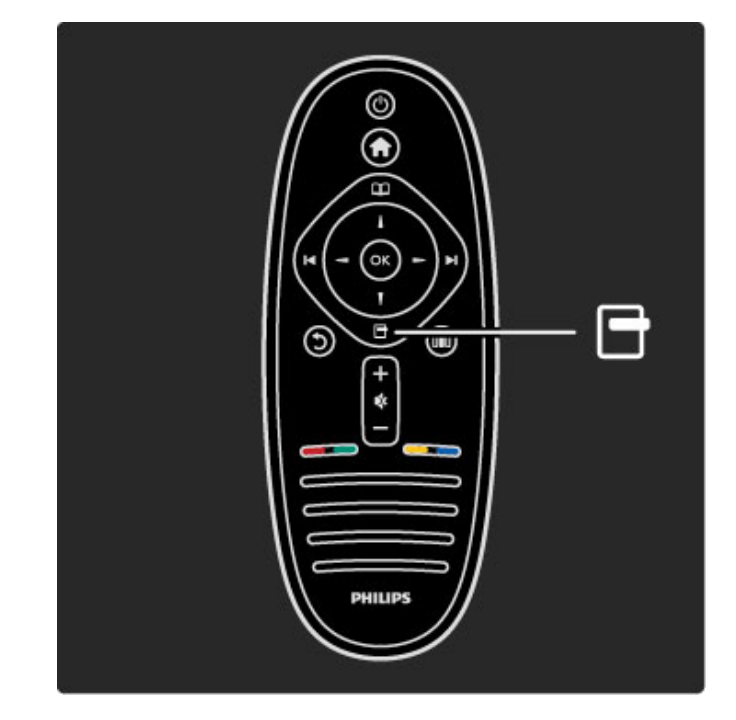

Atidaryti arba uždaryti Parinkčių meniu <sup>d</sup>

Atidarykite Parinkčių meniu ir pasirinkite nustatymą, susijusį su ekrano rodiniu.

Kol žiūrite kanalą, pažymėkite jį kaip mėgstamą, tačiau atidarykite ir DVD disko meniu, kol žiūrite filma iš DVD.

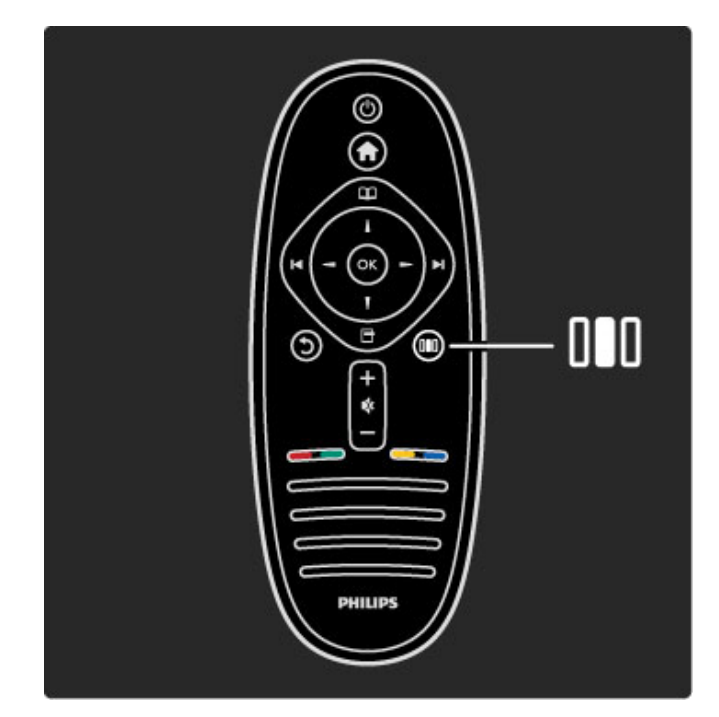

Atidaryti arba uždaryti meniu Koreguoti DID

Atidarykite Koregavimo meniu greitai koreguoti vaizdo ir garso nustatymus.

Galite nustatyti parinktį Sumanusis paveikslėlis kaip Žaidimas, nes tai idealiai atitiks žaidimo aplinką, arba pakeiskite televizoriaus garsiakalbių parinktį Erdvinis garsas.

Eikite į puslapį  $Q$  leškoti ir ieškokite bet kokios temos parinktyje Žinynas.

Prijungiami įrenginiai

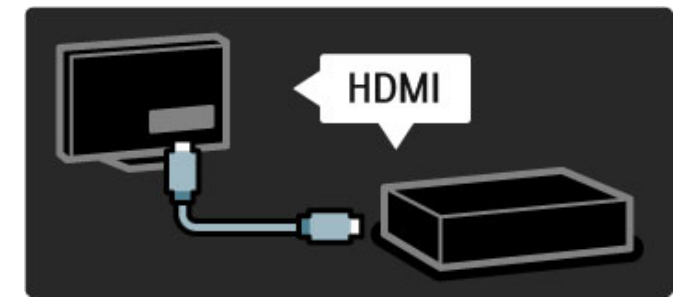

Norėdami prijungti DVD, BLU-RAY diskų grotuvą arba žaidimų konsolę naudokite HDMI jungtį.

HDMI jungtis siūlo geriausią vaizdo ir garso kokybę, ir jei įrenginys turi EasyLink (HDMI-CEC), televizorius gali prideti įrenginį meniu Pradžia automatiškai.

Kai Pradžios meniu įrenginys pridedamas, galite pasirinkti žiūrėti įrenginio programą. jei įrenginys neturi "EasyLink" arba nenaudojama HDMI jungtis, turite Prad\$ios meniu parinktyje Pridėkite savo prietaisą pridėti prijungtąjį įrenginį.

Skaitykite daugiau apie parinktį Pridėkite savo prietaisą meniu  $\tilde{Z}$ inynas > Jūsų televizoriaus naudojimas > Meniu > meniu Pradžia.

Apie "EasyLink" daugiau informacijos ieškokite meniu Pradžia >  $S<sub>q</sub>ranka > E<sub>asyLink</sub> HDMI-CEC.$ 

Meniu Žinynas skyrelyje Jungtys paveikslėliai padės prijungti dažniausiai pasitaikančius irenginius.

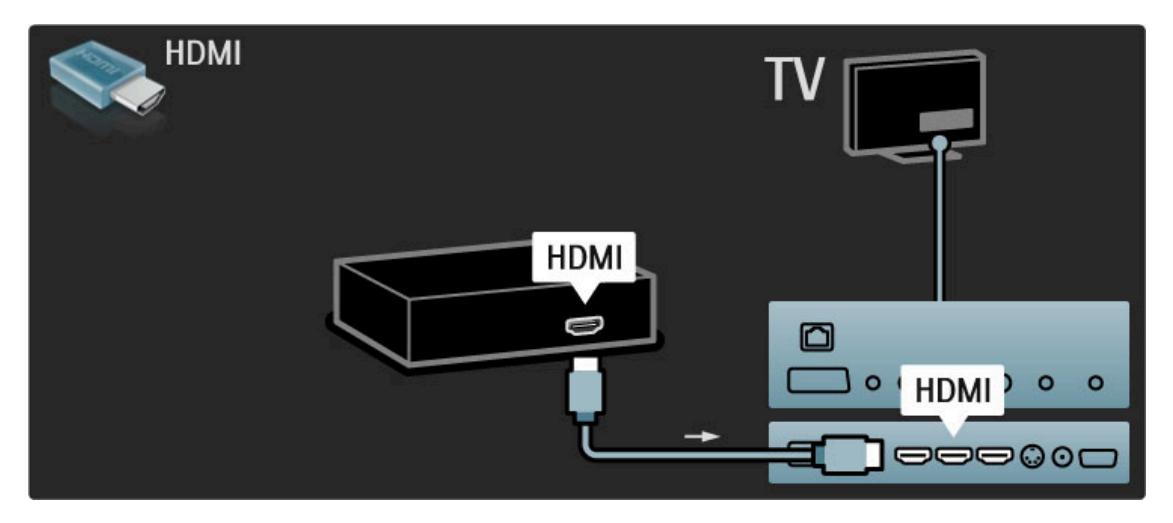

### Didelės raiškos televizorius

Šis televizorius gali rodyti raiškiąsias programas, bet kad galėtumėte mėgautis HD TV, pirmiausia turite gauti HD programas. Jei nežiūrite HD programų, vaizdo kokybė bus įprasto televizoriaus.

Žiūrėkite HD TV programas iš . . .

- "Blu-ray" diskų grotuvo
- · skaitmeninio raiškiosios televizijos imtuvo, prijungto HDMI ir su raiškiųjų programų prenumerata
- · didelės raiškos transliuotojo (DVB-T MPEG4)
- DVB-C tinklo, kuriame siūlomas raiškiųjų kanalų pasirinkimas
- · didelės raiškos žaidimų konsolės, sujungtos su HDMI ir žaisti didelės raiškos žaidimą

#### Didelės raiškos vaizdo irašas

Jei norite savo didelės raiškos televizoriuje matyti išskirtinį ryškumą ir vaizdo kokybę, Pradžios meniu galite paleisti didelės raiškos vaizdo įrašą. Paspauskite Pradžia > Sąranka > Žiūrėti demonstracinius filmukus (meniu Sąranka antrame puslapyje).

Daugiau informacijos teiraukitės įrenginio pardavėjo. Eikite į svetainę www.philips.com/support ir raskite Dažniausiai užduodamų klausimų skyrelį, kuriame nurodomi raiškieji (HD) kanalai arba jų teikėjai jūsų šalyje.

### Tinklas ir "Net TV"

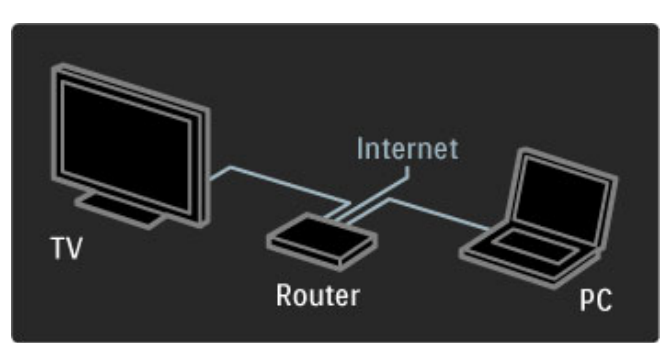

#### Kompiuterių tinklas

Galite savo televizorių prijungti prie kompiuterių tinklo ir per televizorių galėsite mėgautis nuotraukomis, vaizdo įrašais ir muzika i& kompiuterio.

Skaitykite daugiau apie kompiuterinį tinklą meniu  $\check{Z}$ inynas >  $S<sub>ar</sub>anka > T<sub>in</sub>klas.$ 

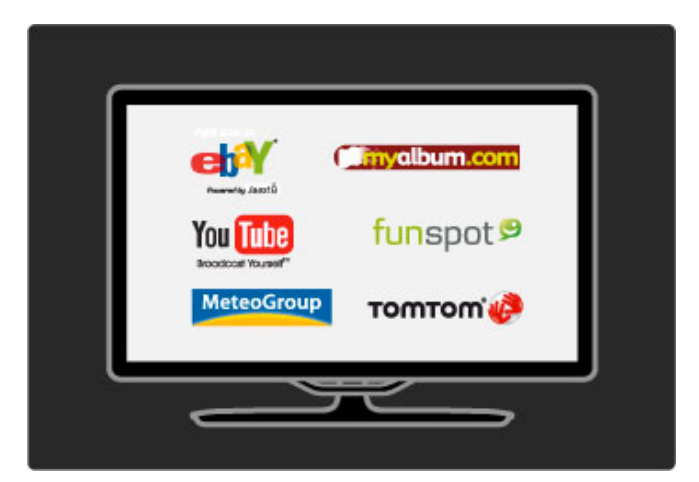

#### "Net TV"

Jei namų tinklas prijungtas prie interneto, galite prisijungti prie "Net TV" ir ši paslauga jums pasiūlys filmų, vaizdų, muzikos, žaidimų ir daug kitų pramogų iš žiniatinklio.

Daugiau apie "Net TV" skaitykite meniu Žinynas > Jūsų televizoriaus naudojimas > Net TV.

### Palydovinis imtuvas

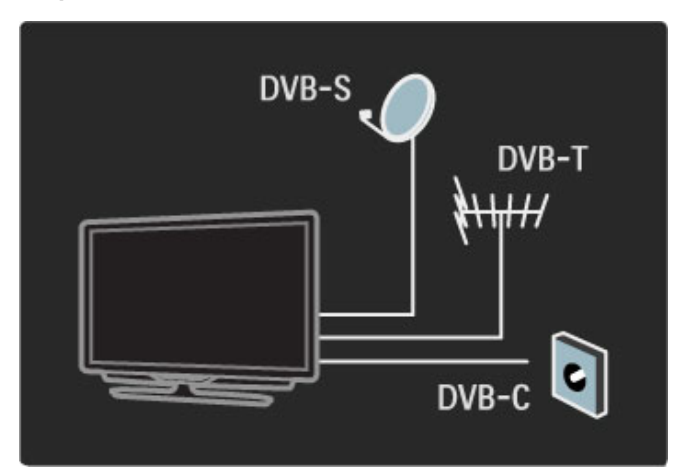

Prie DVB-T ir DVB-C imtuvo šis televizorius turi įmontuotą palydovinį DVB-S imtuvą. Galite prijungti palydovinės lėkštės anteną ir žiūrėti skaitmeninius palydovinius kanalus.

Daugiau apie palydovinius kanalus skaitykite meniu  $\check{Z}$ inynas > Saranka > Palydoviniai kanalai.

# 1.2 Sumontavimas

### Ant sienos arba stovo

Stovas "du viename" pateikiamas su televizoriumi ir gali būti *naudojamas kaip stovas ant stalo arba r*"*mas prie sienos. Instrukcijas, kaip montuoti stov*# *"du viename" pateikiamos atspausdintame Darbo prad*\$*ios vadove.*

Skaitykite instrukcijas šiuose puslapiuose.

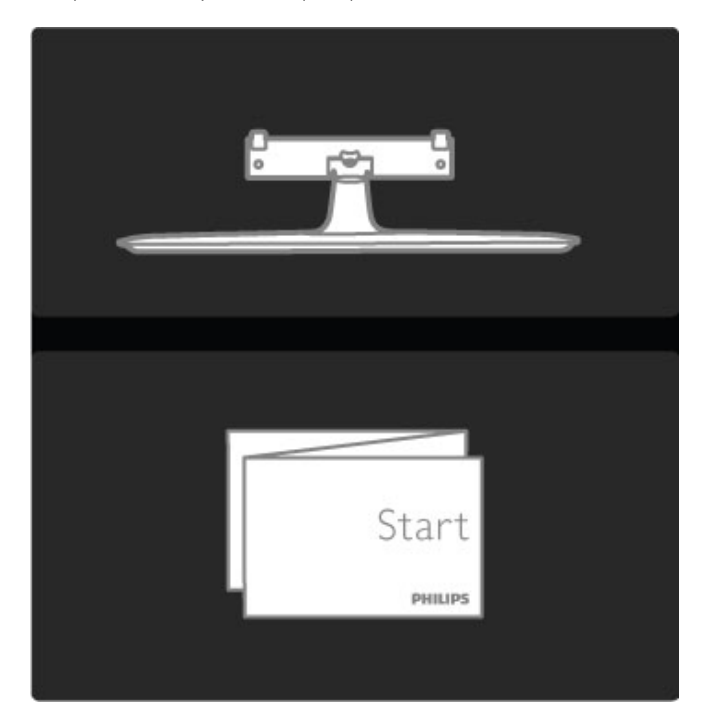

#### Atsargiai

Prie sienos montuoti televizorių reikia specialiųjų įgūdžių, šį darbą turi atlikti kvalifikuotas žmogus. Televizoriaus laikiklis ant sienos turi atitikti saugos standartus pagal televizoriaus svorį. Taip pat perskaitykite saugos perspejimus ir tik tada televizorių kabinkite ant laikiklio.

"Koninklijke Philips Electronics N.V." neprisiima atsakomybės dėl *netinkamo tvirtinimo ar tvirtinimo, kuris sukelia nelaiming*# *atsitikim*# *ar su*\$*alojimus.*

Jei reikia, televizorių nukelkite nuo stovo.

Kad pritvirtintumėte televizorių prie sienos, turite turėti 2 varžtus pritvirtinti televizorių prie laikiklio ir 2 pritvirtinimo diskus, kaip parodyta.

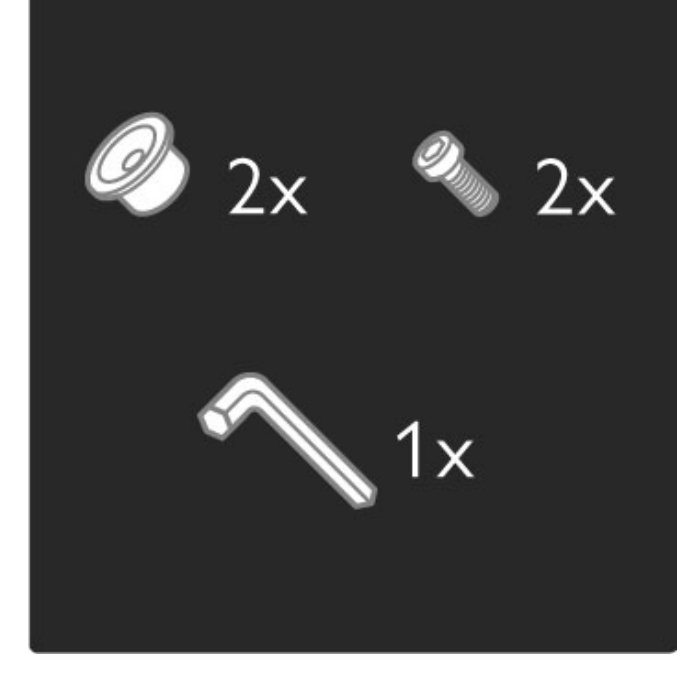

Atsukite varžtą juostos viduryje su pateiktuoju šešiakampiu atsuktuvu.

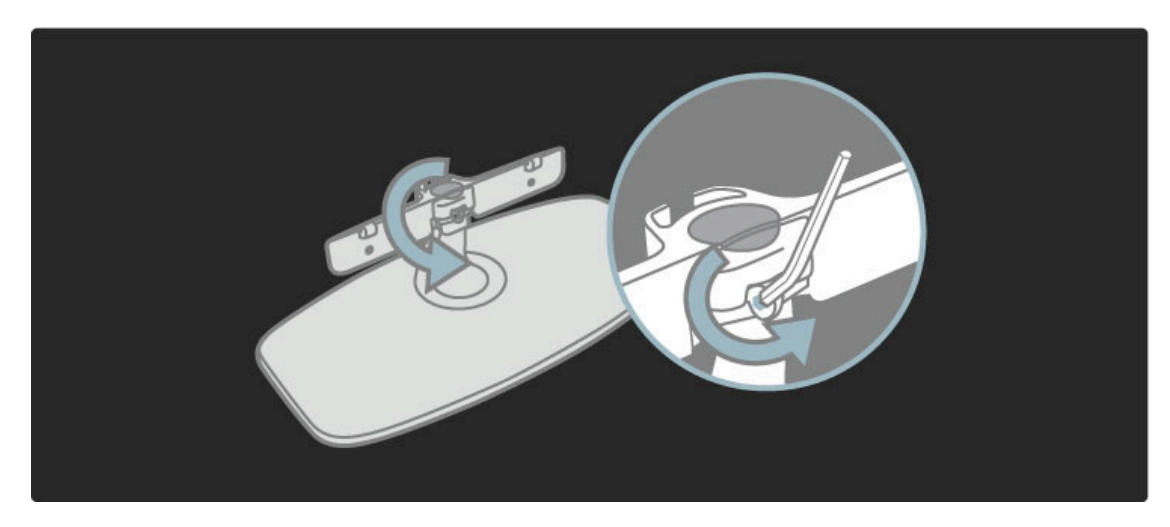

Pasukite juostą, kaip parodyta.

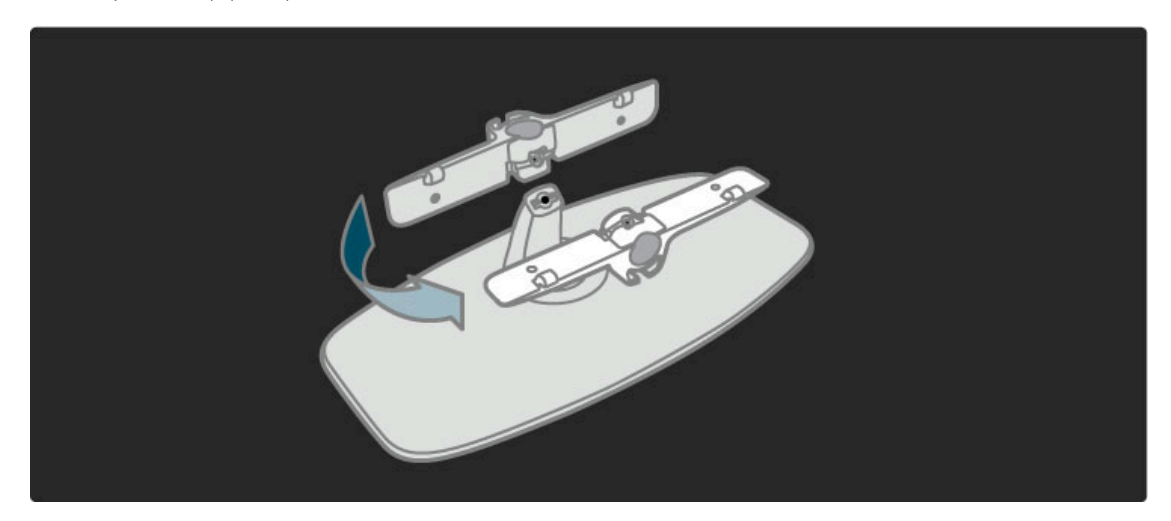

Perkelkite juostą ant stovo ir pritvirtinkite varžtais, juos prisukite pateiktuoju šešiakampiu atsuktuvu.

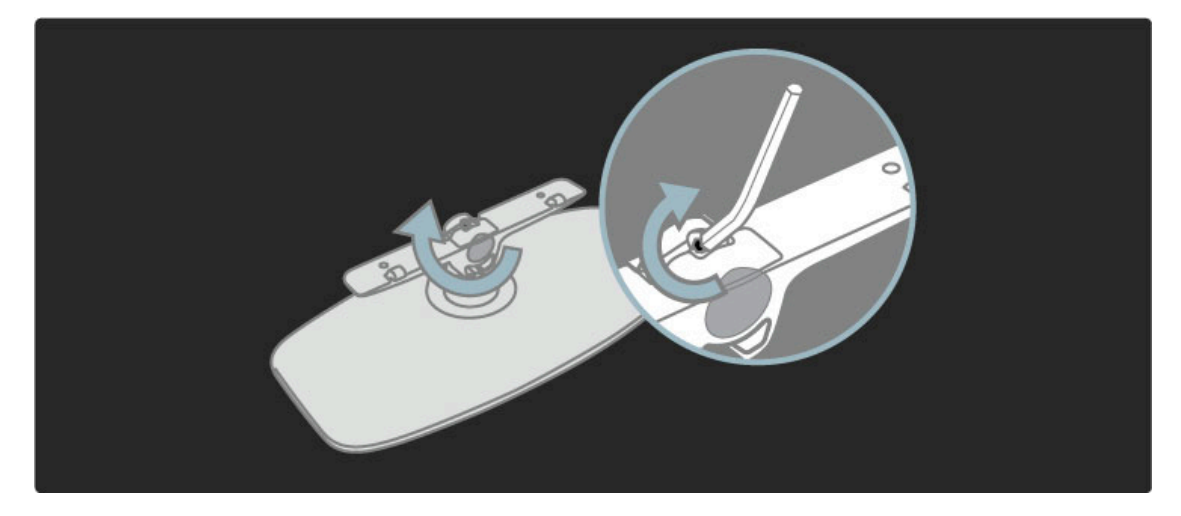

Pritvirtinkite stovą prie TV.

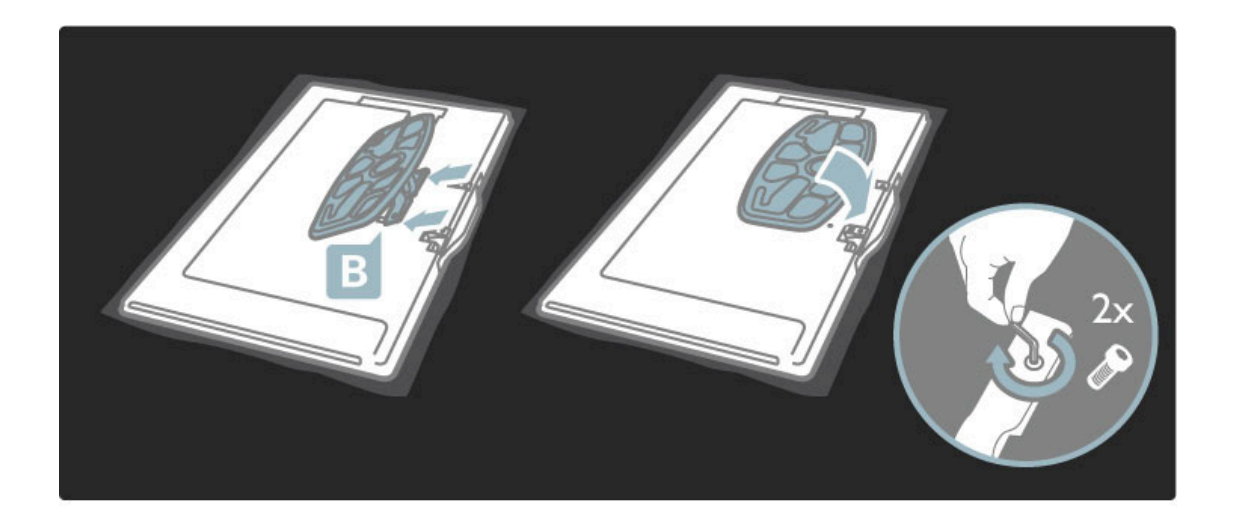

Televizorius pritvirtintas reikiamame aukštyje, jei sėdint jūsų akys yra viename lygyje su ekrano viduriu.

Atstumas tarp 2 fiksavimo taškų . . .

- 81cm/32 col. = 260 mm
- 94 cm/37 col. = 300 mm
- 102 cm/40 col. = 300 mm
- 117 cm/46 col. = 340 mm

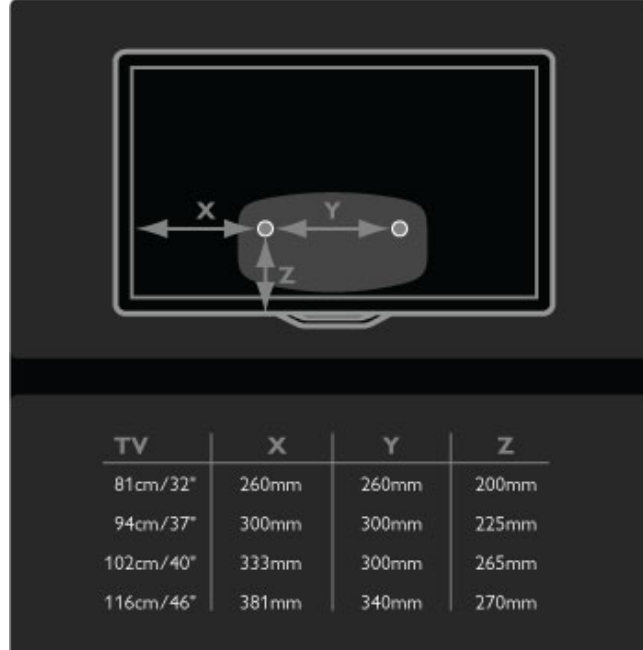

Pritvirtinkite 2 montavimo diskus. Naudokite maks. 6 mm skersmens varžtus.

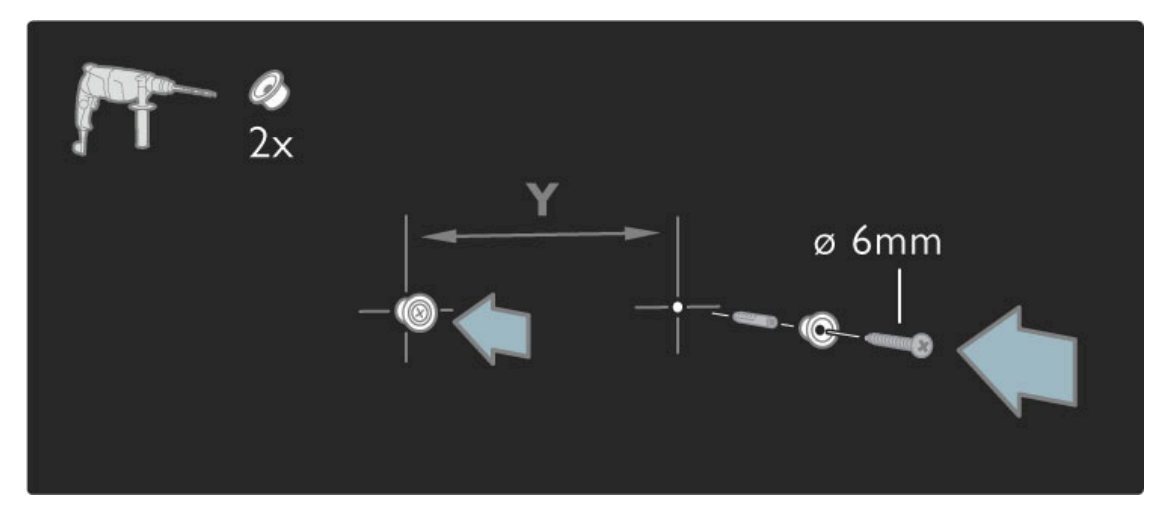

Pastumkite apatinę stovo plokštę ant montavimo diskų.

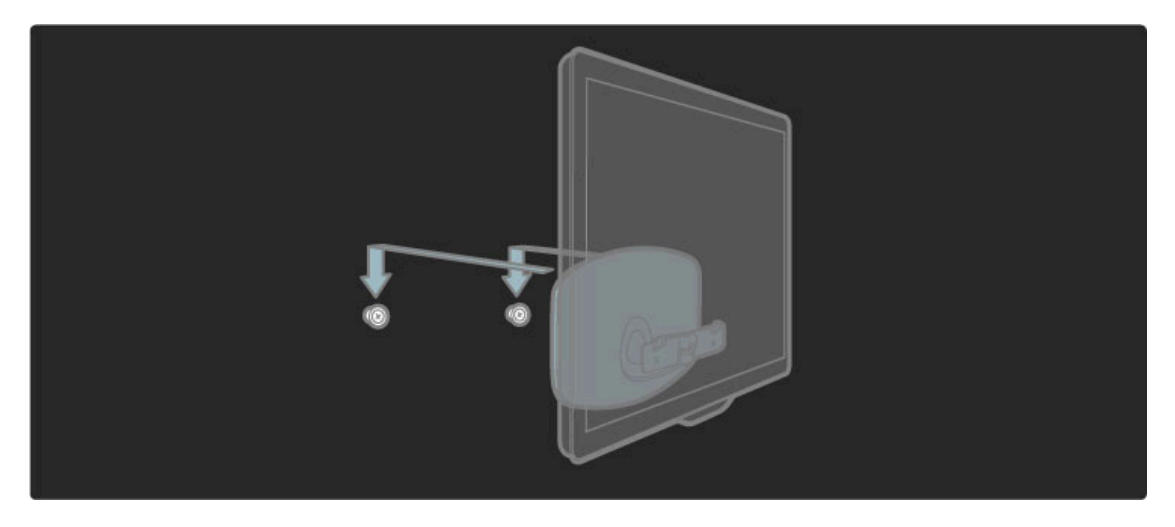

Išlyginktie televizorių švelniai pastumdami jo apačią į priekį ir leiskite jam užslinkti ant diskų.

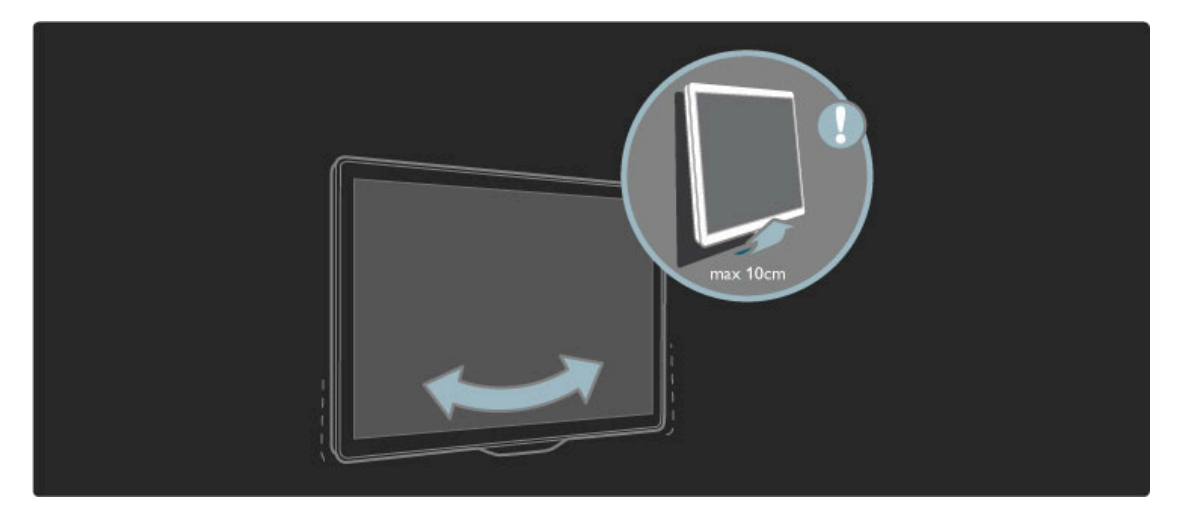

Atsukite varžtą ir pasukite juostą parodyta kryptimi.

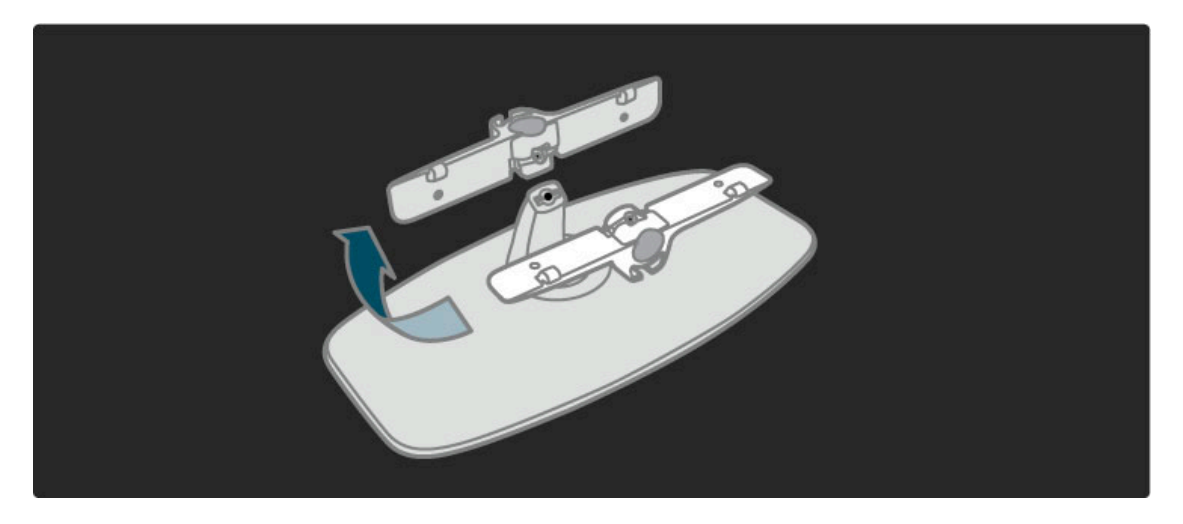

### VESA informacija

*J*!*s*" *televizorius parengtas pritvirtinti prie VESA atitinkan*#*io sieninio*  $la$ *ikiklio (jo pakuotėje nėra).* 

- VESA kodai įsigyti tinkamą laikiklį:
- 8 1cm/32 col. VESA MIS-F 100,100,M6
- 94 cm/37 col. VESA MIS-F 200, 300, M6
- 102 cm/40 col. VESA MIS-F 200, 300, M6
- 46PFL8505/8605: VESA MIS-F 200, 300, M6
- 46PFL9705: VESA MIS-F 300, 300, M6 - 132cm/52" VESA MIS-F 400, 400, M6

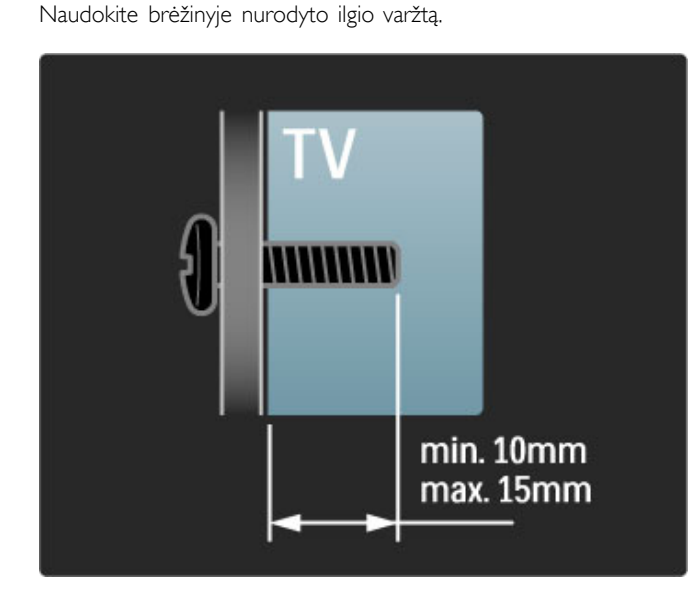

### Televizoriaus padėties nustatymas

Atidžiai perskaitykite perspėjimus ir tik tada statykite televizorių.

• Statykite televizorių taip, kad šviesa nekristų tiesiai į ekraną. • Siekdami geriausio "Ambilight" efekto pritemdykite apšvietimą kambaryje.

• Siekdami geriausio "Ambilight" efekto statykite televizorių iki 25 cm nuo sienos.

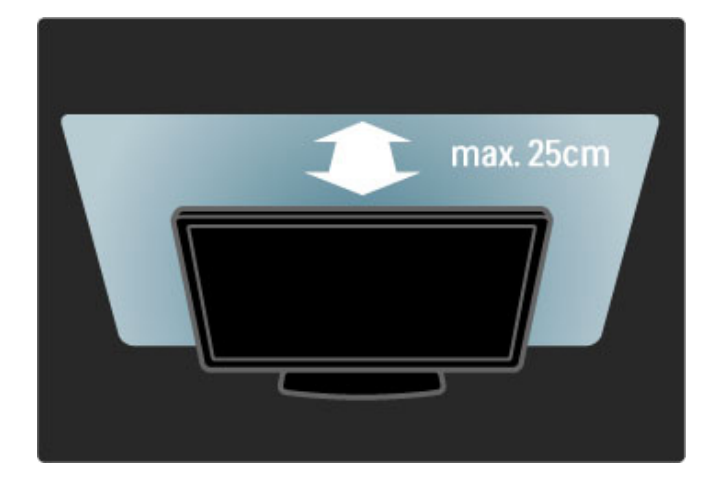

 $S$ tatykite televizorių tokiu atstumu, koks labiausiai tinkamas jį žiūrėti. *M*%*gaukit*%*s rai*&*ki*'*ja televizija arba nuotraukomis ne*"*tempdami aki*!*.* Kad žiūrėjimas būtų malonus, raskite tinkamiausią ir patogiausią vietą *prie*& *televizori*!*.*

Pats tinkamiausias atstumas žiūrėti televizorių yra sėdėti triskart toliau nei televizoriaus istrižainė. Kai sėdite, akys turi būti viename lygyje su televizoriaus ekrano centru.

### Saugumas ir priežiūra

Įsitikinkite, ar tikrai supratote visas iliustracijas, o tada naudokitės televizoriumi. Jei įrenginys sugadinamas dėl instrukcijų nesilaikymo, garantija tampa negaliojanti.

#### Elektros šoko ar gaisro pavojus!

• Saugokite televizoriu ir nuotolinio valdymo pulta nuo lietaus. vandens ar karščio.

• Niekada prie televizoriaus nestatykite indų su skysčiais, pvz.: vazų. Jei skysčiai išsipila ant jo arba patenka į jo vidų, nedelsdami atjunkite televizorių nuo maitinimo šaltinio. Kreipkitės į "Philips" klientų aptarnavimo centrą, kad televizorius būtų patikrintas prieš tai, kai vėl bus naudojamas.

• Nestatykite televizoriaus, nuotolinio valdymo pulto ar baterijų prie atviros liepsnos ar kitų karščio šaltinių, įskaitant tiesioginę saulės šviesa.

• Visada saugokite šį gaminį nuo žvakių ar kitos liepsnos.

• Niekada nekiškite jokių daiktų į ventiliavimo ar kitas televizoriaus angas.

• Patikrinkite, kad maitinimo kištukai nebūtų veikiami didelės išorinės jėgos. Per laisvi kištukai gali kibirkščiuoti ir kelia gaisro pavojų.

• Niekada nestatykite televizoriaus ar kitų daiktų ant maitinimo laido.

• Kai atjungiate maitinimo laidą, visada traukite už kištuko, o ne už laido.

#### Rizika susižeisti ar sugadinti TV!

• Televizorių, kuris sveria daugiau nei 25 kg, kelti ir nešti turi du žmonės.

• Jei montuojate televizorių ant stovo, naudokite tik pateiktąjį pakuotėje stovą. Televizorių tvirtai įtaisykite į stovą. Padėkite televizorių ant plokščio ir lygaus paviršiaus, kuris gali išlaikyti televizoriaus svori.

• Tvirtindami televizoriu ant sienos isitikinkite, kad sieninis laikiklis gali saugiai išlaikyti televizoriaus svorį. "Koninklijke Philips Electronics N.V." neprisiima atsakomybės dėl netinkamo tvirtinimo ant sienos, dėl kurio įvyko nelaimingas atsitikimas, patirti sužalojimai ar nuostoliai.

#### Pavojus susižeisti vaikams!

Imkitės šių atsargumo priemonių, kad išvengtumėte televizoriaus apvertimo ir vaikų sužalojimo:

• Niekada nestatykite televizoriaus ant paviršiaus, užkloto staltiese ar kita medžiaga, kurią galima patraukti.

• Įsitikinkite, kad jokia televizoriaus dalis nėra išsikišusi už tvirtinimo paviršiaus.

• Niekada nestatykite televizoriaus ant aukštu baldu (pvz., knygu lentynos), nepritvirtinę baldų ir televizoriaus prie sienos arba tinkamos atramos.

• Paaiškinkite vaikams apie pavojų, kylantį lipant ant baldų ir bandant pasiekti televizorių.

#### Perkaitimo pavojus!

Visada palikite mažiausiai 10 cm atstumą aplink televizorių, kad jis ventiliuotųsi. Užtikrinkite, kad užuolaidos arba kiti objektai nedengtu televizoriaus ventiliavimo angu.

#### Perkūnija

Prieš žaibavimą ištraukite televizoriaus maitinimo laidą iš maitinimo lizdo ir atjunkite anteną. Žaibavimo atveju niekada nelieskite jokios televizoriaus dalies arba antenos kabelio.

#### Klausos pažeidimo pavojus!

Klausydamiesi per ausines nesiklausykite per garsiai arba per ilgai.

#### Žema temperatūra

lei televizorius gabenamas žemesnėje nei 5 °C temperatūroje, prieš jungdami televizorių prie maitinimo tinklo išpakuokite jį ir palaukite, kol jo temperatūra pakils iki kambario temperatūros.

• Rizika pažeisti televizoriaus ekraną! Niekada nelieskite, nestumkite, netrinkite arba nebraižykite ekrano jokiu objektu. • Prieš valydami išjunkite televizorių iš maitinimo tinklo.

• Valykite televizorių ir jo rėmą švelnia audinio skepeta. Niekada nenaudokite tokių tirpalų kaip alkoholio, chemikalų arba buitinių valiklių.

• Norėdami išvengti deformavimo ir spalvų blukimo, kaip įmanoma greičiau nuvalykite vandens lašus.

• Jei įmanoma, nepalikite nuolat rodomų nejudančių vaizdų. Nejudantys vaizdai yra tie, kurie rodomi ekrane ilgesnį laiką. Šie vaizdai yra ekrano meniu, juodos juostelės, laiko rodinys ir kiti. Jei reikia naudotis tokiais vaizdais, sumažinkite ekrano kontrastingumą ir ryškuma, kad nepažeistumėte ekrano.

# 1.3 Televizoriaus mygtukai

### Maitinimo mygtukas

Televizoriaus ijungimo ir išjungimo mygtukas yra jo apačioje. Kai televizorius išjungtas, jis nenaudoja energijos.

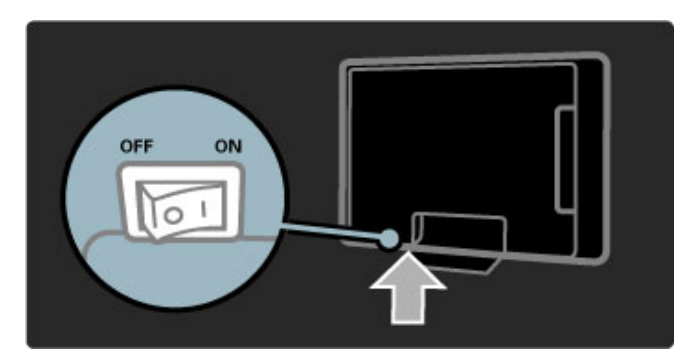

Jei indikatorius neužsidegęs, įjunkite televizorių paspausdami maitinimo mygtuką.

Jei dega raudonas indikatorius (budėjimo režimo), nuotolinio valdymo pulte paspauskite  $\circ$  ir taip jiunkite televizorių. Kitas būdas įjungti televizorių iš budėjimo režimo yra paspausti bet kokį mygtuk' ant televizoriaus. Truks kelias sekundes, kol televizorius jsijungs.

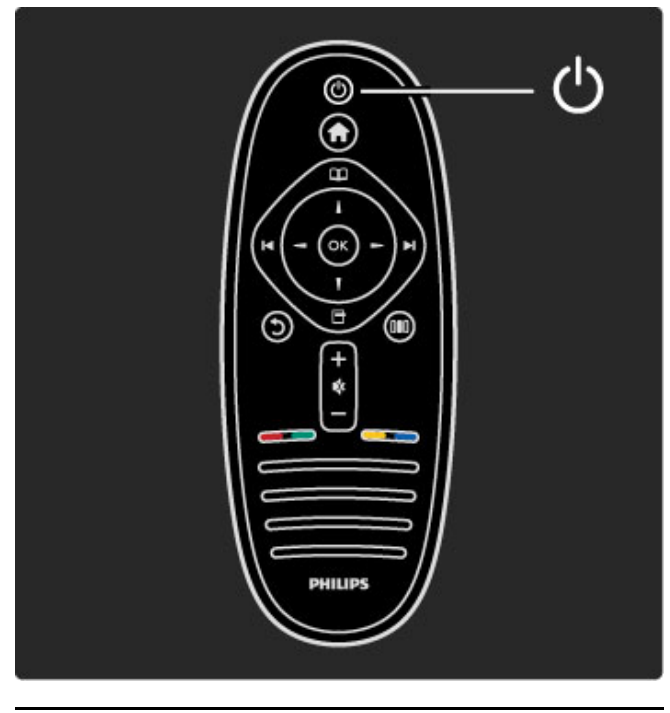

### $\triangle$  Garsumas

Paspauskite  $\triangleleft$  (Garsumas) - arba + sureguliuokite jį. Galite naudoti nuotolinio valdymo pulto mygtukus + arba -.

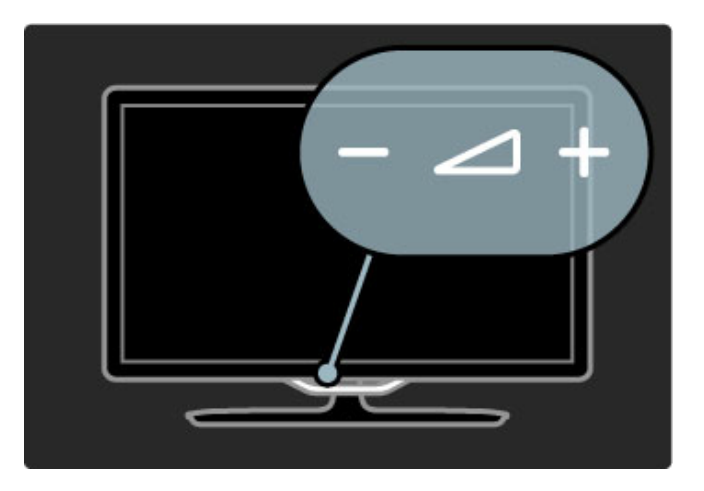

### $\overline{\mathbb{G}}$  "Ambilight"

Paspauskite  $\mathbb{G}$  (Ambilight) ir jjunkite / išjunkite "Ambilight".

Kol televizorius yra budėjimo režime, galite jungti "Ambilight" ir kambaryje sukurti efektą "Ambilight LoungeLight". Daugiau apie "LoungeLight" skaitykite meniu **Žinynas > Jūsų televizoriaus** naudojimas > "Ambilight" naudojimas > LoungeLight

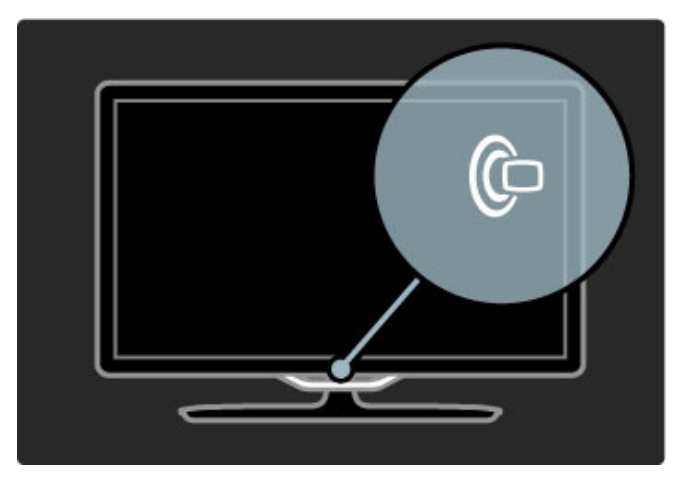

### **A** Pradžia

Paspauskite **f** (Pradžia) atidaryti Pradžios meniu ekrane. Galite eiti į Pradžios meniu televizoriaus garsumo reguliavimo mygtuku  $arba + (kairén arba dešinén) ir kanalo pasirinkimo mygtuku - arba$  $+$  (žemyn arba aukštyn). Patvirtinkite pasirinkimą dar kartą paspausdami $\hat{\mathbf{f}}$ .

Daugiau apie Pradžios meniu skaitykite Pradžia >  $\vert \bar{u} s u \vert$ televizoriaus naudojimas > Meniu >  $\biguparrow$  Pradžia

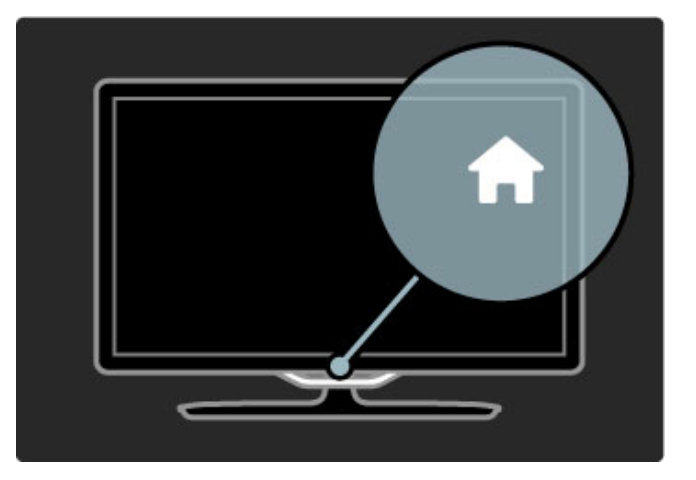

### CH kanalai

Paspauskite **CH** (kanalas) - arba + norėdami perjungti kanalą. Galite naudoti nuotolinio pulto mygtukus > arba I<.

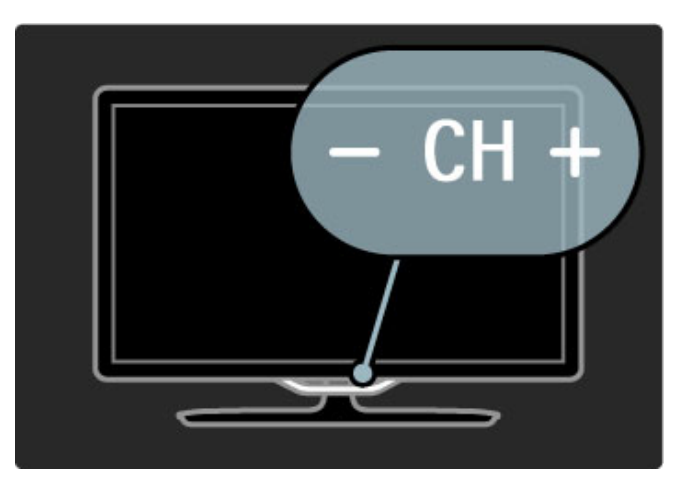

# 1.4 Užregistruokite savo televizorių

*Sveikiname* !*sigijus "Philips" gamin*! *ir sveiki atvyk*"*!*

Užregistruokite savo televizorių ir mėgaukitės dideliu privalumų pasirinkimu, įskaitant išsamią pagalbą (taip pat atsisiunčiamus resursus), privilegijuotą prieigą prie informacijos apie naujus gaminius, išskirtinius pasiūlymus bei nuolaidas, galimybę laimėti prizus ir net dalyvauti specialiose apklausose apie naujus gaminius.

Eikite adresu www.philips.com/welcome

# 1.5 Žinynas ir palaikymas

### Žinynas ir leškoti naudojimas

#### Žinynas

Žinyną galite atsidaryti iš Pradžios meniu. Daugeliu atvejų galite spausti geltoną nuotolinio valdymo mygtuką atidaryti arba uždaryti meniu Žinynas tiesiogiai. Kitiems veiksmams, pvz.; eiti į Teletekstas, spalvų mygtukai siūlo tam tikras funkcijas, tačiau meniu Žinynas jais neatidarysite.

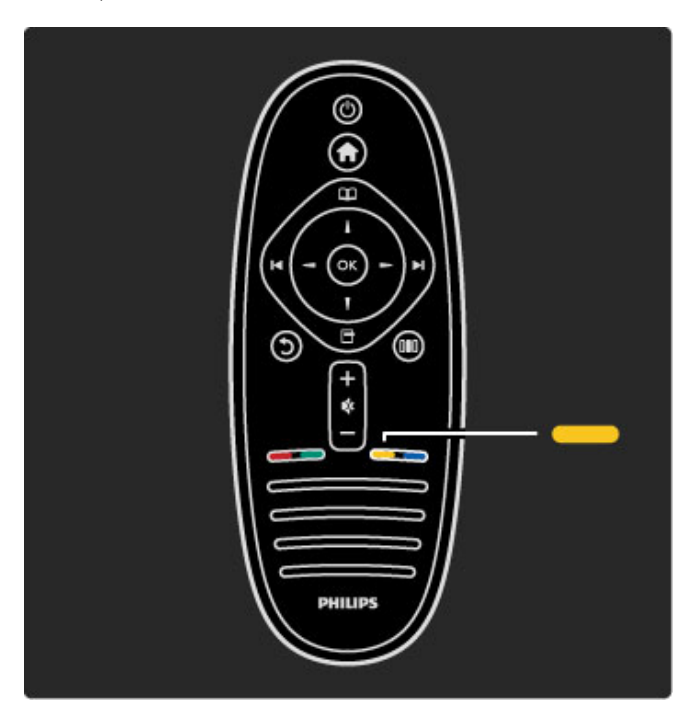

Prieš vadovaudamiesi meniu Žinynas instrukcijomis, uždarykite parinktį Žinynas. Paspauskite **geltoną** mygtuką arba  $\biguparrow$  ir taip uždarykite parinktį Žinynas. Kai paspausite geltoną mygtuką dar kartą, parinktis Žinynas bus atidaryta puslapyje, kuriame šią parinktį uždarėte.

#### Q leškoti

Parinktyje Žinynas naudokite Q leškoti ir raskite reikiamą temą. Pasirinkite temą iš sąrašo naršymo mygtukais ir paspauskite Gerai. leškoma tema bus rodoma pirmame puslapyje, kiti puslapiai bus rodomi toliau. Paspauskite > ir eikite į kitą puslapį.

### Palaikymas tinkle

Norėdami išspręsti su "Philips" televizoriumi susijusias problemas, pasikonsultuokite su mūsų tinkle veikiančio aptarnavimo centro darbuotoju. Galite pasirinkti savo kalbą ir įrašyti savo produkto modelio numeri.

#### Eikite adresu www.philips.com/support

Aptarnavimo centro svetainėje rasite centro savo šalyje telefoną, kad mums paskambintumėte, taip pat dažniausiai užduodamus klausimus.

Galite atsisiųsti naują televizoriaus programinę įrangą arba vadovą į savo kompiuterį. Galite siųsti el. paštu specifinius klausimus (kai kuriose šalyse), bendrauti tiesiogiai internetu su vienu iš bendradarbiaujančių darbuotojų (savo šalyje).

### Kreiptis į "Philips"

Pagalbos skambinkite "Philips" klientų aptarnavimo centrui savo šalyje. Raskite telefono numerį su televizoriumi pateiktoje atspausdintoje dokumentacijoje.

Arba žr. mūsų svetainėje www.philips.com/support

#### Televizoriaus modelio numeris ir serijos numeris

Galite tekti atsakyti, koks televizoriaus modelio numeris ir serijos numeris. Šiuos skaičius rasite ant pakuotės etiketės arba tipo etiketėje televizoriaus nugarėlėje arba apačioje.

# 2 Jūsų televizoriaus naudojimas

#### 2.1 Nuotolinis valdymas

### Apžvalga

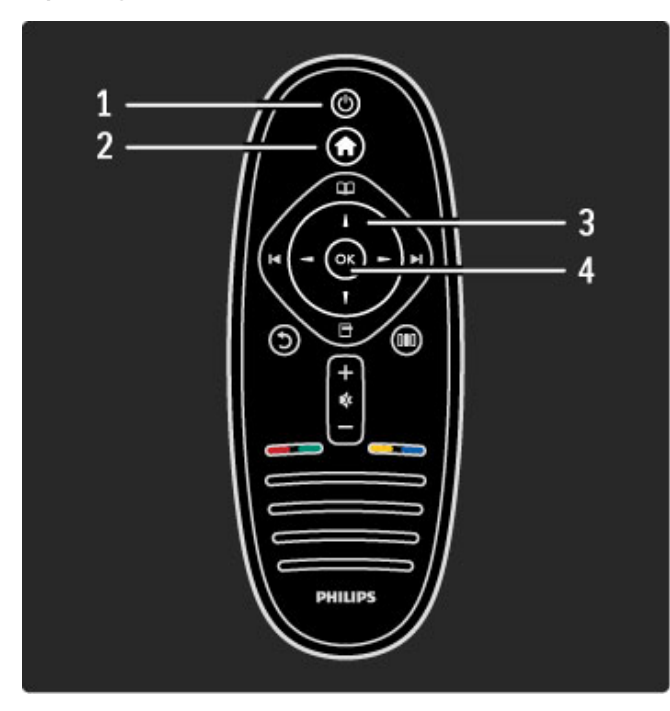

#### 1 Budėjimas  $\bigcirc$

ljungia televizorių arba perjungia atgal į budėjimo režimą.  $2$  Pradžios meniu  $\biguparrow$ Atidaro arba uždaro Pradžios meniu. 3 Navigacijos mygtukas Naršymui aukštyn, žemyn, į kairę ir į dešinę. 4 Mygtukas OK Suaktyvina parinktį.

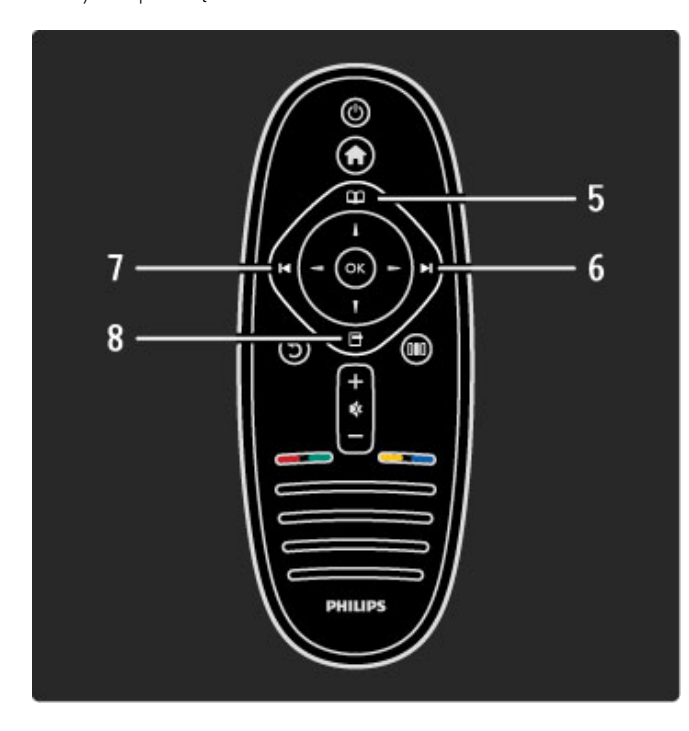

5 Naršyti Q Atidaro arba uždaro Naršymo meniu. 6 Pirmyn ► perjunkite j kita kanala, puslapj arba skirsnj. 7 Ankstesnis I Perjunkite į ankstesnį kanalą, puslapį arba skirsnį. 8 Parinktys  $\Box$ Atidaro arba uždaro meniu Parinktys.

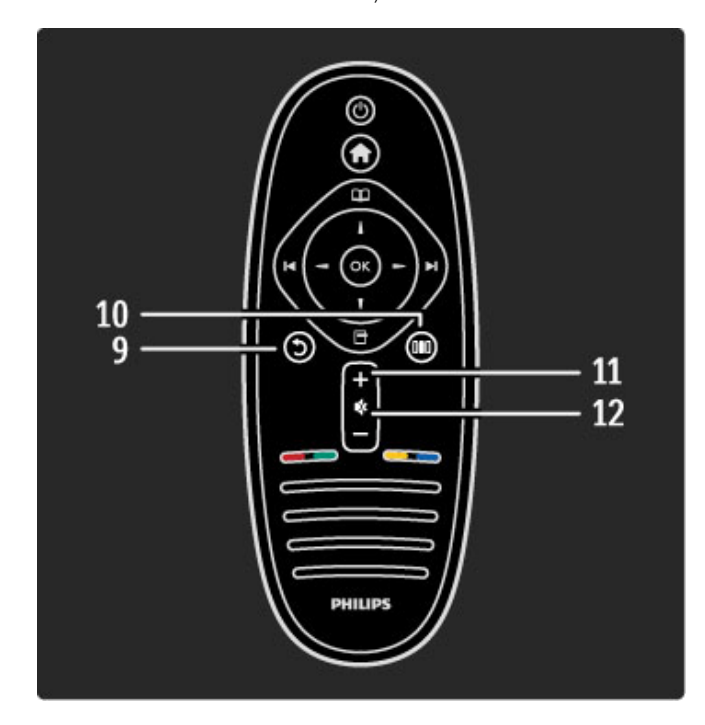

### 9 Atgal 5

Eikite į ankstesnį kanalą. Išeikite iš meniu nepakeitę nustatymo. Eikite atgal j ankstesni teleteksto arba "Net TV" puslapi.

### 10 Koreguoti DO

Atidarykite arba uždarykite daugiausiai naudojamus nustatymus, pvz.: vaizdo, garso ir "Ambilight".

11 Garsumas  $\angle$ Reguliuokite garsumą.

### 12 Pritildyti

Išjunkite garsą arba jį vėl įjunkite.

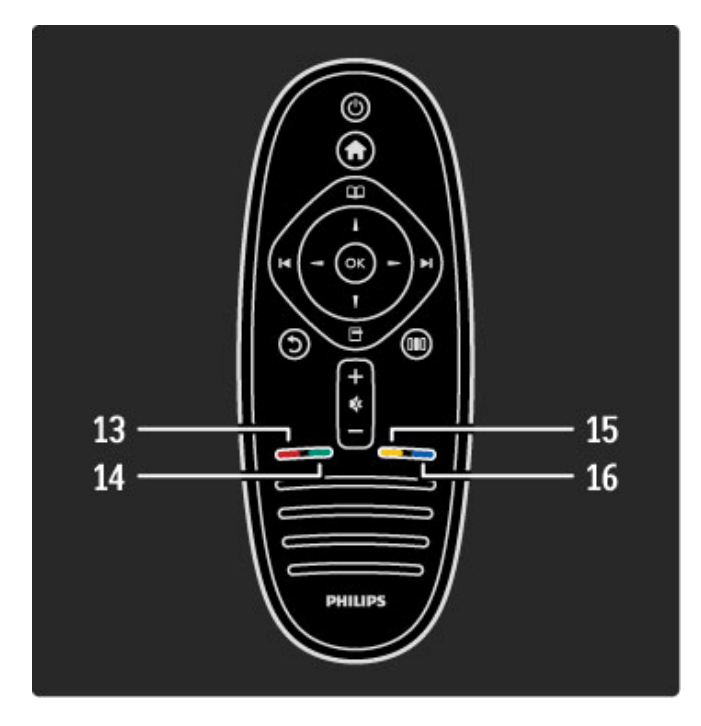

#### 13 Raudonas mygtukas

Kad atidarytumėte interaktyvią televiziją arba pasirinktumėte teleteksto puslapj.

#### 14 Žalias mygtukas

Atidarykite Ekonomi\$kus nustatymus arba pasirinkite teleteksto

### puslapi.

### 15 Geltonas mygtukas

Atidarykite ir uždarykite Žinynas arba pasirinkite teleteksto puslapį. 16 Mélynas mygtukas

Pasirinkite teleteksto puslapj.

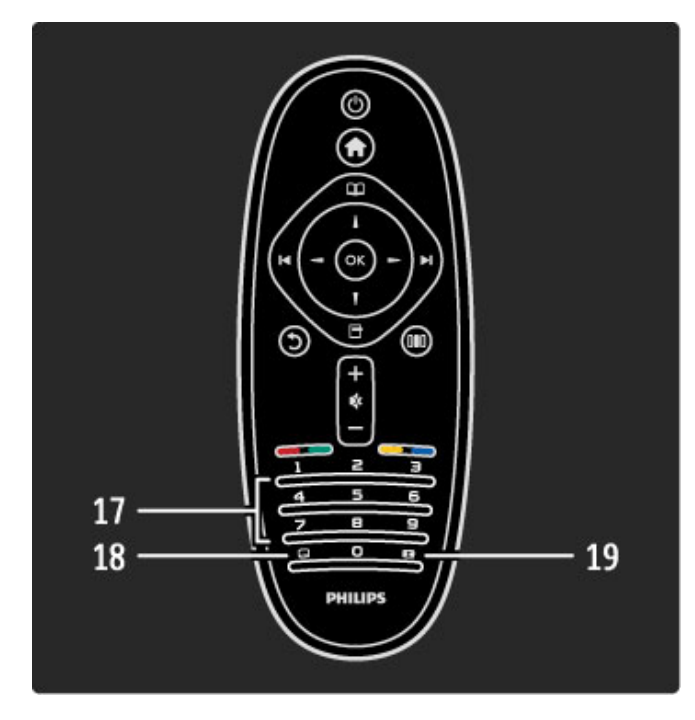

#### 17 Skaičių mygtukai ir teksto klaviatūra

Pasirinkite televizoriaus kanalą tiesiogiai arba įveskite tekstą. 18 Subtitrai  $\square$ Jjunkite arba išjunkite teleteksta. 19 Vaizdo formatas **[11]** Pakeiskite vaizdo formatą.

Norėdami sužinoti, kaip naudotis nuotolinio valdymo pultu, skaitykite Žinynas > Kaip pradėti > Televizoriaus apžvalga > Nuotolinio valdymo pultas.

### "EasyLink" nuotolinis valdymas

*Televizoriaus nuotolinio valdymo pultu galima valdyti ir prie*  $t$ elevizoriaus prijungtą įrenginį. Įrenginys turi turėti "EasyLink" (HDMI-*CEC) ir* %*i*! *funkcij*! "*jungt*!*.* #*renginys taip pat turi b*&*ti prijungtas prie televizoriaus HDMI kabeliu.*

#### "EasyLink" įrenginio valdymas

Norėdami valdyti įrenginį televizoriaus nuotolinio valdymo pultu, pasirinkite irengini arba jo veiklą **n** Pradžios meniu ir paspauskite Gerai. Visų mygtukų komandos, išskyrus mygtuko  $\biguparrow$ , perduodamos į įrenginį.

Jei mygtuko, kurio reikia, nėra televizoriaus nuotolinio valdymo pulte, paspaude parinkti Rodyti nuotolini valdymą matysite papildomus mygtukus ekrane.

#### Parinkties Rodyti nuotolinį valdymą mygtukai

Kad matytumėte mygtukus ekrane, paspauskite  $\Box$  (Parinktys) ir pasirinkite Rodyti nuotolinį valdymą. Pasirinkite reikiamą mygtuką ir paspauskite Gerai.

Norėdami išjungti mygtukų rodymą ekrane, paspauskite 5 (Atgal).

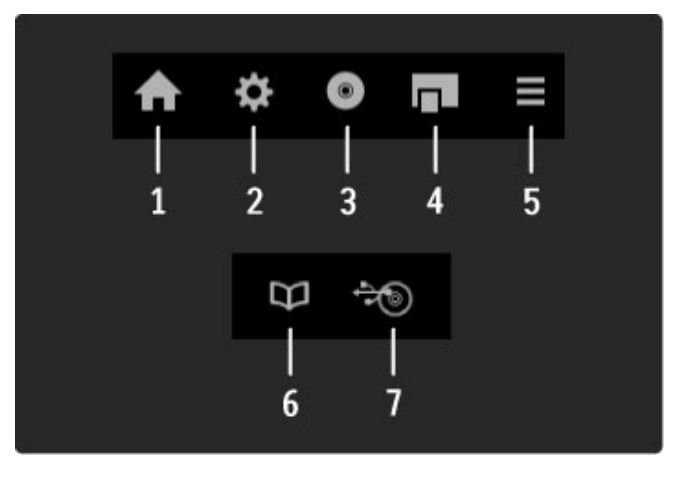

Bendrai \$iais mygtukais atidarysite tokius meniu: 1 Pradžios meniu

- 2 Sarankos meniu
- 3 Disko meniu (disko turinio)
- 4 Iššokanti meniu
- 5 Parinkčių meniu
- 6 Programų meniu
- 7 Laikmenu meniu

Daugiau apie "EasyLink" žr. Žinynas > Saranka > Jrenginiai > EasyLink HDMI-CEC.

### Infraraudonųjų spindulių jutiklis

Visada nukreipkite nuotolinio valdymo pulta į nuotolinio valdymo infraraudonųjų spindulių jutiklį televizoriaus priekyje.

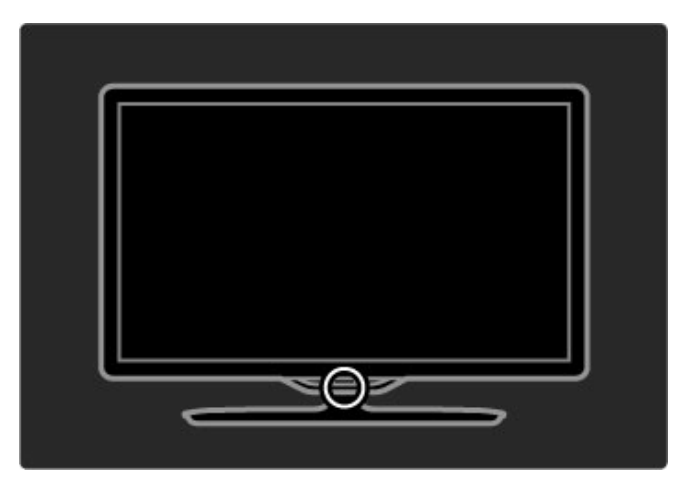

### **Baterijos**

Norėdami pakeisti nuotolinio valdymo pulto baterijas, pastumkite mažą dėkliuką jo apačioje. Naudokite 2 monetos formos baterijas (CR2032 – 3 V tipo). Patikrinkite, ar jos sudėtos tinkama + kryptimi (viršutine puse) aukštyn. Mažame dėkle yra 2 + indikatoriai.

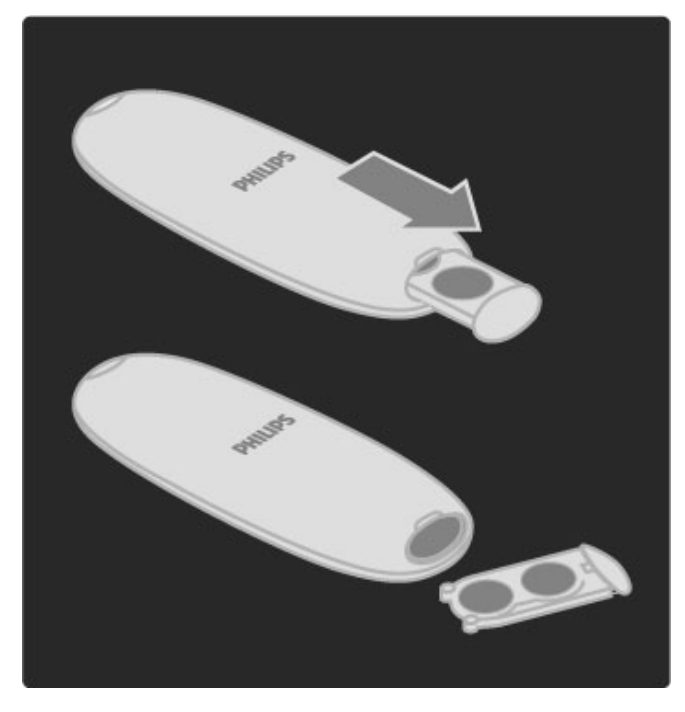

Išimkite baterijas, jei nenaudojate nuotolinio valdymo pulto ilgesnį laiką. Išmeskite baterijas pagal vietinius reikalavimus. Skaitykite Žinynas > Kaip pradėti > Nustatymas > Eksploatacijos pabaiga.

### Valymas

Jūsų nuotolinio valdymo pultas turi įbrėžimams atsparią dangą.

Valykite nuotolinio valdymo pultą minkšta drėgna šluoste. Niekuomet nevalykite televizoriaus ar nuotolinio valdymo pulto alkoholiu, cheminėmis medžiagomis ar buitiniais valikliais.

# 2.2 Meniu

### $\bigoplus$  Pradžia

*Prad*!*ios meniu galite prad*"*ti* !*i*#*r*"*ti televizori*\$ *arba film*% *i*& *disko, paleisti bet koki*% *veikl*%*. Galite prid*"*ti veikl*%*, kai prie televizoriaus prijungiate* '*rengin*'*.*

Paspauskite **\*** atidaryti Pradžios meniu.

Norėdami paleisti veiklą, pasirinkite ją naršymo mygtukais ir paspauskite Gerai.

Norėdami uždaryti Pradžios meniu, dar kartą paspauskite **f**.

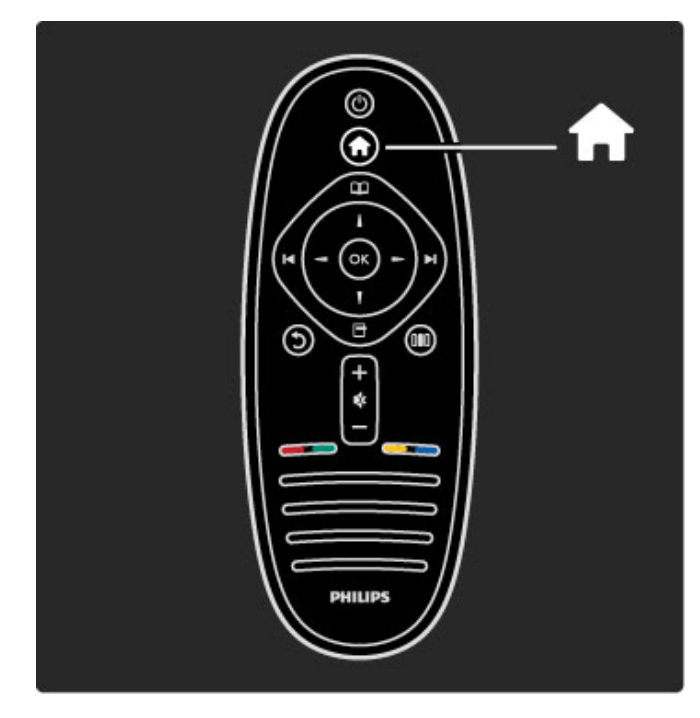

#### Pasirinkto irenginio valdymas

Televizoriaus nuotolinio valdymo pultu galite valdyti įrenginį, jei jis prijungtas HDMI ir turi "EasyLink" (HDMI-CEC).

Daugiau apie "EasyLink" nuotolinį valdymą skaitykite Žinynas >  $\sqrt{a}$  is televizoriaus naudojimas > Nuotolinis valdymas > "EasyLink" nuotolinis valdymas.

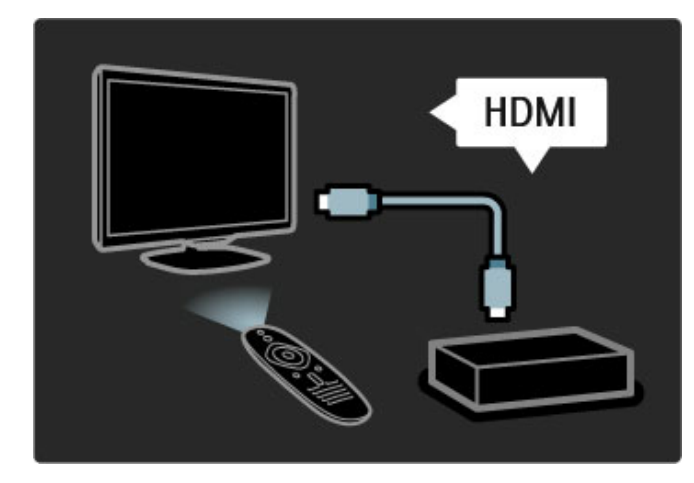

#### Įrenginio pridėjimas

Jrenginiai, prijungti "EasyLink" (HDMI-CEC), automatiškai rodo savo veiklas pagrindiniame meniu. Vienam prietaisui galima pridėti kelias veiklas. Įrenginys turi būti prijungtas HDMI laidu. Jei prijungtas irenginys neatsiranda Pradžios meniu, gali būti, kad "EasyLink" įrenginyje yra išjungtas.

lei prijungtame prietaise nėra "EasyLink" (HDMI-CEC), arba jis prijungtas ne HDMI kabeliu, turėsite rankiniu būdu pridėti prietaisą naudodami Pradžios meniu parinktį Pridėti savo prietaisą.

#### Pridėti įrenginius

Pradžios meniu pasirinkite Pridėti prietaisus ir paspauskite OK. Vykdykite instrukcijas ekrane. Televizorius paprašys pasirinkti prietaisa ir jungti, prie kurios prijungtas prietaisas. Irenginys arba jo veiksmai dabar yra pridėti prie Pradžios meniu.

#### &renginio pervadinimas

Jei norite pervadinti automatiškai pridėtą įrenginį ar veiklą, paspauskite 子 (Parinktys) ir pasirinkite Pervadinti. Įveskite pavadinimą nuotolinio valdymo pulto klaviatūra, kaip rašydami SMS / teksto žinute.

#### Irenginio ištrynimas

Norėdami trinti įrenginį arba veiklą Pradžios meniu, pasirinkite elementą ir paspauskite  $\Box$  (Parinktys), tada pasirinkite Pašalinti šį prietaisa. Jei irenginys arba veikla išlieka Pradžios meniu po jo / jos ištrynimo, išjunkite nustatymą "EasyLink" įrenginyje, kad jis ,<br>automatiškai vėl neiššoktu.

Apie "EasyLink" daugiau informacijos ieškokite meniu Pradžia >  $Sarnka > EasyLink HDMI-CEC$ .

#### &renginio parinktys

Norėdami peržiūrėti įrenginyje prieinamas parinktis arba veiklas Pradžios meniu, pasirinkite parinktį arba veiksmą ir paspauskite  $\Box$ (Parinktys). Galite Pervadinti arba Pašalinti irenginius / veiksmus, Keisti tvarką arba Atkurti irenginio veiklas, jei ištrynėte įrenginio kokias nors veiklas.

#### Tvarkos keitimas

Norėdami pakeisti irenginio arba veiklos tvarka Pradžios meniu, pasirinkite jį / ją ir paspauskite  $\Box$  (Parinktys).

1 Pasirinkite Keisti tvarką.

2 Naršymo mygtukais perdėkite įrenginį arba veiklą, kur norite. Galite keisti tik pridėtų įrenginių ir veiklų tvarką.

3 Paspauskite Gerai ir patvirtinkite padėtį. Visi įrenginiai ir veiklos persikels i dešine.

Galite pažymėti kitą įrenginį arba veiklą ir ją perkelti.

Norėdami baigti tvarkos keitimą paspauskite  $\Box$  (Parinktys) ir pasirinkite Išeiti iš tvarkos keitimo.

#### Atkurti veiklas

Norėdami atšaukti veiklos trynimą įrenginyje su keliomis veiklomis, pasirinkite įrenginį arba vieną iš jo veiklų ir paspauskite  $\Box$ (Parinktys). Pasirinkite Atkurti veiklas ir paspauskite Gerai. Visos ištrintos šio įrenginio veiklos vėl atsiras.

### $\mathbf m$  Naršyti

*Nar*&*ymo meniu parinktyje Kanal*\$ *s*%*ra*&*as rasite kanal*%*, kur*' *norite*  $Z$ iūrėti, Programų vadove vėlesnę programą arba teleteksto puslapį.

Paspauskite **m** atidaryti Naršymo meniu.

Navigavimo mygtukais pasirinkite reikiamą elementą ir paspauskite Gerai.

Norėdami uždaryti Naršymo meniu, dar kartą paspauskite  $\square$ .

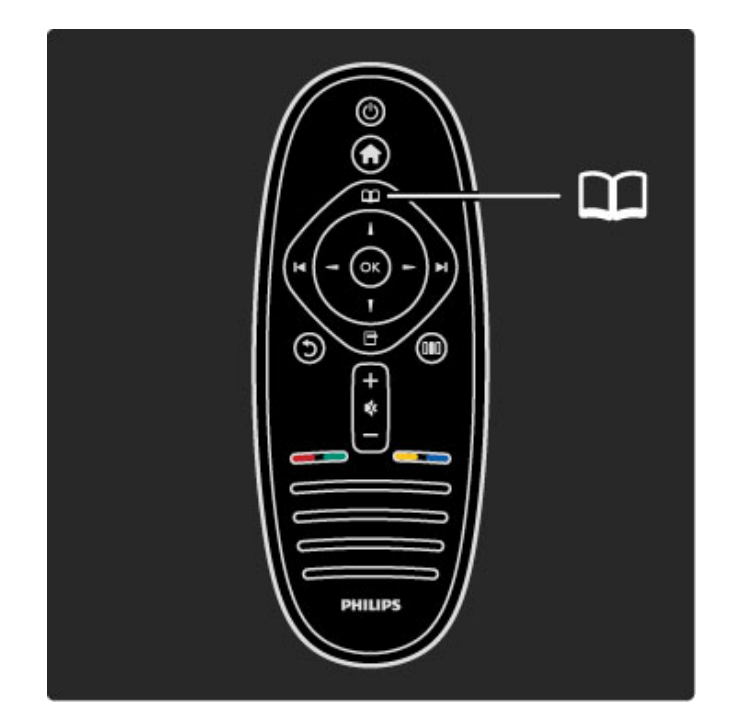

#### Raskite savo turinį

Kai žiūrite televizorių, atidarykite naršymo meniu su Kanalų sąrašu, Programu vadovu arba Teletekstu.

Kai Pradžios meniu pasirinksite kitas veiklas, pvz.: Naršyti kompiut. arba Naršyti USB, naudokite Naršymo meniu rasti nuotrauka. muziką arba vaizdo įrašą savo kompiuteryje arba USB.

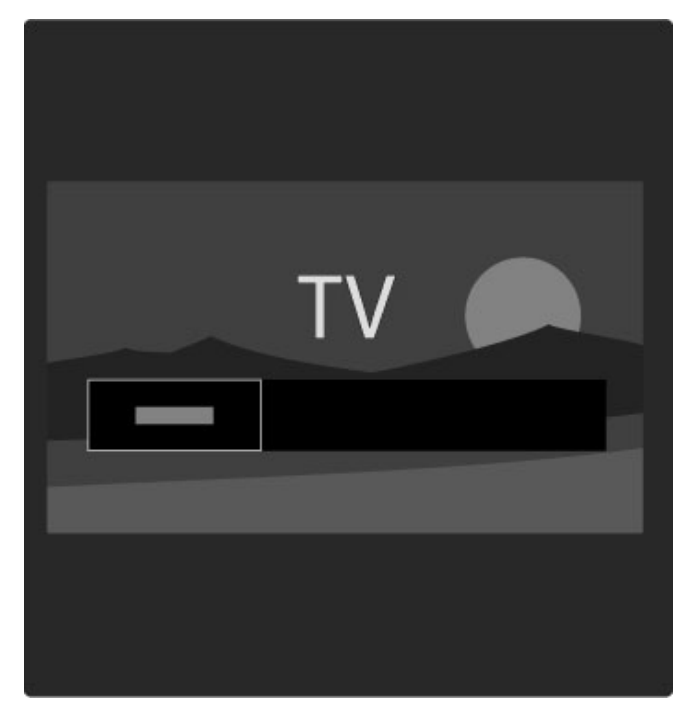

#### Kanalų sąrašas

*Kanal*! *s*"*ra*#*e rodomi televizijos kanalai ir televizoriuje* \$*diegtos radijo stotys.*

Kai žiūrite televizorių, paspauskite  $\square$ , atidrykite Naršymo meniu ir pasirinkite Kanaly sarašas. Eikite prie kanalo arba stoties, paspauskite Gerai ir žiūrėkite pasirinktą kanalą arba klausykitės pasirinktos stoties.

Paspauskite  $\bigcirc$  (Atgal), jei norite išeiti iš kanalų sąrašo nekeisdami kanalo.

#### Kanalų sąrašo parinktys

Kai ekrane rodomas Kanalų sarašas, galite paspausti  $\Box$  (Parintys) pasirinkti tokias parinktis :

- Pasirinkti sąrašą
- · Pažymėti kaip mėgstamiausią
- Tvarkos keitimas • Pervardinti
- Slėpti kanala
- Paslėptų kanalų rodymas

#### Pasirinkti saraša

Naudokite parinkti pasirinkti, kurie kanalai bus rodomi Kanaly sąraše. Čia pasirinktas sąrašas nurodys, kuriuos kanalus matysite per > ir I< žiūrėdami televizorių.

#### Pažymėti kaip mėgstamiausią

Kai kanalas pažymimas Kanalų sąraše, galite nustatyti jį kaip mėgstamiausią.

Skaitykite Jūsų televizoriaus naudojimas > Televizoriaus  $\overline{\mathsf{z}}$ iūrėjimas > Vaizdo formatas.

#### Tvarkos keitimas

Galite keisti kanalų išdėstymą sąraše.

1 Paspauskite <sup>(Parinktys)</sup> ir pasirinkite Tvarkos keitimas ir pradėkite pertvarkyti kanalus.

2 Pažymėkite kanalą ir paspauskite OK.

3 Naršymo mygtukais perkelkite kanalą į norimą vietą arba tiesiogiai įveskite naują vietą skaičių mygtukais.

4 Paspauskite Gerai ir patvirtinkite padėtį. Galite įterpti kanalą arba ji sukeisti.

Galite pažymėti kitą kanalą ir pakartoti tą patį.

Norėdami baigti tvarkos keitima paspauskite  $\blacksquare$  (Parinktys) ir pasirinkite I\$eiti i\$ tvarkos keitimo.

#### Pervardinti

Galite pervadinti kanalą Kanalų sąraše.

1 Kanalų sąraše pažymėkite kanalą, kurio pavadinimą norite pakeisti.

 $2$  Paspauskite  $\Box$  (Parinktys) ir pasirinkite Pervadinti ir pervadinkite. Galite ivesti teksta tiesiogiai nuotolinio valdymo pulto klaviatūra arba atidaryti pilną klaviatūrą teksto įvedimo meniu viršuje.

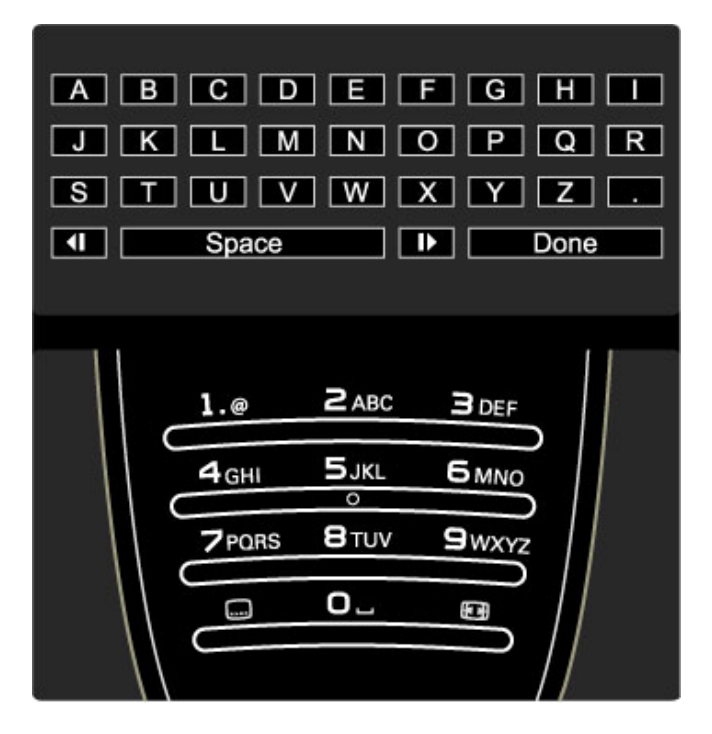

#### Teksto įrašymas naudojant nuotolinio valdymo pulto klaviatūrą

Naudokite naršymo mygtukus perkelti žymeklį tekste. Paspauskite 5 (Atgal) ir ištrinkite raidę.

Naudokite nuotolinio valdymo pultą kaip savo SMS / teksto žinutėse ivesdami simbolius. Naudokite mygtuka 1 pasirinkti specialųjį simbolį. Pasirinkite Išvalyti ir ištrinkite simbolį. Pasirinkite Atlikta ir baikite pervadinti.

#### Įrašykite tekstą ekrano klaviatūra

Norėdami atidaryti ekrano klaviatūra teksto ivesties meniu viršuje paspauskite Gerai, kai žymeklis mirksės tekste.

Klaviatūroje naudokite naršymo mygtukus žymėti simbolį ir paspauskite Gerai, kad simbolj jvestumėte. Norėdami trinti simbolj paspauskite 5 (Atgal) arba pažymėkite **&** ir paspauskite Gerai.

Norėdami perjungti iš didžiųjų raidžių į mažąsias arba nustatyti specialyjį simbolį paspauskite > (Pirmyn) arba < (Ankstesnis). Norėdami redaguoti simbolį teksto eilutėje perkelkite žymeklį ir naudokite mygtuka  $\leftarrow$  ir  $\rightarrow$  iš abiejų ekrano klaviatūros tarpelių mygtuko pusių.

Norėdami uždaryti ekrano klaviatūrą pažymėkite Atlikta ir paspauskite Gerai.

#### Slėpti kanalą

Galite slėpti kanala Kanalų saraše. Kai peržiūrite kanalus, paslėptas kanalas bus praleistas.

1 Kanalų sąraše pažymėkite kanalą, kurį norite slėpti.

2 Paspauskite 子 (Parinktys) ir pasirinkite Slėpti kanalą. Kanalas bus paslėptas, kai uždarysite Kanalų sąrašą.

#### Paslėptų kanalų rodymas

Galite vėl rodyti visus paslėptus kanalus.

1 Kanalų sąraše spustelėkite **d** (Parinktys) ir pasirinkite Rodyti paslėptus kanalus. Dabar Kanalų sąraše vėl rodomi visi kanalai.

2 Spustelėkite <sup>o</sup> (Parinktys) ir pasirinkite Rodyti visus paslėptus kanalus, norėdami matyti visus anksčiau paslėptus kanalus. Arba, jei norite palikti kanalus paslėptus, spustelėkite  $\blacksquare$ (Parinktys) ir pasirinkite lšeiti.

### **n** Parinktys

*Meniu Parinktys galite reguliuoti nustatymus, susijusius su tuo, k*! *matote ekrane. Priklausomai nuo to, kas yra vaizduojama, meniu Parinktys matysite skirtingus nustatymus.*

Bet kada paspaudę  $\Box$  (Parinktys) galite pamatyti, kokios yra galimos parinktys.

Norėdami uždaryti meniu Parinktys, dar kartą paspauskite **o.** 

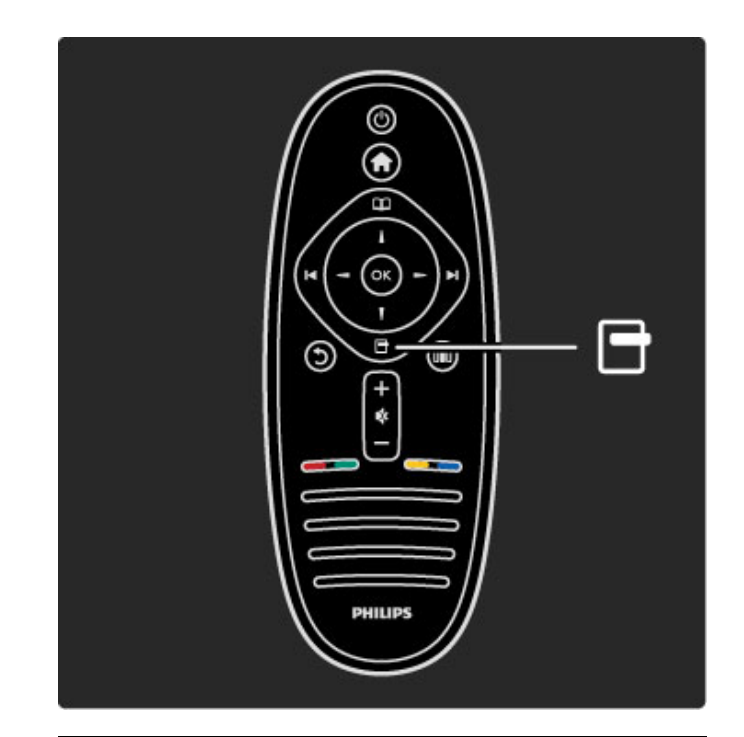

### **OD** Koreguoti

*Meniu Koreguoti galite koreguoti vaizdo, garso ir "Ambilight" nustatymus.*

Norėdami atidaryti meniu Koreguoti, paspauskite DU. Navigavimo mygtukais pasirinkite reikiamą elementą ir paspauskite Gerai.

Norėdami uždaryti Koreguoti meniu, dar kartą paspauskite DD.

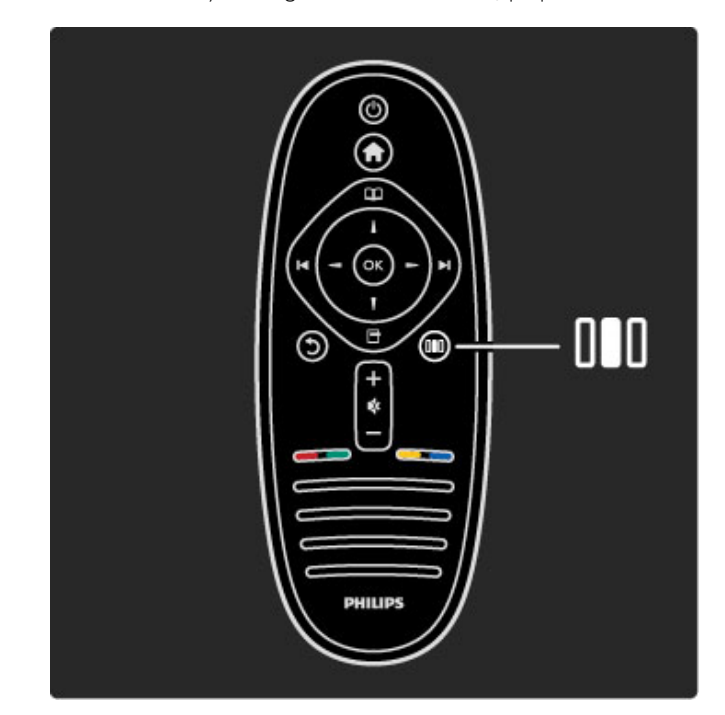

#### Privalumai

Meniu Koreguoti galite greitai sumažinti arba paspartinti "Amblight" dinamiką, koreguoti vaizdo formatą arba pastumti vaizdą aukštyn, kad matytumėte subtitrus ir galėtumėte pasirinkti išankstinius nustatymus vaizdui ar garsui priklausomai nuo to, ką žiūrite. Jei yra naudojama per "EasyLink" prijungta namų kino sistema. galite pasirinkti ir šiuos išankstinius nustatymus.

Meniu Koreguoti galite koreguoti tokius nustatymus:

- "Ambilight" ijungimas ir išjungimas
- "Ambilight" dinamika
- Vaizdo formatas
- Sumanusis paveikslėlis (išankstiniai nustatymai)
- Sumanusis garsas (išankstiniai nustatymai)
- Garsiakalbiai
- Erdvinis garsas
- Vaizdo pastūmimas

#### "Ambilight"

Norėdami apie "Ambilight" nustatymą sužinoti daugiau, žr.  $\check{Z}$ inynas > Televizoriaus naudojimas > "Ambilight" naudojimas.

#### Vaizdo formatas

Norėdami apie vaizdo formato nustatymus sužinoti daugiau, žr.  $\text{Zinynas} > \text{Televizoriaus naudojimas} > \text{Ziūrėti TV} > \text{Vaizdo}$ formatas.

#### Sumanusis paveikslėlis, sumanusis garsas

Galite nustatyti televizorių naudoti išankstinius nustatymus, kurie geriausiai tinka tam, ką jūs žiūrite.

Norėdami apie sumaniuosius nustatymus sužinoti daugiau, žr.  $\text{Zinynas} > \text{Televizoriaus naudojimas} > \text{Ziūrėti TV} > \text{Sumanieji}$ nustatymai

#### Garsiakalbiai

Norėdami girdėti garsą per televizoriaus garsiakalbius, uždarykite Žinyną, spustelėkite **III** (Koreguoti), pasirinkite Garsiakalbiai ir TV. Pasirinkite Stiprintuvas, jei norite girdėti garsą per prijungtą namų kino sistema arba stiprintuva.

Šie nustatymai laikinai pakeičia "EasyLink" nustatymus.

#### Erdvinis garsas

Norėdami automatiškai ijungti į geriausio erdvinio garso režimą (priklausomai nuo transliuojamos programos), uždarykite Žinyną, spustelėkite **OD** (Koreguoti), pasirinkite Erdvinis garsas ir pasirinkite ljungta.

#### Vaizdo pastūmimas

Galite pastumti vaizdą ekrane vertikalia arba horizontalia kryptimi, priklausomai nuo televizoriaus gaunamo signalo. Pavyzdžiui, galite pakelti vaizdą vertikalia kryptimi, kad matytumėte visus titrus.

Žiūrėdami televizorių, paspauskite **OD** (Koreguoti), pasirinkite Vaizdo pastūmimas ir paspauskite Gerai. Pastumkite vaizdą naršymo mygtukais. Norėdami sustabdyti vaizdo pastūmimą, spauskite Gerai.

# 2.3 Televizoriaus žiūrėjimas

### Kanalų perjungimas

Norėdami žiūrėti televizorių ir perjungti televizorius kanalus, įsitikinkite, kad Pradžios meniu būtų pasirinktas veiklos elementas Žiūrėti TV.

Norėdami žiūrėti televizorių, spustelėkite **î**, pasirinkite Žiūrėti TV ir spustelėkite Gerai.

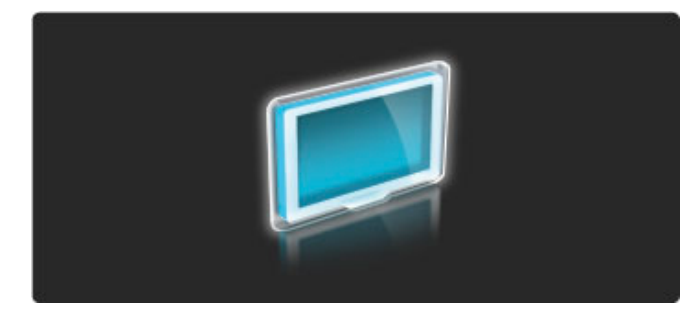

Norėdami perjungti televizoriaus kanalus, spustelėkite nuotolinio valdymo pulto mygtukus ▶ arba K. Galite naudoti skaičių mygtukus, jei žinote kanalo numeri, arba naudotis kanalų sarašu kanalui pasirinkti.

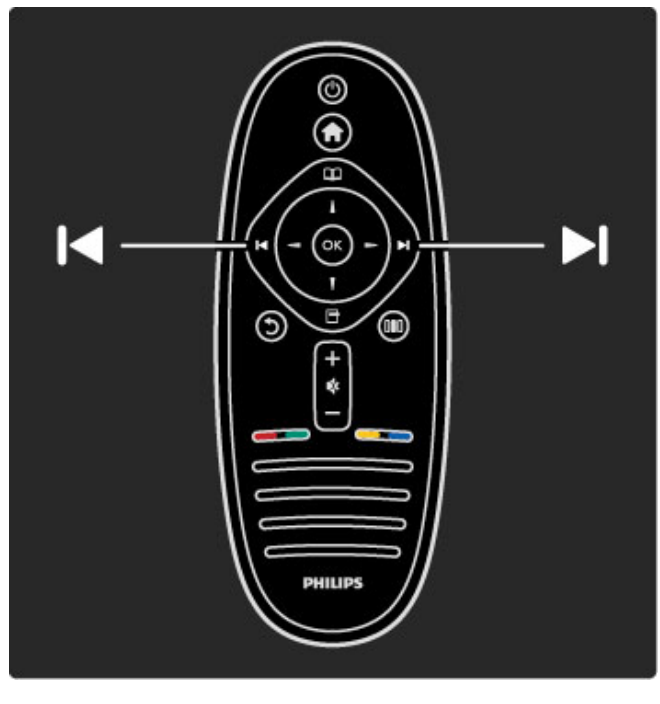

Jei norite persijungti į ankstesnį kanalą, spustelėkite  $\bigcirc$  (Atgal).

### Kanalu sarašas

Norėdami atidaryti Kanalų sąrašą žiūrėdami televizorių, spustelėkite  $\square$  norėdami atidaryti meniu Naršyti. Pasirinkite Kanalų sąrašas ir spustelėkite Gerai. Pasirinkite kanalą naršymo mygtukais ir paspausdami Gerai perjunkite kanalą.

Paspauskite  $\bigcirc$  (Atgal), jei norite išeiti iš Kanalų sąrašo nekeisdami kanalo.

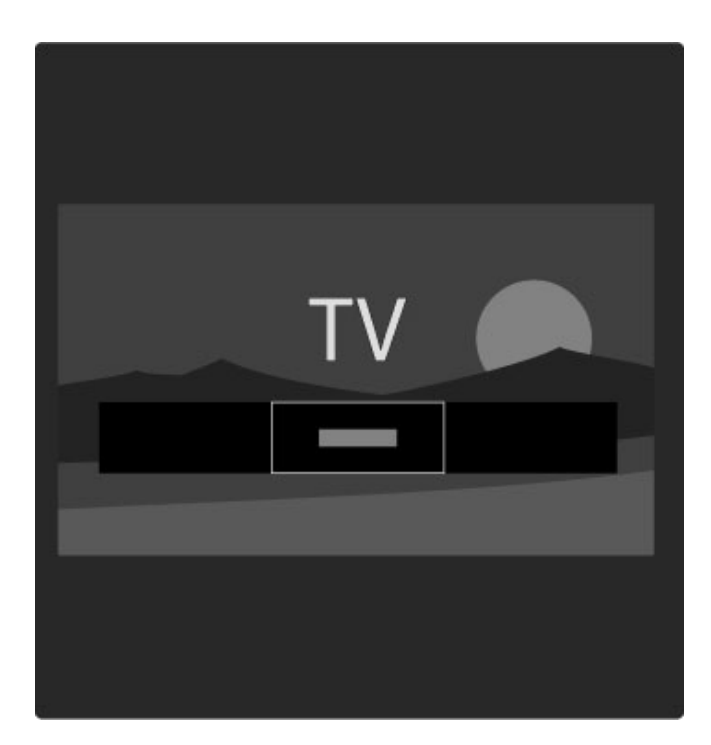

#### Kanalu sarašo puslapiai

Kanalų sąrašą sudaro keli puslapiai. Norėdami peržiūrėti kitą arba ankstesnį Kanalų sąrašo puslapį, spustelėkite N arba K.

Galite keisti kanalų tvarką, juos pervadinti arba įtraukti kanalą į mėgstamų sąrašą. Daugiau apie Kanalų sąrašą žr. Žinynas > Televizoriaus naudojimas > Meniu > Naršyti  $\square$ .

#### Radijo kanalai

Jei galima rinktis skaitmeninę transliaciją, diegimo metu įdiegiamos skaitmeninės radijo stotys. Į radijo kanalą galite persijungti taip pat kaip ir įjungdami televizoriaus kanalą. Paprastai DVB-C kanalų diegimo metu radijo kanalams priskiriami kanalų numeriai nuo 1001.

#### Televizijos kanalų žiūrėjimo parinktys

*Kai transliuojami skaitmenin*!*s televizijos signalai, galite matyti, kokia programa yra rodoma dabar ir bus rodoma po to,* "*jungti ar i*#*jungti titrus arba per*\$*i*%*r*!*ti kanalo diagnostik*&*.*

Žiūrėdami televizijos kanalus, norėdami pasirinkti prieinamą parinktį, spustelėkite  $\Box$  (Parinktys).

#### Kas rodoma

Ši parinktis rodo informaciją apie šio kanalo dabartinę ir kitą iš eilės programą. Naršymo mygtukais pereikite per tekstą arba pereikite į kitą stulpelį.

#### Būsena

Priklausomai nuo transliacijos, būsenos puslapyje bus rodoma atitinkama informacija. Galite naudoti šią informaciją norėdami pagerinti kanalo signalo kokybę arba patikrinti, ar yra konkrečios paslaugos.

#### Vaizdo įrašo parinkimas

Skaitmeniniais televizijos kanalais gali būti transliuojami įvairūs vaizdo signalai (transliacijos keliais srautais), gali būti rodomi skirtingi to paties įvykio kampai ar skirtingomis kameromis filmuojamas tas pats vaizdas, arba vienu televizijos kanalu transliuojamos kelios skirtingos programos. Televizijoje rodomas pranešimas informuoti, ar yra tokių televizijos kanalų. Jei įmanoma, paspausdami **d** (parinktys) ir pasirinkite savo norimą Vaizdo įrašo parinkima.

### Mėgstamiausieji kanalai

#### *Kanal*! *s*"*ra*#*e galite pa*\$*ym*%*ti kanal*" *kaip m*%*gstam*"*. Galite nustatyti Kanal*! *s*"*ra*#*e rodyti tik j*&*s*! *m*%*gstamus kanalus.*

#### Norėdami atidaryti kanalų sąrašą, kai žiūrite televizorių, spauskite nuotolinio valdymo pulto mygtuka  $\Box$  (Naršyti).

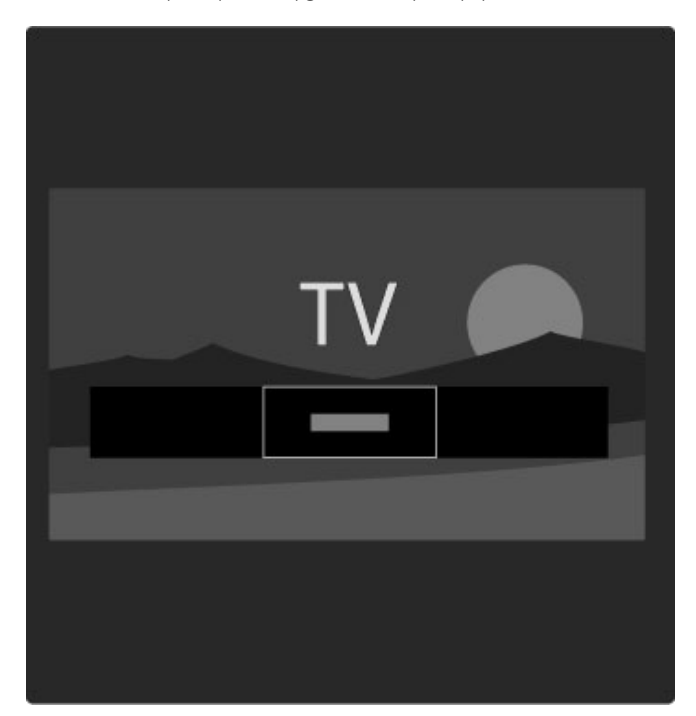

#### Mėgstamiausiojo kanalo nustatymas

Žiūrėdami televizoriu, paspausdami  $\square$  atidarysite meniu Naršyti. Pasirinkite Kanalų sąrašas ir spustelėkite Gerai. Pereikite prie kanalo, kurį norite žymėti kaip mėgstamiausią, ir paspauskite  $\blacksquare$ (Parinktys). Pasirinkite Pažymėti kaip mėgstamiausią. Kanalų sąraše mėgstamiausias kanalas yra pažymėtas  $\bigstar$ .

Galite panaikinti kanalo žymėjimą pasirinkdami Panaikinti kaip mėgstamiausiojo žymėjimą.

#### Galite pasirinkti matyti tik mėgstamiausiuosius kanalus

Galite nustatyti Kanalų sarašą rodyti tik jūsų mėgstamus kanalus. Ekrane matydami saraša, paspauskite  $\Box$  (Parinktys) ir pasirinkite Pasirinkti sąrašą. Iš sąrašo pasirinkite Mėgstamiausieji ir spustelėkite Gerai.

Pasirinkę mėgstamiausiųjų kanalų sąrašą, peržiūrėdami kanalus matysite tik savo mėgstamiausius kanalus.

### Programų vadovas

*Program*! *vadovas yra ekrane pateikiamas suplanuot*! *televizijos program*! *vadovas. Galite nustatyti priminim*" *apie program*"*, kuri*  $n$ etrukus turi prasidėti, arba pasirinkti programas pagal žanrą.

*Program*! *vadov*" *pateikia transliuotojas arba "Net TV".*

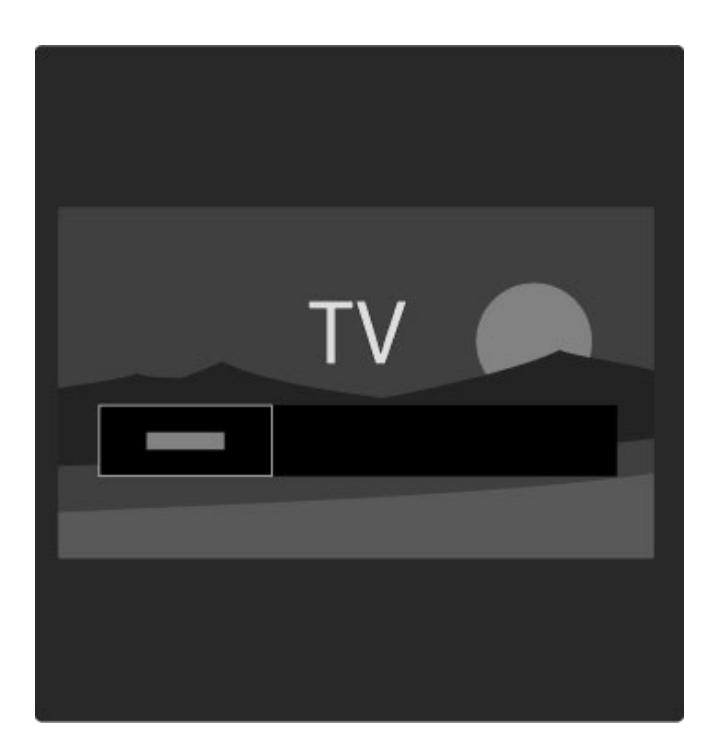

Norėdami atidaryti Programų vadovą žiūrėdami televizorių, spustelėdami  $\Box$  atidarykite meniu Naršyti. Pasirinkite Programu vadovas ir spustelėkite Gerai.

Norėdami išeiti iš Programų vadovo nepakeisdami nustatymo, spustelėkite  $\bigcirc$  (Atgal).

#### Pirmasis naudojimas

Kai pirmą kartą atidarote Programų vadovą, televizorius nuskaito visus televizijos kanalus, kad gautų programų vadovo informaciją. Tai gali užtrukti kelias minutes. Šie duomenys įrašomi televizoriuje. Taip pat žr. Atnaujinti programų vedlį Programų vadovo parinktyse.

#### Programų vadovo parinktys

Pasirinkite programą naršymo mygtukais ir paspausdami  $\Box$ (Parinktys) pasirinkite tokius nustatymus:

#### • Priminimo nustatymas

Norėdami nustatyti priminimą ekrane, kada turi prasidėti programa, pasirinkite Nustatyti primin. ir spustelėkite Gerai. Programa yra pažymėta · Norėdami atšaukti šį priminimą, pasirinkite Išvalyti priminimą ir spustelėkite Gerai.

#### • Dienos keitimas

- Peržiūrėkite ankstesnės arba kitos dienos programas..
- Daugiau informacijos
- Rodoma informacija apie programą ir santrauka.

#### • leškoti pagal žanra

Peržiūrėti visas programas pagal žanrą.

#### • Suplanuoti priminimai

Jei yra nustatytas priminimas, galite peržiūrėti visą suplanuotų priminimų sąrašą.

#### • Atnaujinti Programų vedlį

Po pirmojo nuskaitymo televizoriuje įrašomi programų vadovo duomenys. Jei atnaujinate ar iš naujo įdiegiate kanalus, arba pakeičiate Kanalų sąrašą, turėsite atnaujinti šiuos duomenis.

Norėdami atnaujinti šiuos duomenis, pasirinkite Atnaujinti programu vedli. Priminimai išvalomi ir irašomi nauji duomenys.

#### $\rightarrow$  . The set of the set of the set of the set of the set of the set of the set of the set of the set of the set of the set of the set of the set of the set of the set of the set of the set of the set of the set of the s Specifinė informacija

Priklausomai nuo to, kiek kanalų transliuoja programų vadovo duomenis, televizoriuje vadovo informacija saugoma iki aštuonių dienų.

#### Transliuotojas arba tinklas

Jei norite pasirinkti, iš kur gaunama Programų vadovo informacija, paspauskite  $\hat{\mathbf{m}}$  > Saranka > TV nustatymai > Nuostatos > Programų vadovas.

Pasirinkite Iš tinklo arba Iš transliuotojo.

#### Iš tinklo

Kol nesusiejate su "Net TV", programų vadovo informacija gaunama iš transliuotojo. Kai prisijungiate prie "Net TV", televizorius automatiškai prisijungia prie interneto, kad gautų programų vadovo informaciją. Iš transliuotojo

Vadovo informacija teikiama kanalo transliuotojo / operatoriaus.

### Sumaniojo paveikslėlio ir garso nustatymai

Kad galėtumėte lengvai koreguoti vaizdo arba garso nustatymus, galite kiekvienam iš jų pasirinkti išankstinį nustatyma. Žiūrėdami televizorių, spustelėdami **OD** atidarykite meniu Koreguoti ir pasirinkite Sumanusis paveikslėlis arba Sumanusis garsas. Galite pasirinkti iš sąrašo ir spustelėti Gerai.

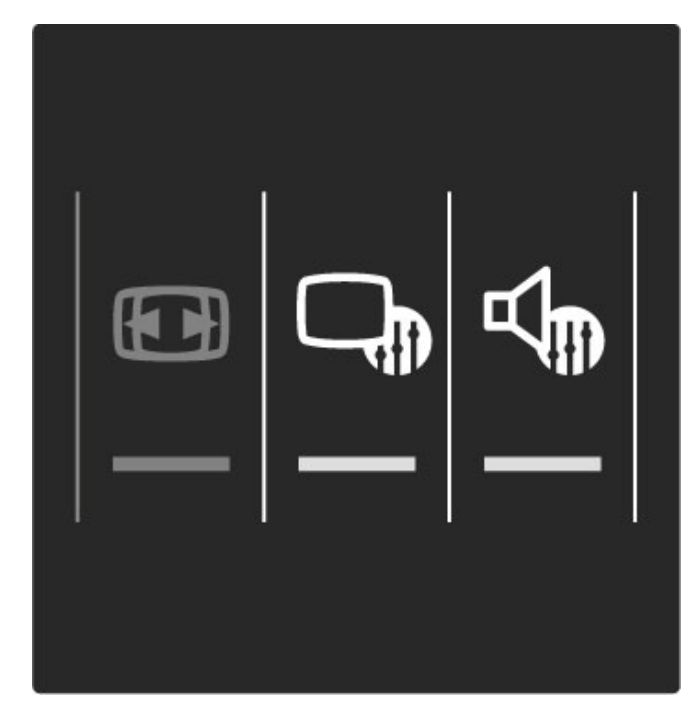

#### Sumanusis paveikslėlis ir sumanusis garsas

Sumanieji nustatymai yra išankstinių nustatymų, pritaikytų naudoti konkrečiais atvejais, tokiais kaip žaidimas arba peržiūra tiesioginėje saulėkaitoje, rinkinys.

Galite pakoreguoti pasirinkto sumaniojo nustatymo atskirą specifinį nustatymą, tokį kaip Ryškumas arba Kontrastas, Žemi arba Aukšti tonai. Sumanusis nustatymas prisimins jūsų koregavimą.

#### Sumaniųjų nustatymų koregavimas

Norėdami koreguoti sumaniojo nustatymo atskirą specifinį nustatymą, pasirinkite sumanųjį nustatymą ir spustelėkite Gerai. Tada spustelėkite **f** ir pasirinkite Saranka. Pasirinkdami TV nustatymai, pereikite prie atskiro nustatymo ir pakoreguokite jį.

Norėdami vėl grąžinti pradines sumaniųjų nustatymų reikšmes ir panaikinti atliktus nustatymus, jjunkite televizoriuje sumanųjį nustatymą, kurį norite atstatyti. Tada paspauskite  $\bigoplus$  > Sąranka > TV nustatymai, pasirinkite Atstatyti, paspauskite Gerai ir patvirtinkite.

Daugiau apie atskirus konkrečius nustatymus žr. Žinynas > Saranka > Paveikslėlis, garsas ir "Ambilight".

#### Sumaniųjų paveikslėlių sąrašas

- Asmeninis jūsų parinktys, skirtos suasmeninti paveikslėlį ir garsą
- Ryškus idealus norint žiūrėti vaizdą šviečiant ryškiems saulės
- spinduliams
- · Natūralus natūralios vaizdo nuostatos
- Kinas idealus filmams žiūrėti
- Žaidimas idealus žaidimams
- Energijos taupymas energijos taupymo nustatymai
- 'prastas standartiniai gamykliniai nustatymai
- Nuotrauka idealus nuotraukoms peržiūrėti
- Tinkinamas sumanusis paveikslėlio nustatymas, tinkantis bet
- kokiam norimam nustatymui

#### Sumaniųjų garsų sąrašas

• Asmeninis - jūsų asmeninės parinktys, skirtos suasmeninti paveikslėlį ir garsą

- Iprastas standartiniai gamykliniai nustatymai
- Naujienos idealus kalbai klausyti
- Filmas idealus filmams žiūrėti
- Žaidimas idealus žaidimams
- Drama idealus muilo operoms
- Sportas idealus sporto programoms

### Vaizdo formatas

*Jei ekrane atsiranda juodos juostos, galite pakoreguoti vaizdo format*! " *ekran*! *u*#*pildant*" *format*!*.*

Žiūrėdami televizorių, paspausdami **OD** atidarykite meniu Koreguoti ir pasirinkite Vaizdo formatas. Pasirinkite formatą iš sąrašo ir spustelėkite Gerai.

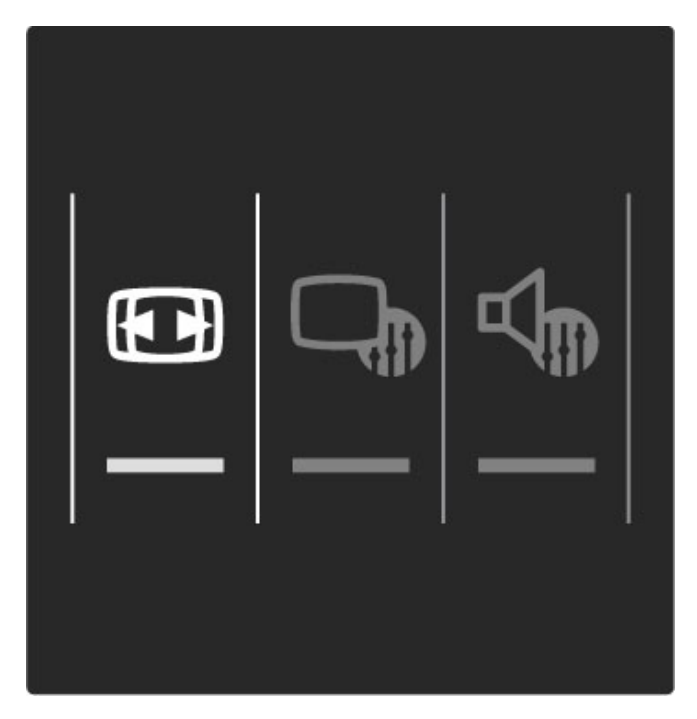

#### Vaizdo formatai

Priklausomai nuo ekrane matomo vaizdo, galima rinktis tokius formatus:

#### • Automatinis užpildymas

Automatiškai padidina vaizdą taip, kad jis užpildytų ekraną. Minimalus vaizdo iškraipymas, titrai lieka matomi. Netinkama kompiuteriui.

#### • Automatinis padidinimas

Automatiškai padidina vaizdą taip, kad jis kuo pilniau užpildytų ekraną be iškraipymų. Gali matytis juodos juostos. Netinka signalams, gaunamiems iš kompiuterio.

### • Ypatingas padidinimas

Pašalina juodas juostas transliuojant 4:3. Vaizdas nustatomas per visa ekrana.

• Filmo padidinimas Padidina vaizdą iki 16:9 formato.

• Plačiaekranis

Išplečia vaizdą iki 16:9 formato.

#### • Nepakeistas dydis

Geriausias režimas raiškiojo formato arba iš kompiuterio gaunamiems signalams. Ekranas rodomas tiksliai pagal pikselius. Su vaizdu iš kompiuterio gali būti rodomos juodos juostos.

### Perjungimas į budėjimo režimą

Jei televizorius ijungtas, paspauskite ( nuotolinio valdymo pulte, jei norite perjungti televizorių į budėjimo režimą. Užsidega raudonas budėjimo mygtuko indikatorius.

*Nors televizorius bud*!*jimo re*"*imu naudoja labai ma*"*ai energijos, ta*#*iau energija vis*\$ *laik*\$ *naudojama.*

*Jei televizoriaus ilg*\$ *laik*\$ *nenaudosite, rekomenduojame visi*%*kai i*%*jungti televizori*&*, paspausdami maitinimo jungikl*'*.*

# 2.4 Žiūrėti palydov. progr.

### Kanalų perjungimas

Norėdami žiūrėti kanalus iš palydovo, paspauskite n, pasirinkite Žiūrėti palydov. progr. ir paspauskite Gerai.

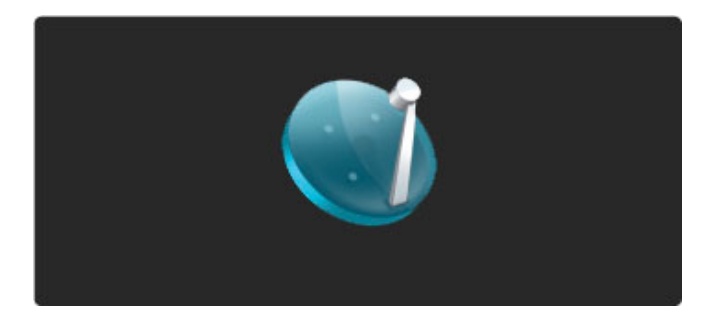

Norėdami perjungti palydovinius kanalus, spustelėkite nuotolinio valdymo pulto mygtukus > arba | <a><a>, Galite naudoti skaičių mygtukus, jei žinote kanalo numerj, arba naudotis kanalų sarašu kanalui pasirinkti.

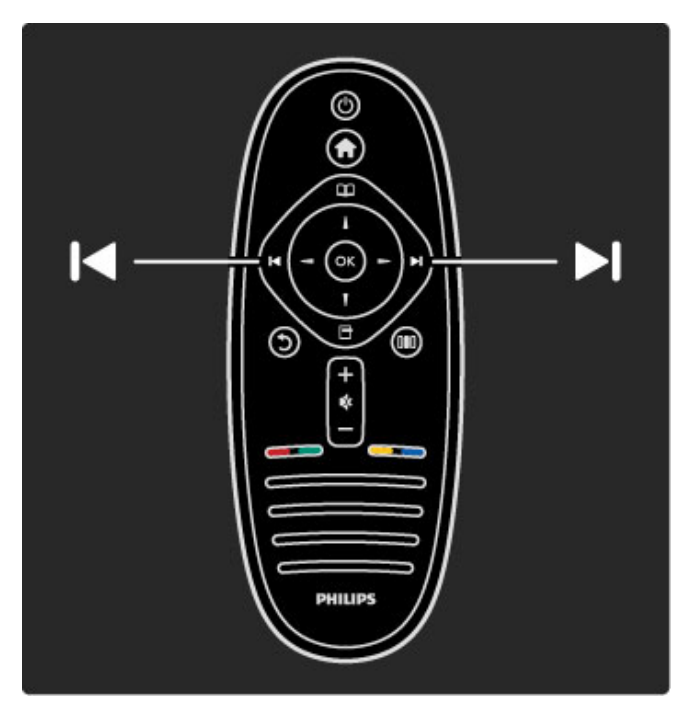

Jei norite persijungti į ankstesnį kanalą, spustelėkite  $\bigcirc$  (Atgal).

### Palydovinių kanalų sąrašas

Jei įdiegiamas palydovas, palydoviniai kanalai yra įrašomi ,<br>konkrečiam palydovo kanaly sarašui.

Norėdami daugiau sužinoti apie kanalų sąrašo naudojimą, žr. Žinynas > Televizoriaus naudojimas > Žiūrėti palydovinę progr.  $>$  Kanalų sąrašas.

### Kanalų sąrašas

Norėdami atidaryti Kanalų sąrašą žiūrėdami palydovinę transliaciją, spustelėkite  $\Box$  norėdami atidaryti meniu Naršyti. Pasirinkite Kanalų sąrašas ir spustelėkite Gerai. Pasirinkite kanalą naršymo mygtukais ir paspausdami Gerai perjunkite kanalą.

Paspauskite  $\bigcirc$  (Atgal), jei norite išeiti iš Kanalų sąrašo nekeisdami kanalo.

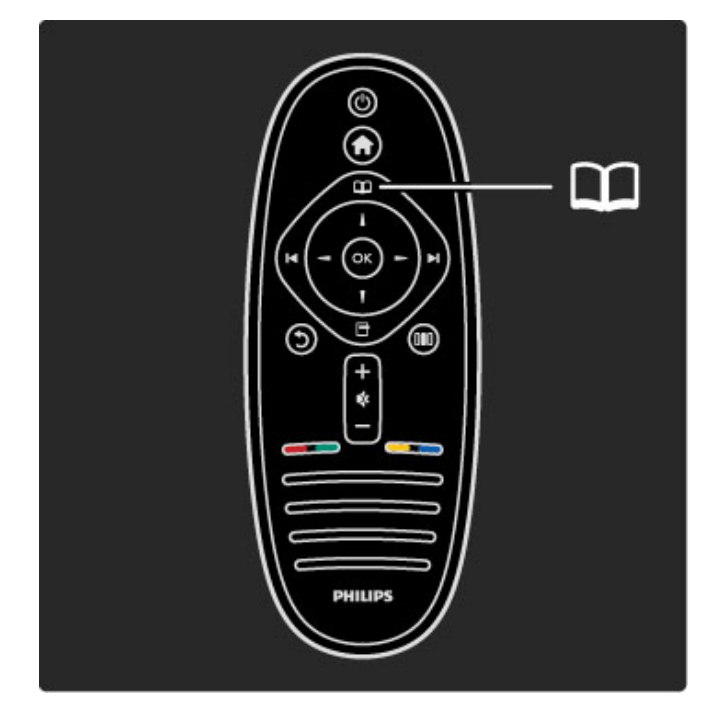

#### Kanalų sąrašo puslapiai

Kanalų sąrašą sudaro keli puslapiai. Norėdami peržiūrėti kitą arba ankstesnį Kanalų sąrašo puslapį, spustelėkite > arba K.

#### **Options**

Ekrane matydami Kanaly sarašą, spustelėdami  $\blacksquare$  (Parinktys) pasirinkite:

- TV / Radijas
- Pasirinkti saraša
- Rūšiuoti
- Pažymėti kaip mėgstamiausia
- Pervardinti
- Tvarkos keitimas
- Paslėptų kanalų rodymas
- Slėpti kanalą
- Kanalu užraktas

#### TV / Radijas

Nustatykite sąrašą rodyti televizijos arba radijo kanalus.

#### Pasirinkti sąrašą

Pasirinkite kanalų sąrašą iš visų palydovų arba iš vieno konkretaus palydovo. Arba peržiūrėkite tik savo mėgstamiausiųjų palydovinių kanalų sąrašą.

Pasirinktame sąraše nustatoma, kokius kanalus norėsite peržiūrėti

► ir K, kol žiūrite televizorių.

#### Rūšiuoti

Galite rūšiuoti Kanalų sąrašą pagal Pavadinimą, Numerį arba nemokamų ir koduojamų kanalų grupes – Nemokama / koduota.

#### Pažymėti kaip mėgstamiausią

Kanalų sąraše pereikite prie kanalo, kurį norite pažymėti kaip mėgstamiausią, ir paspauskite **+** (Parinktys). Pasirinkite Pažymėti kaip mėgstamiausią. Sąraše mėgstamiausi kanalai pažymėti  $\bigstar$ . Panaikinti mėgstamiausiojo kanalo žymėjimą galite su funkcija Panaikinti mėgstamiausiojo žymėjima.

#### Žiūrėti tik mėgstamiausius

Galite nustatyti Kanalų sąrašą rodyti tik jūsų mėgstamiausius kanalus. Atidarę sąrašą ekrane, paspauskite  $\Box$  (Parinktys) ir pasirinkite Pasirinkti sąrašą. Iš sąrašo pasirinkite Mėgstamiausieji ir spustelėkite Gerai.

Pasirinkę mėgstamiausiųjų kanalų sąrašą, peržiūrėdami kanalus matysite tik savo mėgstamiausius kanalus.

#### Tvarkos keitimas ir pervardinimas

Galite pakeisti kanalų tvarką sąraše arba pervardinti kanalą. Daugiau apie tvarkos keitimą ir pervardinimą žr. Žinynas > Televizoriaus naudojimas > Meniu >  $\square$  Naršyti.

#### Slėpti kanalą

Galite paslėpti kanalą Kanalų sąraše. Daugiau apie kanalo slėpimą žr. Žinynas > Televizoriaus naudojimas > Meniu >  $\Box$  Naršyti.

#### Paslėptų kanalų rodymas

Galite vėl rodyti visus paslėptus kanalus. Daugiau apie paslėptų kanalų rodymą žr. Žinynas > Televizoriaus naudojimas > Meniu >  $\square$  Naršyti.

#### Palydovinio kanalo užrakinimas

*Palydovinį kanalą galite užrakinti. Norėdami matyti užrakintą kanalą, galite* !*vesdami 4 skaitmen*% *u*#*rakt*" *nuo vaik*% *j*! *atrakinti. Galite u*#*rakinti tiek kanal*%*, kiek tik norite.*

Norėdami užrakinti kanalą Kanalų sąraše, spustelėkite **□** (Parinktys) ir **Kanalu sarašas**. Iveskite savo 4 skaitmenu užrakto nuo vaikų koda. Pasirinkite bet kuri kanala saraše, dar karta spustelėkite **d** ir pasirinkite Užrakinti kanalą. Užrakintas kanalas yra pažymėtas  $\bigoplus$ . Dabar galite pasirinkti užrakinti arba atrakinti kita kanala.

Norėdami išeiti iš Kanalų užrakto, spustelėkite i ir pasirinkite lšeiti.

#### Užrakto nuo vaikų kodo keitimas

Norėdami keisti šį 4 skaitmenų kodą, spustelėkite  $\biguparrow$  ir pasirinkite Sąranka > Palydovų nust., pasirinkite Užraktas nuo vaikų > Keisti koda

Daugiau apie užrakta nuo vaikų ir tėvų kontrole žr. Žinynas > Televizoriaus naudojimas > Žiūrėti palydovinę progr. > Užraktas nuo vaikų.

### Mėgstamiausieji kanalai

Galite nustatyti norimus mėgstamiausiuosius palydovinius kanalus ir *sukurti s*"*ra*&"*, kuriame b*'*t*% *rodomi tik j*'*s*% *m*\$*gstamiausieji kanalai.*

#### Pažymėti kaip mėgstamiausią

Kanalų saraše pereikite prie kanalo, kuri norite pažymėti kaip mėgstamiausią, ir paspauskite **+** (Parinktys). Pasirinkite Pažymėti kaip mėgstamiausią. Sąraše mėgstamiausi kanalai pažymėti  $\bigstar$ . Panaikinti mėgstamiausiojo kanalo žymėjimą galite su funkcija Panaikinti mėgstamiausiojo žymėjimą.

#### Žiūrėti tik mėgstamiausius

Galite nustatyti Kanalų sąrašą rodyti tik jūsų mėgstamiausius kanalus. Atidarę sąrašą ekrane, paspauskite  $\Box$  (Parinktys) ir pasirinkite Pasirinkti sąrašą. Iš sąrašo pasirinkite Mėgstamiausieji ir spustelėkite Gerai.

Pasirinkę mėgstamiausiųjų kanalų sąrašą, peržiūrėdami kanalus matysite tik savo mėgstamiausius kanalus.

Daugiau apie parinktis palydovams Kanaly saraše žr.  $\check{Z}$ inynas > Televizoriaus naudojimas > Žiūrėti palydovinę progr. > Kanalų sarašas.

### Užraktas nuo vaikų

*Nor*\$*dami neleisti vaikui* #*i*'*r*\$*ti kanalo arba programos, galite u*#*blokuoti kanalus arba programas pagal konkretaus am*#*iaus nustatymus.*

#### Kanalo užblokavimas

Norėdami užblokuoti kanala, naudokite parinktį Kanalų užraktas Kanalų sąraše.

Daugiau sužinoti apie kanalų sąrašo naudojimą žr. **Žinynas** > Televizoriaus naudojimas  $> \check{\mathsf{Z}}$ iūrėti palydovinę progr.  $>$  Kanalų sarašas.

#### Tėvų kontrolė

Kai kurie transliuotojai priskiria programoms reitingus. Jei reitingas lygus ar aukštesnis nei nustatytas jūsų vaiko amžiui, programa bus blokuojama.

Norėdami žiūrėti užblokuotą programą, turite įvesti užrakto nuo vaikų kodą. Palydovinių kanalų tėvų kontrolė yra nustatyta visiems palydoviniams kanalams.

#### Amžiaus reitingo nustatymas

Paspauskite  $\hat{\mathbf{r}}$  ir pasirinkite Saranka > Palydovu nustat. ir pasirinkite Tėvų kontrolė.

Norėdami pasirinkti reitingą pagal amžių, įveskite savo 4 skaitmenų užrakto nuo vaikų kodą. Jei užrakto nuo vaikų kodas dar nenustatytas, galite nustatyti koda dabar.

Jei yra įvestas kodas, galite pasirinkti reitingą pagal amžių. Jei programos reitingas atitinka arba yra aukštesnis už nustatytą pagal jūsų vaiko amžių, programa bus užrakinta. Televizorius paprašys kodo, kad galėtų atrakinti programą. Kai kurių operatorių atveju televizorius blokuoja tik programas, turinčias aukštesnį reitingą.

#### Keisti koda

Norėdami keisti esama koda, spustelėkite  $\bigoplus$  ir pasirinkite Sąranka > Kanalų nust., pasirinkite Užraktas nuo vaikų > Keisti koda.

Jveskite esama koda, po to dukart iveskite nauja koda. Naujas kodas nustatytas.

#### Pamiršote kodą?

Norėdami perrašyti kodą, jei jį pamiršote, įveskite 8888.

# 2.5 Prijungto prietaiso žiūrėjimas

### Pasirinkite prietaisą

*Kai prijungti prietaisai yra prid*!*ti prie meniu Prad*"*ia, galite juos paprastai pasirinkti.*

Norėdami pasirinkti ir matyti prijungtą prietaisą arba veiksmo elementą, paspauskite  $\bigtriangleup$  norėdami atidaryti meniu Pradžia ir pasirinkite prietaisą arba jo veiksmo elementą, tada spauskite Gerai. Įsitikinkite, kad prietaisas yra įjungtas.

Skaitykite daugiau apie parinktį Pridėkite savo prietaisą meniu  $\check{Z}$ inynas > Jūsų televizoriaus naudojimas > Meniu > meniu Pradžia.

#### Nuotolinio televizoriaus valdymo pulto naudojimas

Televizoriaus nuotolinio valdymo pultu galite valdyti įrenginį, jei jis prijungtas HDMI ir turi "EasyLink" (HDMI-CEC).

Daugiau apie "EasyLink" nuotolinį valdymą skaitykite  $\check{Z}$ inynas > Jūsų televizoriaus naudojimas > Nuotolinis valdymas > "EasyLink" nuotolinis valdymas.

# 2.6 "Ambilight"

### Privalumai

Su "Ambilight" galite žiūrėti labiau atsipalaidavę bei mėgautis geresne regimąja vaizdo kokybe.

Pritemdykite apšvietima kambaryje ir nustatykite televizoriu 25 cm nuo sienos, kad "Ambilight" efektas būtų maksimalus. Norėdami apsisaugoti nuo silpno valdymo infraradonaisiais spinduliais pulto, savo įrenginius statykite ne "Ambilight" srityje.

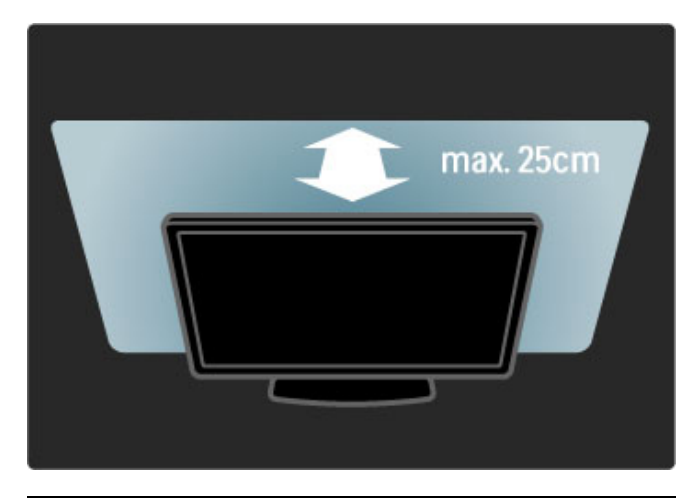

### Koreguoti

Galite naudoti Koregavimo meniu nustatyti daugumą "Ambilight" nustatym'.

Kol žiūrite televizorių, paspauskite **III** atidaryti Koregavimo meniu.

Norėdami uždaryti Koreguoti meniu, dar kartą paspauskite DU.

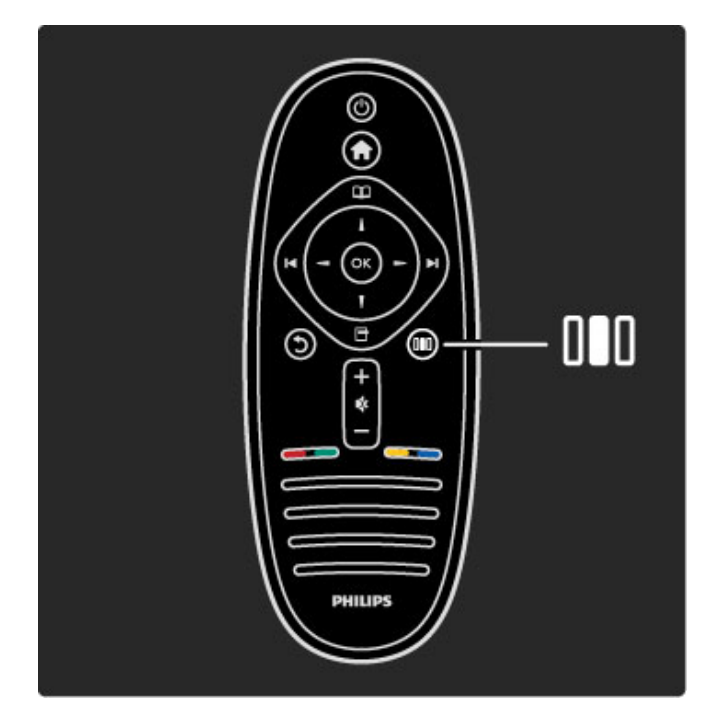

#### "Ambilight" ijungimas arba išjungimas

Koregavimo meniu pasirinkite "Ambilight" ir paspauskite Gerai. Jjunkite arba lšjunkite "Ambilight".

#### Dinaminė "Ambilight"

Koregavimo meniu pasirinkite Dinaminė "Ambilight" ir paspauskite Gerai. Sureguliuokite greitį, kuriuo "Ambilight" reaguoja į vaizdus ekrane.

#### "Ambilight" ryškumas

Koregavimo meniu pasirinkite "Ambilight" ryškumas ir paspauskite Gerai. Sureguliuokite "Ambilight" šviesą.

#### "Ambilight" spalva

Koregavimo meniu pasirinkite "Ambilight" spalva ir paspauskite Gerai. Pasirinkite Dinaminė, jei "Ambilight" turi reaguoti į vaizdus ekrane, arba apsirinkite vieną iš fiksuotų spalvų. Pasirinkite Tinkinamas, jei norite nustatyti specialia fiksuota spalva.

Norėdami apie "Ambilight" nustatymus sužinoti daugiau, žr.  $\check{Z}$ inynas >  $|\tilde{u}$ sų televizoriaus naudojimas > "Ambilight"  $naudojimas >$  Sąranka.

### Saranka

*be to, kad galite reguliuoti Koregavimo meniu, "Ambilight" si*!*lo kai* kuriuos papildomus nustatymus. Galite nustatyti savo fiksuota spalva *arba pav*#*luot*" *"Ambilight" i*\$*sijungim*" *po to, kai i*\$*sijungia televizorius.*

Norėdami atidaryti "Ambilight" meniu paspauskite **f** ir pasirinkite Sąranka > TV nustatymai > "Ambilight".

#### Tinkinama spalva

Norėdami nustatyti savo "Ambilight" spalvą pasirinkite Tinkinamas meniu "Ambilight" spalva. Kai pasirenkama pasrinktis Tinkinamas, galite atidaryti meniu Tinkinama spalva. Pasirinkite Paletė ir us<br>išsirinkite savo spalvą. "Ambilight" Tinkinama spalva yra fiksuotas (nedinaminis) spalvos nustatymas.

#### Atskyrimas

Norėdami nustatyti skirtingą šviesos spalvos lygį abiejose televizoriaus pusėse pasirinkite Atskyrimas. Kai Atskyrimas Išjungtas rodoma dinaminė, tačiau vientisa "Ambilight" spalva.

#### Televizoriaus išjungimas

Norėdami nustatyti išblukimą ir išsijungimą po kelių sekundžių, kai išjungiamas televizorius, pasirinkite Televizoriaus išjungimas. Leiskite "Ambilight" išblukti ir išsijungti prieš tai, kai vėl įjungsite televizoriy.

#### "Scenea" foninis apšvietimas

Norėdami visada išjungti "Ambilight", kai įsijungia "Scenea" foninis apšvietimas, pasirinkite "Scenea" foninis apšvietimas ir Išjungti.

#### Sienos spalva

Sienos už televizoriaus spalva gali turėti įtakos "Ambilight" spalvos efektui. Norėdami pakoreguoti šią įtaką pasirinkite Sienos spalva ir pasirinkite spalvą, atitinkančią sienos splavą. "Ambilight" pakoreguos savo spalvas, kad geriausiai susimaišytų su sienos spalvomis už televizoriaus.

#### Lounge light

Daugiau apie "Lounge" apšvietimą skaitykite Žinynas > lūsu televizoriaus naudojimas > "Ambilight" naudojimas > "Lounge" apšvietimas.

### Lounge light

*Televizoriui veikiant bud*!*jimo re*"*imu galite* #*jungti "Ambilight" ir* sukurti kambaryje "Lounge" apšvietimo efektą.

Norėdami "Ambilight" jjungti televizoriuje, kol jis veikia budėjimo režimu, televizoriuje paspauskite  $\mathbb{G}$ .

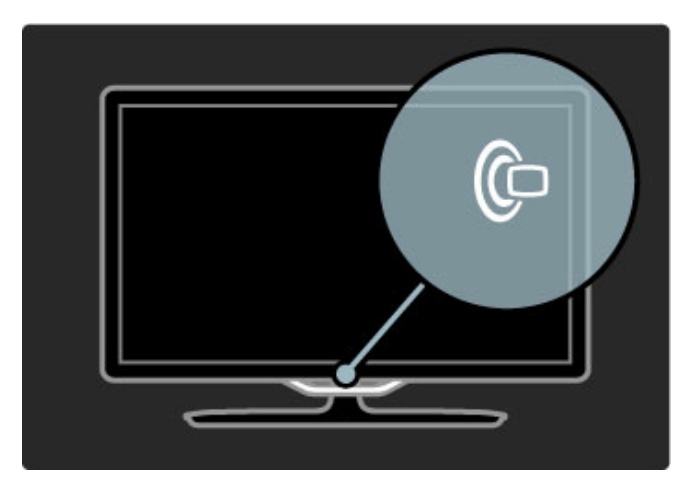

Norėdami keisti "Lounge" apšvietimo spalvų schemą televizoriuje dar kartą paspauskite  $\mathop{\mathbb{G}}$ .

Norėdami išjungti "Lounge" apšvietimą, televizoriuje paspauskite ir 3 sekundes laikykite nuspaude  $\mathbb{G}$ .

Galite nustatyti spalvų schemą Sąrankos meniu. Kai televizorius jjungtas, paspauskite $\, \widehat{\! \bullet \! \! \! \! \bullet \! \! \! \! \bullet} \,$ ir pasirinkite Saranka . Pasirinkite TV nustatymai > "Ambilight" > "Lounge" apšvietimas. Pasirinkite spalvų schemą, kuria pasileis "Lounge" apšvietimas.

# 2.7 "Net TV"

### Kas yra "Net TV"?

Net TV siūlo interneto paslaugas ir jūsų televizoriuje rodomas svetaines. Galite lankytis populiariausiose svetainėse, rasti informacijos ir pramogų, nuomotis filmų iš vaizdo įrašų parduotuvių arba žiūrėti praleistas televizijos programas.

#### "Net TV" puslapiai

Daugelis populiariausių svetainių šalyje turi per televizorių skirtus rodyti svetainių puslapius. Skaitykite laikraščių antraštes, žiūrėkite naujausius filmus arba oru prognozes.

#### "Net TV" programų vadovas

Kai prisijungiate prie "Net TV", televizijos programų vadovas naudoja internetą rinkti informaciją.

#### Vaizdo įrašų parduotuvės

Su "Net TV" galite nuomotis savo mėgstamus filmus iš internetinių vaizdo įrašų nuomos parduotuvių,

#### Praleidote programą?

Jei transliuotojas siūlo tokią paslaugą, galite peržiūrėti praleistą mėgstamą programą. Žiūrėkite ją, kada jums patogu.

Daugiau apie "Net TV" skaitykite toliau skyreliuose.

#### Naujienų paslaugos

Naujienų paslaugos pridedamos reguliariai. Naršykite "Net TV" puslapius ir raskite naujai pridėtų paslaugų.

#### Specifinė informacija

• "Net TV" prieinamumas priklauso nuo šalies.

• Naudodami "Net TV" galite prisijungti prie interneto. Galite peržiūrėti bet kurią norimą svetaine, tačiau nepamirškite, kad daugelis interneto svetainių nepritaikytos peržiūrai televizoriaus ekrane, o jūsų televizoriuje nėra tam tikrų programų priedų (pvz., puslapių ar vaizdo įrašų peržiūrai).

• "Net TV" internetinių paslaugų galima pridėti, jas keisti arba sustabdyti.

• "Net TV" vienu metu per visą ekraną rodo vieną puslapį.

• Negalite atsisiųsti ir išsaugoti failų ar įdiegti programų priedų.

### Ko jums reikia

Norėdami mėgautis "Net TV" turite prijungti savo televizorių prie maršruto parinktuvo su didelės spartos interneto ryšiu.

Skaitykite  $\check{Z}$ inynas > Saranka > Tinklas.

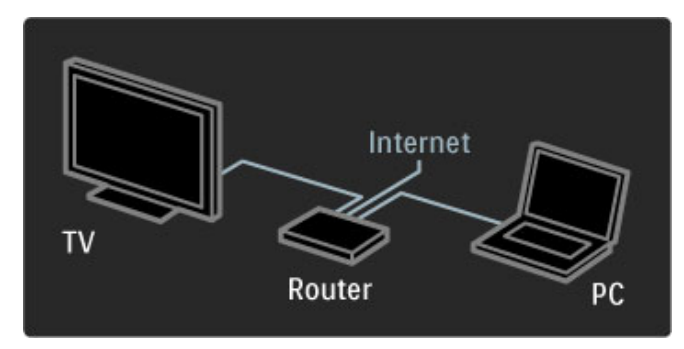

Užmezgus ryšį Pradžios meniu pasirinkite Naršyti "Net TV" ir televizoriaus ekrane paleiskite "Net TV" saranka.

Skaitykite  $\check{Z}$ inynas > lūsų televizoriaus naudojimas > Net TV > Pirmasis naudojimas.

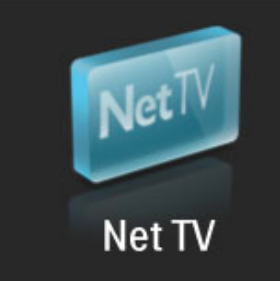

### Pirmasis naudojimas

1 Sutinku su naudojimo sąlygomis.

2 Registruotis "Net TV".

3 Tėvų kontrolės įjungimas.

"Net TV" parengta naudoti.

#### Kaip užsiregistruoti

Norint užsiregistruoti reikės el. pašto adreso ir prie interneto prijungto kompiuterio. Jei pirmojo naudojimo metu praleisite registracija, vėliau galėsite užsiregistruoti iš pradinio "Net TV" puslapio.

Norėdami pradėti "Net TV" registraciją, ekrane įrašykite savo el. pašto adresą. Atidaryti ekrane rodomą klaviatūrą paspauskite Gerai, teksto laukelis bus pažymėtas. Simbolius rašykite po vieną. Pasirinkite Registruotis ir paspauskite Gerai.

Bus parodytas pranešimas, nurodantis, ar jūsų el. pašto adresu išsiustas registracijos el. laiškas. Atidarykite el. laiška savo kompiuteryje ir spustelėkite nuorodą registracijos formoje. Užpildykite formą ir siųskite spustelėdami mygtuką.

Televizoriuje pasirinkite Gerai ir paspauskite Gerai, tada atidarykite "Net TV" pradžios puslapi.

#### Tėvų kontrolės įjungimas

Pirmą kartą atidarius "Net TV" pradžios puslapį galite įjungti tėvų kontrolę. Jei jiungiate tėvų kontrolę, turite įvesti asmeninį atrakinimo / užrakinimo kodą. Įveskite 4 skaitmenų kodą kaip jūsų Net TV užrakinimo / atrakinimo kodą.

Naudokite nuotolinio valdymo pulto skaičių mygtukus. Jveskite ta patį skaičių kodą, kad patvirtintumėte.

..Net TV" parengta naudoti.

#### Registracijos privalumai

Kai esate prisiregistravę, jūsų mėgstami arba užrakinti "Net TV" puslapiai saugomi kaip atsarginiai. Paskutinių 16 lankytų svetainių adresai (URL) taip pat saugomi. Galite dalintis \$iais puslapiais su kita "Net TV" televizija, jei esate užsiregistravę tuo pačiu el. pašto adresu.

Užregistrave galite atkurti tuos pačius pasirinktus puslapius netyčia nustatę "Net TV" iš naujo naudodami Trinti įrašus.

#### Tėvų kontrolės privalumai

Jjungę Tėvų kontrolę...

• galite užrakinti ir atrakinti paslaugas ir (arba) paslaugų kategorijas,

• kai kurios vaikams netinkamos paslaugos iš pradžių užrakintos, tačiau jas galima atrakinti.

#### Specifinė tėvu kontrolė

• Užrakinti galima tik paslaugas "Net TV" puslapiuose. Skelbimų ir interneto svetainių užrakinti negalima.

• Paslaugos užrakinamos pagal šali. Kategorijos užrakinamos visoms \$alims.
## Naršyti "Net TV"

Norėdami atidaryti "Net TV" uždarykite Žinynas ir paspauskite **f** basirinkite Naršyti ..Net TV" ir paspauskite Gerai. Televizorius susiejamas su "Net TV" ir atidaro pradžios puslapi.

Norėdami išeiti iš "Net TV" paspauskite **f** ir pasirinkite kitą veiklą.

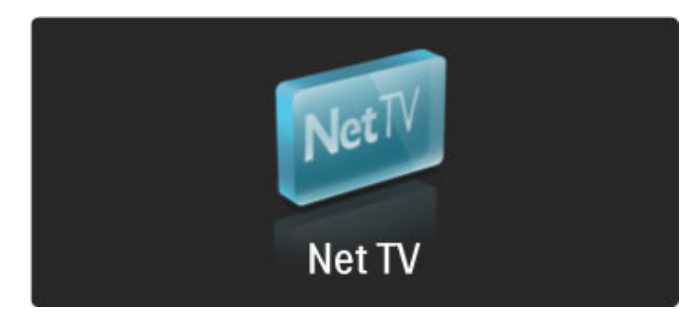

#### Pradžios  $\bigstar$  puslapis

 $\bigstar$  Pradžios puslapyje rodomos mėgstamiausios jūsų paslaugos ir kai kurios rekomenduojamos paslaugos. Iš šio puslapio galite naršyti "Net TV".

Norėdami grįžti į  $\bigstar$  Pradžios puslapį paspauskite  $\mathfrak m$  (Naršyti).

#### Atidaryti "Net TV" paslaugą

Pasirinkite "Net TV" paslaugą mygtukais  $\blacktriangle$  arba  $\blacktriangledown$ ,  $\blacktriangleleft$  arba  $\blacktriangleright$ . Norėdami atidaryti paslaugą paspauskite Gerai. Užrakintos spynelės animacija reiškia, kad atidarytas puslapis yra saugus.

#### Naršyti "Net TV" paslaugą

"Net TV" paslaugos naršymas gali skirtis nuo kitos paslaugos. Daugiausia galite naudoti naršymo mygtukus ir mygtuka Gerai. Kai kurios paslaugos nurodo, kaip naršyti jose. Eiti vienu puslapiu atgal paspauskite  $\sum$  (Atgal).

#### Visos paslaugos

Peržiūrėti prieinamas paslaugas savo šalyje pasirinkite **: Paslaugos** ir paspauskite Gerai.

Šiame puslapyje galite peržiūrėti visas paslaugas arba jas peržiūrėti pagal kategorijas, pvz.: Naujienos arba Pramogos. Noredami peržiūrėti paslaugas pagal kategorijas pasirinkite stulpelį kairėje ir paspauskite Gerai.

#### **Options**

Paspausdami  $\Box$  (Parinktys) pasirinkite tokius nustatymus:

- Užrakinti paslaugą
- Žymėti mėgstamiausią
- Išjungti tėvų kontrolės funkcija
- Rodyti nuotolinį valdymą
- Perkrauti puslapį
- $\bullet$  Priartinti / nutolinti puslapj
- Saugumo informacija
- Išvalyti "Net TV" atminti

#### Užrakinti paslaugą

Norėdami užrakinti "Net TV" paslaugą pasirinkite jos piktogramą ir paspauskite **d** (Parinktys). Pasirinkite Užrakinti paslaugą ir paspauskite Gerai. Paslaugos piktograma pažymėta  $\theta$ . Norėdami atidaryti užrakintą paslaugą turite įvesti savo 4 skaitmenų kodą. Kai atidarote užrakintą paslaugą, galite kodą i%trinti.

#### Pažymėti mėgstamiausius

Norėdami pažymėti paslauga kaip mėgstamiausia pasirinkite paslaugos piktogramą ir paspauskite  $\Box$  (Parinktys). Pasirinkite Pažymėti kaip mėgstamiausią ir paspauskite Gerai. Kaip mėgstamiausias galite žymėti iki 12 paslaugų. Visos mėgstamiausios paslaugos rodomos  $\bigstar$  pradžios puslapyje.  $\blacksquare\blacksquare$ paslaugose mėgstamiausios paslaugos pažymėtos žvaigždute  $\bigstar$ .

Kaip mėgstamiausias galima žymėti tik "Net TV" paslaugas. Skelbimų ir atvirų interneto svetainių žymėti negalima.

#### Panaikinti kaip mėgstamiausiojo žymėjima

Norėdami nežymėti mėgstamiausios pasirinkite tokios paslaugos piktograma ir paspauskite  $\Box$  (Parinktys), tada pasirinkite Panaikinti kaip mėgstamiausiojo žymėjimą.

#### Išjungti tėvų kontrolės funkciją

Norėdami išjungti tėvų kontrolę paspauskite  $\Box$  (Parinktys) ir pasirinkite Išjungti tėvų kontrolės funkciją. Įveskite 4 skaitmenų koda, kad išjungtumėte Tėvu kontrole.

#### Rodyti nuotolinį valdymą

Mygtuku Groti >, Persukti atgal << Sukti greitai pirmyn >> funkcijos gali būti jjungtos parinktimi Rodyti nuotolinį valdymą. Paspauskite  $\Box$  (Parinktys) ir pasirinkite Rodyti nuotolinį valdymą. Šiais mygtukais ekrane galite valdyti garso ir vaizdo grotuvus. Pasirinkite mygtuką ir paspauskite Gerai, kad atliktumėte šias funkcijas. Paspauskite  $\mathfrak D$  (Atgal) norėdami slėpti šiuos ekrane rodomus mygtukus.

#### Perkrauti puslapi

Jei kas nors negerai puslapio įkėlimo metu, galite bandyti ir perkrauti puslapi. Paspauskite<sup>r</sup> (Parinktys) ir pasirinkite Perkrauti puslapį.

#### Priartinti / nutolinti puslapj

Norėdami priartinti / nutolinti interneto puslapį paspauskite  $\Box$ (Parinktys) ir pasirinkite Priartinti / nutolinti puslapį. Naudokite slankiklio juostą nustatyti didinimą. Slinkti per internetinį puslapi naudokite navigacijos mygtukus ir šokinėkite nuo pažymėtos dalies prie kitos tokios dalies.

#### Saugumo informacija

Norėdami peržiūrėti puslapio saugumo informaciją paspauskite  $\blacksquare$ (Parinktys) ir pasirinkite Saugumo informacija.

#### Išvalyti "Net TV" atmintį

**1)** spėjimas: ši parinktis visiškai iš naujo nustato "Net TV". Visiškai išvalyti "Net TV" atmintį, įskaitant Mėgstamiausius, Tėvų kontrolės kodą, slapukus ir istoriją, paspauskite + (Parinktys) ir pasirinkti Išvalyti "Net TV" atmintį.

#### "Net TV" paslaugos kitoje šalyje

Kitose šalyse gali būti prieinamos kitos paslaugos. Persijungti į kitos šalies paslaugas pasirinkite Šalis : ... puslapio apačioje, dešinėje, ir paspauskite Gerai. Pasirinkite šalį ir paspauskite Gerai.

"Koninklijke Philips Electronics N.V." nėra atsakinga už paslaugų teikėjų rodomą turinį ir jo kokybę.

#### Interneto svetainės

Naudodami "Net TV" galite prisijungti prie interneto, peržiūrėti bet kuria norima svetaine, tačiau nepamirškite, kad daugelis interneto svetainių nepritaikytos peržiūrai televizoriaus ekrane, o jūsų televizoriuje nėra tam tikrų programų priedų (pvz., puslapių ar ,<br>vaizdo irašu peržiūrai).

#### Interneto svetainės atidarymas

Eikite į internetinį puslapį, pasirinkite  $\bigoplus$  Internetas, tada paspauskite Gerai. Naudodami klaviatūrą ekrane galite įvesti reikiamą svetainės adresą. Pasirinkite simbolį ir paspauskite Gerai jrašyti jį į adresų eilutę puslapio viršuje. Kai įvedate adresą, pasirinkite Eiti ir paspauskite Gerai įkelti internetinę svetainę.

Mygtukais  $\blacktriangle$  arba  $\blacktriangledown$ , < arba  $\blacktriangleright$  naršykite po galimas nuorodas atidarytame interneto puslapyje, paspauskite OK, jei norite pereiti prie nuorodos.

#### Internetinė istorija

"Net TV" automatiškai kiekviena aplankyta svetaine prideda prie istorijos sąrašo. Vėliau galite pasirinkti svetainės piktogramą sąraše ir paspausti Gerai ją atidaryti. Norėdami slinkti per istorijos sąrašą naudokitės naršymo mygtukais.

#### Trinti "Net TV" istoriją

Kai istorijos saraše pasirinksite svetainės piktogramą, galėsite ištrinti visą sąrašą. Paspauskite  $\Box$  (Parinktys) ir pasirinkite Trinti įrašus.

### Vaizdo irašų parduotuvės

Televizoriuje galite išsinuomoti vaizdo iraša iš internetinės vaizdo irašu parduotuvės.

- 1 Atidarykite vaizdo irašu parduotuve.
- 2 Pasirinkite vaizdo iraša.
- 3 Atlikite pavedimą internetu.
- 4 Atsisiuskite vaizdo iraša.
- 5 Pradėkite žiūrėti.

#### Ko jums reikia

Norėdami išsinuomoti ir atsisiųsti vaizdo įrašą turite televizorių būti prijungę prie spartaus interneto. Daugiau apie prisijungimą prie  $t$ inklo skaitykite Žinynas > Saranka > Tinklas.

Taip pat turite turėti SD atminties kortelę ir įkišti ją į televizoriaus SD kortelių lizdą.

#### SD kortelės formatavimas

Norėdami formatuoti SD atminties kortele kaip vaizdo irašų atmintinę, įkiškite SD kortelę į lizdą. Televizorius automatiškai pradės formatuoti SD kortelę. Televizorius gali atmesti SD kortelę, jei rašymo spartos nepakanka persiųsti vaizdo įrašą. kai suformatuojama, palikite kortelę visam laikui lizde.

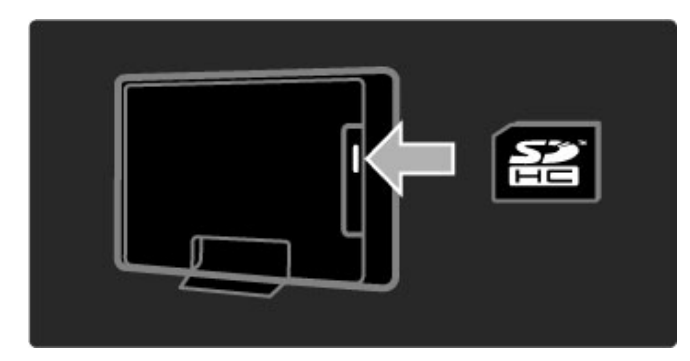

#### Vaizdo įrašų parduotuvės peržiūra

Norėdami peržiūrėti vaizdo irašų parduotuvę paspauskite  $\spadesuit$ , pasirinkite Net  $TV > V$ aizdo įrašų parduotuvės ir paspauskite Gerai. Vaizdo įrašų parduotuvės puslapis rodo šalyje esančias parduotuves. Norėdami peržiūrėti parduotuve pasirinkite jos piktogramą ir paspauskite Gerai.

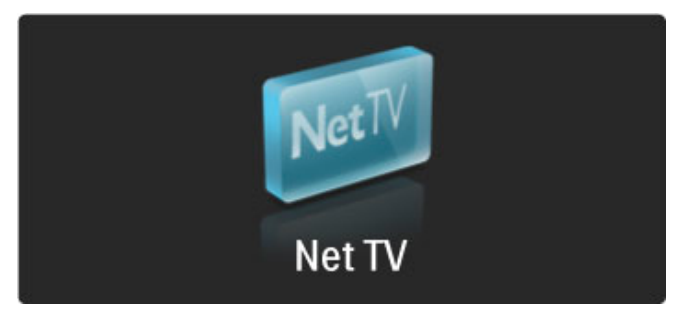

#### Išsinuomoti vaizdo įrašą

Norėdami išsinuomoti vaizdo įrašą pasirinkite jo piktogramą vaizdo įrašų parduotuvės puslapyje ir paspauskite Gerai. Daugeliu atvejų galite išsinuomoti vaizdo irašą vienai dienai arba net vienai valandai. Kaip pasirenkate ir išsinuomojate vaizdo įrašą priklauso nuo skirtingų parduotuvių.

#### Pavedimas

Parduotuvėje bus paprašyta prisijungti arba atidaryti naują prisijungimo abonementą, jei jo neturite. Prisijungimo abonemente yra el. pa%tas ir asmeninis PIN kodas. Kai prisijungiate daugeliu atvejų galite pasirinkti mokėjimo būdą, kredito kortelę arba reikšmės kodą. Daugiau informacijos apie mokėjimo sąlygas ieškokite vaizdo įrašų parduotuvės svetainėje.

Norėdami įrašyti skaitinį kodą (PIN) naudokitės nuotolinio valdymo pulto skaičių mygtukais.

Norėdami įvesti el. pašto adresą puslapyje pasirinkite teksto laukelį ir paspauskite Gerai. Pasirinkite simboli klaviatūroje ir paspauskite Gerai ji ivesti.

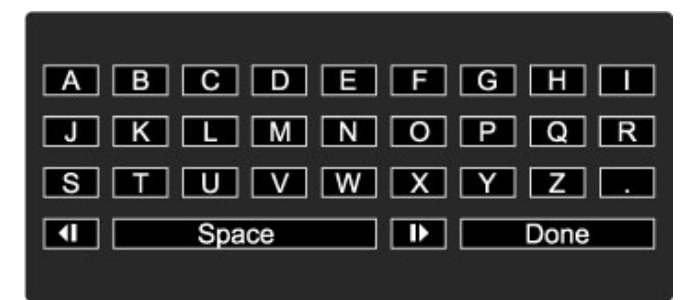

#### Atsisiusti vaizdo iraša

Kai mokėjimas atliktas, galite atsisiųsti vaizdo įrašą į vaizdo įrašų atmintį. Atsisiuntimo metu galite įprastai žiūrėti programas, kol televizorius perspės, kad jūsų vaizdo įrašas jau parengtas rodyti. Jei atšauksite atsisiuntimą, galite siųstis vaizdo įrašą iki tol, kol baigsis vaizdo irašo nuomos laikotarpis.

#### Peržiūros pradžia

Norėdami pradėti atsisiusto vaizdo irašo peržiūra, paspauskite  $\biguparrow$ . pasirinkite "Net TV" > Vaizdo įrašų parduotuvės ir paspauskite Gerai. Prisiregistrave savo vardu, jeikite į parduotuvę, kurioje išsinuomojote vaizdo įrašą, ir pasirinkite vaizdo įrašą iš atsisiųstų įrašų sąrašo. Pasirinkite vaizdo įrašą ir norėdami pradėti peržiūrą spauskite Gerai.

### TV internete

*Kai kurie skaitmeniniai transliuotojai si*!*lo TV internete tarnyb*"*. Su TV internete galite per*#*i*!*r*\$*ti program*"*, kuri*" *praleidote. Prisijunkite prie transliuotojo TV internete puslapio ir per*#*i*!*r*\$*kite, kokios programos prieinamos.*

#### Ko jums reikia

Norint prisijungti prie TV internete tarnybos, reikia didelės spartos interneto ry%io televizoriuje.

Daugiau informacijos apie tai, kaip prisijungti prie tinklo, žr.  $\check{Z}$ inynas > Saranka > Tinklas.

#### TV internete atidarymas iš "Net TV"

Norėdami atidaryti TV internete tarnybą iš "Net TV", paspauskite **f** , pasirinkite Naršyti "Net TV" ir paspauskite Gerai. "Net TV" tarnybose ieškokite televizijos kanalo, kuris transliuoja norimą programą, piktogramos. Pasirinkite tarnybą ir paspauskite Gerai.

#### TV internete atidarymas kanale

Norėdami atidaryti TV internete tarnybą tiesiogiai TV kanale, paspauskite raudoną mygtuką. Jei ši tarnyba prieinama, televizorius atidarys transliuotojo puslapį.

TV internete tarnybų prieinamumas skirtingose šalyse gali skirtis.

## 3 Daugiau apie...

#### 3.1 **Teletekstas**

## Teleteksto puslapiai

#### Atidaryti Teletekstą

Jei norite žiūrėdami televizorių atidaryti teletekstą, paspauskite  $\square$ (Nar&yti) ir pasirinkite Teletekstas.

Norėdami uždaryti teletekstą, paspauskite 5 (Atgal).

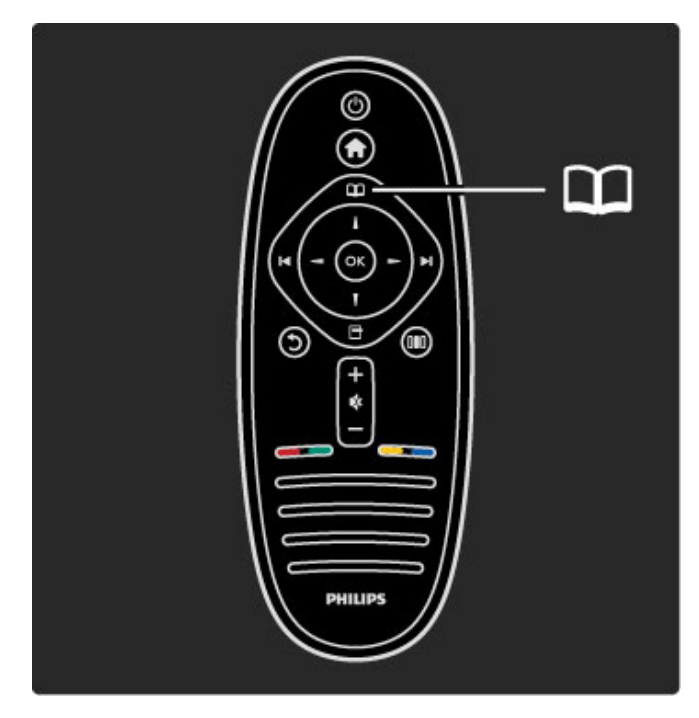

#### Pasirinkite teleteksto puslapi

Jei norite pasirinkti puslapį...

- Įveskite puslapio numerį skaičių mygtukais.
- Ppaspauskite I arba I
- Paspauskite  $\blacktriangle$  arba  $\nabla$ .

• Paspauskite spalvos mygtuką, jei norite pasirinkti ta spalva pažymėtą elementą ekrano apačioje.

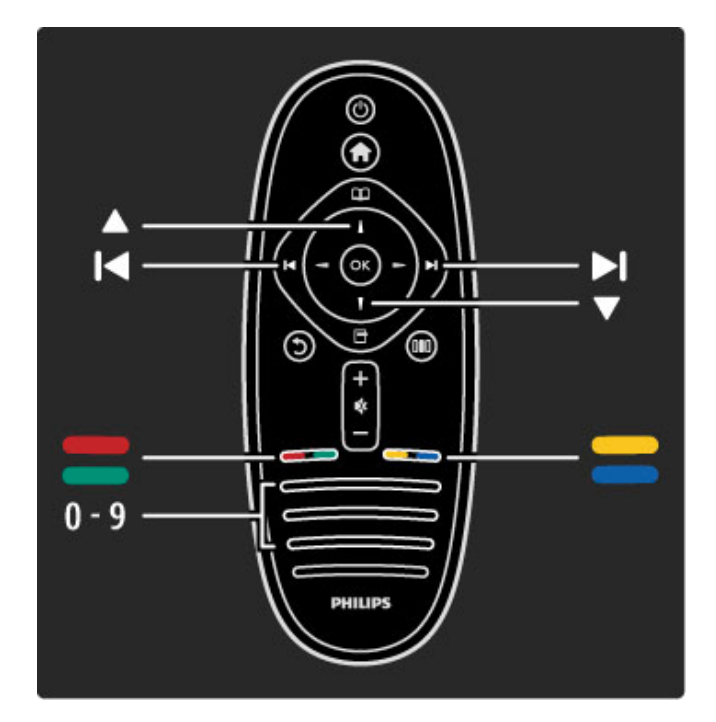

#### Antriniai teleteksto puslapiai

Teleteksto puslapyje gali būti keli antriniai puslapiai. Jų skaičius yra rodomas juostoje &alia pagrindinio puslapio numerio.

Norėdami pasirinkti antrinį puslapį, spauskite < arba >.

#### T.O.P. teleteksto puslapiai

Kai kurie transliuotojai transliuoja T.O.P. teletekstą. Norėdami atidaryti T.O.P. teleteksta Teletekste, paspauskite  $\blacksquare$ (Parinktys) ir pasirinkite T.O.P. apžvalga.

#### Ie\$koti teleteksto

Galite pasirinkti žodį ir nuskanuoti teletekstą, kad matytumėte visas vietas, kur pasikartoja šis žodis. Tai yra praktiškas būdas ieškoti konkretaus jus dominančio dalyko.

Atidarykite teleteksto puslapį ir paspauskite Gerai. Pasirinkite žodį arba skaičių naršymo mygtukais. Tada dar kartą paspauskite Gerai ir peršokite tiesiai prie kitos vietos, kur pasikartoja šis žodis ar skaičius. Norėdami peršokti dar toliau, paspauskite Gerai dar kartą.

Norėdami sustabdyti paiešką, spauskite • tol. kol bus nieko nepasirinkta.

#### Teletekstas iš prijungto įrenginio

Kai kurie prijungti įrenginiai, gaunantys televizijos kanalų signalus, taip pat pateikiami su teletekstu.

Norėdami atidaryti teletekstą iš prijungto įrenginio, paspauskite  $\biguparrow$ , pasirinkite įrenginį ir paspauskite Gerai. Žiūrėdami kanalą, paspauskite <sup>o</sup> (Parinktys), pasirinkite Rodyti nuotolinį valdymą ir pasirinkę mygtuką **B** spauskite Gerai. Norėdami slėpti nuotolinio valdymo mygtukus, spauskite  $\mathfrak D$  (Atgal).

Norėdami uždaryti teletekstą, paspauskite 5 (Atgal).

#### Skaitmeninis tekstas (tik JK)

Kai kurie skaitmeninės televizijos transliuotojai siūlo skirtąjį skaitmeninį tekstą arba interaktyvias paslaugas savo skaitmeninės televizijos kanaluose. Šias paslaugas apima įprastinis tekstas su skaičiais, spalvomis ir naršymo mygtukais, kuriais galima rinktis ir naršyti.

Norėdami uždaryti skaitmeninį tekstą, paspauskite  $\mathfrak I$  (Atgal).

Kai transliuojami titrai ir meniu Titrai yra nustatyta titrus įjungti, skaitmeninis tekstas yra blokuojamas. Norėdami matyti skaitmenin į tekstą, pasirinkite Titrai išjungti .

## Teleteksto parinktys

Teletekste paspaudę □ (Parinktys) galite pasirinkti tokias funkcijas: • Puslapio sustabdymas

- Dvigubas ekranas
- T.O.P. apžvalga
- Padidinti
- Atidengti
- Subpuslapių ciklas
- Kalba

#### Puslapio sustabdymas

Norėdami sustabdyti automatinį subpuslapių pasukimą, paspauskite 日 (Parinktys) ir pasirinkite Sustabdyti puslapį .

#### Dvigubas ekranas / per visą ekraną

Norėdami šalia matyti televizijos kanalą ir teletekstą, paspauskite **T** (Parinktys) ir pasirinkite Dvigubas ekranas. Pasirinkite Per visą ekraną, norėdami vėl persijungti į rodinį per visą ekraną .

#### T.O.P. ap \$valga

Norėdami atidaryti T.O.P. teletekstą, paspauskite □ (Parinktys) ir pasirinkite T.O.P. apžvalga .

#### Padidinti

Norėdami padidinti teleteksto puslapį skaityti patogiau, paspauskite 日 (Parinktys) ir pasirinkite Padidinti. Norėdami pereiti puslapiu žemyn, spauskite ▼ arba ▲ .

#### Atidengti

Norėdami neslėpti paslėptos informacijos puslapyje, paspauskite 日 (Parinktys) ir pasirinkite Atidengti. .

#### Subpuslapių ciklas

Jei yra subpuslapių, per juos galite pereiti spausdami  $\blacksquare$ (Parinktys) ir pasirinkdami Subpuslapių ciklas .

#### Kalba

Norėdami persijungti į simbolius, kuriuos teletekstas naudoja ekrane teisingai, paspauskite ■ (Parinktys) ir pasirinkite **Kalba** .

## Teleteksto nustatymas

#### Teleteksto kalba

Kai kurie transliuotojai pateikia kelias teleteksto kalbas.

Norėdami nustatyti pagrindinę ir antrinę teleteksto kalbą , paspauskite  $\bigcap$  > Saranka > Kanalo nustat. ir pasirinkite Pagrindinis arba Antrinis teletekstas, pasirinkite norimas teleteksto kalbas.

#### Teletekstas 2,5

Jei jis yra, Teletekstas 2,5 rodomas su geresne grafika ir daugiau spalvų. Teletekstas 2,5 yra įjungtas kaip standartinis gamyklinis nustatymas.

Norėdami jį išjungti, pasirinkite  $\bigcap$  > Sąranka > TV nustatymai > Nuostatos > Teletekstas 2,5 .

# 3.2 Interaktyvioji televizija

## Privalumai

Interaktyvioji televizija gali pasiūlyti papildomos informacijos apie programas, transliuojamas skaitmeniniu kanalu. Televizoriaus galimybės ir transliacijos įvairiose šalyse gali skirtis. Įvertinkite tokius privalumus kaip išplėstinis tekstas, internetinė televizija ir kt.

Kai kurioms iTV tarnyboms reikia spartaus ryšio su internetu. Žr. Žinynas > Sąranka > Tinklas.

## iTV naudojimas

Norėdami atidaryti iTV, paspauskite raudoną mygtuką, kai žiūrite skaitmeninį kanalą. Jei interaktyvią televiziją galima pasirinkti, atsidarys transliuotojo pagrindinis puslapis.

Norėdami uždaryti iTV, pakartotinai spauskite  $\sum$  (Atgal), kol iTV puslapis užsidarys.

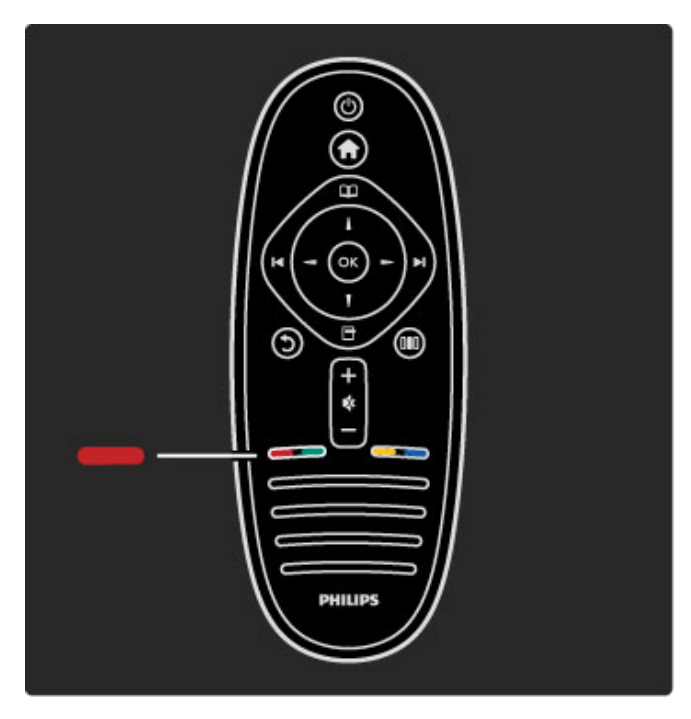

# 3.3 Daugialypė terpė

## USB naršymas

*Galite per*!*i*"*r*#*ti nuotraukas ar groti muzik*\$ *ir vaizdo* %*ra*&*us i*& *USB*  $atmities$  *jrenginio*.

Prijunkite USB prietaisą prie USB jungties kairėje televizoriaus pusėje. Televizorius turi būti jjungtas. Televizorius aptinka įrenginį ir atidaro jo turinio elementų sąrašą. Jei sąrašas neatidaromas automatiškai, paspauskite **f**, pasirinkite Naršyti USB ir paspauskite Gerai.

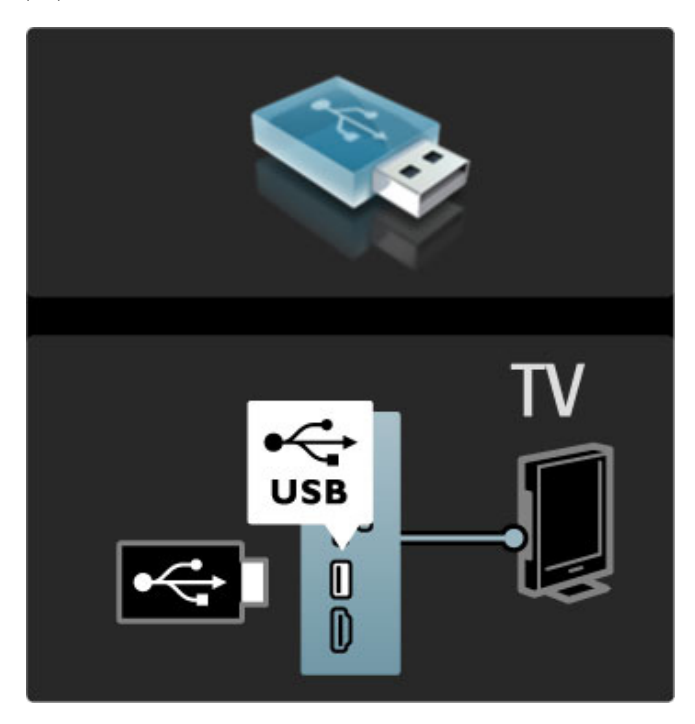

Norėdami išeiti iš USB naršymo paspauskite **n** ir pasirinkite kitą veikla arba atjunkite USB atmintine.

#### Žiūrėti nuotrauk.

Norėdami peržiūrėti nuotraukas, pasirinkite nuotrauką sąraše ir paspauskite Gerai. Jei aplanke yra daugiau nuotraukų, televizoriuje automatiškai paleidžiama skaidrių demonstracija. Norėdami sustabdyti, spauskite n (Parinktys) ir pasirinkite Stop.

Norėdami pristabdyti arba vėl groti skaidrių demonstraciją, pasirinkite Gerai.

Norėdami pereiti prie kitos nuotraukos, spauskite > .

Norėdami pereiti prie ankstesnės nuotraukos, spauskite K.

#### Nuotraukų parinktys

Paspausdami  $\Box$  (Parinktys) pasirinkite tokius nustatymus:

- Rodyti informaciją
- I&jungti
- Groti viena karta / kartoti
- Sukti
- ljungti / išjungti maišymą
- Skaidrių demonstravimo greitis
- Skaidriu perėjimas
- Nustatyti kaip "Scenea"

#### Maišymas įjungtas

Atkuria failus atsitiktine tvarka.

#### Nustatyti kaip "Scenea"

Esama nuotrauka pasirenkama kaip foninio tapeto spalva "Scenea".

#### Vaizdo įrašų ir muzikos atkūrimas

Norėdami peržiūrėti vaizdo arba išklausyti garso įrašų, pasirinkite failą sąraše ir spustelėkite OK. Jei aplanke yra daug daugiau muzikos ar vaizdo įrašų, televizorius rodo juos vieną po kito  $\blacksquare$ .

Norėdami pristabdyti arba groti, pasirinkite OK. Norėdami peržiūrėti kitą failą aplanke, spauskite M. Norėdami vėl pamatyti ankstesni faila, paspauskite  $\blacksquare$ . Norėdami persukti į prieki, spauskite  $\blacktriangleright$ . Norėdami persukti atgal, spauskite <.

#### Parinktys muzikai ir vaizdo irašams

Paspausdami  $\Box$  (Parinktys) pasirinkite tokius nustatymus:

- I&jungti
- Groti viena karta / kartoti
- Jjungti / išjungti maišymą

#### Muzika su nuotraukomis

Galite vienu metu paleisti muziką ir peržiūrėti nuotraukas. Iš pradžių paleiskite muziką, po to - nuotraukas.

1 Pasirinkite aplanką su muzikos failais ir spauskite Gerai.

2 Pasirinkite aplanka su nuotraukų failais ir spauskite Gerai. Norėdami sustabdyti, spauskite  $\Box$  (Parinktys) ir pasirinkite Stop.

#### Išiungti ekrana

Jei klausotės tik muzikos, galite išjungti televizoriaus ekraną ir , .<br>taupyti elektros energiją.

Norėdami išjungti ekrano garsą, spauskite **žalią** mygtuką, pasirinkite Išjungti ekrano garsą ir paspauskite Gerai. Norėdami vėl jiungti ekraną, paspauskite bet kurį nuotolinio valdymo pulto mygtuką.

Suderinamų atkūrimo formatų sąrašą žr. Žinynas > Specifikacijos  $>$  Daugialypė terpė.

## Naršyti kompiut.

*Savo nam*' *tinkle galite i*& *kompiuterio nar*&*yti po nuotraukas arba*  $g$ roti muziką ir vaizdo įrašus.

#### Ko jums reikia

Norėdami naršyti po kompiuterio failus, turėsite prijungti televizoriy prie namy tinklo. Taip pat reikės nustatyti kompiuterio terpės serverio programinę įrangą keistis failais su televizoriumi. Daugiau informacijos apie tai, kaip prisijungti prie tinklo, žr.  $\check{Z}$ inynas > Saranka > Tinklas.

#### Naršyti kompiut.

Norėdami naršyti po kompiuterio failus, paspauskite  $\spadesuit$ , pasirinkite Naršyti kompiut. ir paspauskite Gerai. Jei tinklas dar nėra įdiegtas, kai pasirenkate funkciją Naršyti kompiut., automatiškai pradedamas tinklo įdiegimas. Vykdykite ekrane pateikiamas instrukcijas. Norėdami uždaryti funkciją "Naršyti kompiut." paspauskite **f**air pasirinkite kitą veiklą.

Kaip pasirinkti, peržiūrėti ir groti failus, žr. Žinynas > Daugiau apie ... > Daugialypė terpė > Naršyti USB.

Suderinamų atkūrimo formatų sarašą žr. Žinynas > Specifikacijos > Daugialypė terpė.

### "Scenea"

 $\overline{\phantom{a}}$ Scenea" galite nustatyti nuotrauką rodyti kaip paveikslą jūsų *televizoriaus ekrane. Pasirinkite m*#*gstam*\$ *nuotrauk*\$ *i*& *savo kolekcijos.*

Norėdami atidaryti "Scenea", paspauskite **f**, pasirinkite "Scenea" ir paspauskite Gerai. Jei dar nepasirinkote savo nuotraukos, rodoma i& anksto nustatyta nuotrauka.

Norėdami uždaryti "Scenea" nuotrauką, paspauskite nuotolinio valdymo pulto mygtuką.

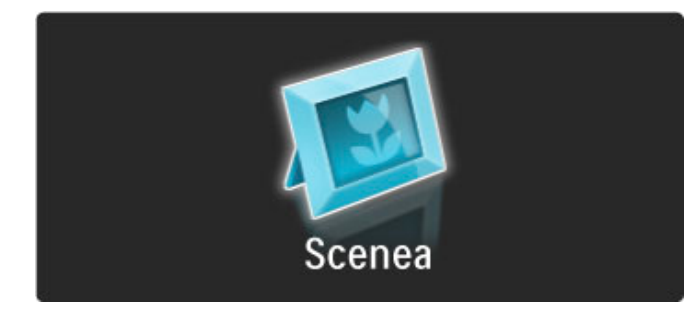

#### Nuotraukos pasirinkimas iš "Scenea"

1 Pasirinkite nuotrauką iš prijungto USB įrenginio arba prijungto kompiuterio. Ši nuotrauka turi būti JPEG formato. 2 Išryškinę nuotrauką sąraše "Naršyti USB" arba "Naršyti kompiut.'', paspauskite 日 (Parinktys) , pasirinkite **Nustatyti kaip** "Scenea" ir paspauskite Gerai. Sutinkant pakeisti esamą nuotrauką, nustatoma nauja nuotrauka.

#### "Scenea" foninis apšvietimas

Norėdami išjungti "Ambilight", kai yra įjungta "Scenea", paspauskite  $\overline{0}$  (Koreguoti). Arba paspauskite  $\overline{C}$  ("Ambilight") televizoriaus priekiniame skydelyje.

#### Energijos taupymas

Norėdami perjungti televizorių į energijos taupymo režimą, paspauskite DIO (Koreguoti), pasirinkite Sumanusis paveikslėlis ir paspauskite Gerai. Pasirinkite funkciją Energijos taupymas.

#### Specifinė informacija

Kai "Scenea" yra jjungta, televizorius automatiškai persijungs į budėjimo režimą po 4 valandų. Likus 1 minutei iki išsijungimo apie tai būsite įspėti. Šis automatinis persijungimas į budėjimo režimą saugo nuo nereikalingi energijos švaistymo, jei kas nors užmirštų, jog yra ijungta "Scenea".

Jei nustatytas išjungimo laikmatis, televizorius taip pat persijungs į budėjimo režimą praėjus nustatytam laikui. "Scenea" garso neturi.

#### 3.4 Užraktai ir laikmačiai

### Užraktas nuo vaikų

Norėdami neleisti vaikui žiūrėti kanalo arba programos, galite *i u* "*blokuoti kanalus arba programas pagal konkretaus am* "*iaus nustatymus.*

#### Tėvų kontrolė

Kai kurie transliuotojai priskiria programoms reitingus. Jei reitingas lygus ar aukštesnis nei nustatytas jūsų vaiko amžiui, programa bus blokuojama.

Norėdami žiūrėti užblokuotą programą, turite įvesti užrakto nuo i vaikų kodą. Tėvų kontrolė yra nustatyta visiems kanalams.

#### Am !iaus reitingo nustatymas

Paspauskite **fi** ir pasirinkite Saranka > Kanalo nust. ir pasirinkite Užraktas nuo vaikų > Tėvų kontrolė .

Norėdami pasirinkti reitingą pagal amžių, įveskite savo 4 skaitmenų i užrakto nuo vaikų kodą. Jei užrakto nuo vaikų kodas dar nenustatytas, galite nustatyti kodą dabar.

Jei yra įvestas kodas, galite pasirinkti reitingą pagal amžių. Jei i programos reitingas atitinka arba yra aukštesnis už nustatytą pagal j ūsų vaiko amžių, programa bus užrakinta. Televizorius paprašys i kodo, kad galėtų atrakinti programą. Kai kurių operatorių atveju televizorius blokuoja tik programas, turinčias aukštesnį reitingą .

#### Kanalo užblokavimas

Norėdami užblokuoti kanalą, paspauskite **fi**ir pasirinkite Sąranka > Kanalų nust., pasirinkite Užraktas nuo vaikų > Kanalo užrakinimas. Kanalų numerių sąraše pasirinkite kanalą ir užrakinkite j jį paspausdami Gerai. .

Sąraše užrakintas kanalas yra pažymėtas **X**. Dabar galite pasirinkti užrakinti arba atrakinti kitą kanalą. Užraktas įsijungia iš karto, kai tik u \$darote meniu.

Programų iš prijungtų įrenginių užrakinti negalima.

#### Keisti kodą

Norėdami keisti esamą kodą, spustelėkite **fi** ir pasirinkite Sąranka > Kanalų nust., pasirinkite Užraktas nuo vaikų > Keisti kod % .

Įveskite esamą kodą, po to dukart įveskite naują kodą. Naujas kodas nustatytas.

#### Pamiršote kodą?

Norėdami perrašyti kodą, jei jį pamiršote, įveskite 8888 .

### I &jungimo laikmatis:

*Naudodami i* \$*jungimo laikmat*% *galite nurodytu laiku perjungti televizori* & % *bud* !*jimo re* "*im* ' *.*

Norėdami nustatyti išjungimo laikmatį, spauskite  $\bigcap$  > Sąranka > TV nustatymai > Nuostatos > I &jungimo laikmatis. Slankikliu galite nustatyti laiką iki180 minučių intervalais po 5 minutes. Jei i nustatote 0 minučių, išjungimo laikmatis išjungiamas. i

Laiko skaičiavimo atgal metu visada galite išjungti televizorių anksčiau arba iš naujo nustatyti laiką .

# 3.5 Titrai ir kalbos

### **Titrai**

*Da*!*niausiai pateikiami ir programai skirti titrai. Galite nustatyti juos rodyti vis*" *laik*"*. Kaip tai padaryti, priklauso nuo to, ar kanalas yra analoginis, ar skaitmeninis. Skaitmeniniams kanalams galima nustatyti titrus norima kalba.*

#### Analoginiams kanalams

Norėdami matyti kanalo titrus, persijunkite į tą kanalą ir paspauskite  $\Box$  (naršyti), pasirinkite Teletekstas ir spauskite Gerai. Pasirinkite puslapio, kuriame rodomi titrai, numeri (paprastai 888) ir spauskite  $\Box$  (naršyti) dar kartą, norėdami teletekstą uždaryti. lei bus prieinami, bus rodomi titrai. Kiekvieną analoginį kanalą reikia nustatyti atskirai.

#### Skaitmeniniams kanalams

Nereikia jiungti titrų teletekstui skaitmeniniuose kanaluose. Galima pasirinkti pageidaujamą pirminę ir papildomą titrų kalbą. Jei šiomis kalbomis titrų kanalui nebus, galėsite pasirinkti kitą prieinamą titrų kalba.

Norėdami nustatyti pirminę ir papildomą subtitrų kalbą, paspauskite  $\bigoplus$  ir pasirinkite Saranka > Kanalo nust. ir pasirinkite Kalbos > Pirminiai ir Antriniai subtitrai.

Norėdami pasirinkti subtitrų kalbą, kai nerodoma nei viena iš jūsų pasirinktų kalbų, paspauskite  $\Box$  (parinktys), pasirinkite Subtitrų kalba ir pasirinkite laikiną norimą kalbą.

#### Subtitrų meniu

Norėdami atidaryti titrų meniu, spauskite  $\square$ .

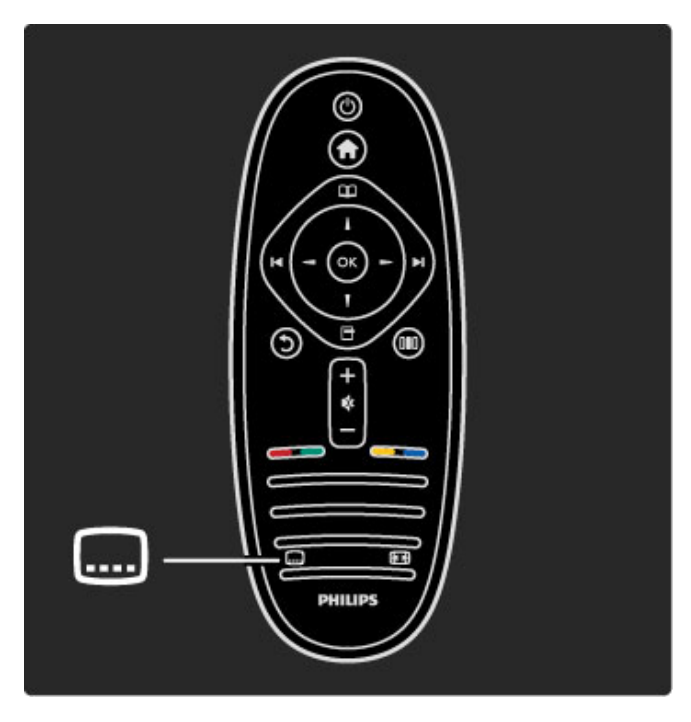

Titrų meniu galite perjungti titrus (ljungta arba Išjungta). Pasirinkite Jiungti nutildžius, norėdami matyti titrus tik tada, kai garsas yra  $i$ šjungtas $\mathbf{\mathcal{R}}$ .

## Garso *irašu* kalbos

*Skaitmeniniai televizijos kanalai gali transliuoti gars*" *vienai programai*  $k$ eliomis kalbomis. Galite nustatyti televizorių persijungti į jūsų *pageidaujam*" *kalb*"*, jei ji prieinama.*

Norėdami pasirinkti norimą garso kalbą, paspauskite  $\biguparrow$ ir pasirinkite Saranka > Kanalo nustatymai ir pasirinkite Kalbos > Pagrindinis ir Antrinis garsas. Televizorius automatiškai persijungs į jūsų nustatytas kalbas, jei jomis transliuojama programa.

Norėdami patikrinti garso įrašų kalbas, paspauskite  $\Box$  (parinktys) ir pasirinkite Garso jrašo kalba. Galite pasirinkti saraše kita garso jrašo kalbą.

Kai kuriais skaitmeninės televizijos kanalais transliuojami specialūs garso jrašai ar titrai, pritaikyti žmonėms su klausos ar regos negalia. Žr. Daugiau apie... > Universali prieiga.

# 3.6 Universali prieiga

## **liungimas**

*Kai* !*jungta universali prieiga, televizorius yra pritaikytas naudoti asmenims su klausos ir regos negalia.*

#### liungimas

Jei pirmą kartą nustatydami televizorių Universalios prieigos nenustatote, galite vėliau ją įjungti Sąrankoje.

Norėdami įjungti Universalią prieigą, paspauskite  $\bigcap$  > Saranka > TV nustatymai > Nuostatos > Universali prieiga . Pasirinkite liungta ir paspauskite Gerai.

Kai Universali prieiga Sąrankoje yra jjungta, Parinkčių meniu atsiranda parinktis Universali prieiga. Kai Parinkčių meniu yra Universali prieiga, galite nustatyti konkrečius nustatymus asmenims su klausos ir regos negalia.

## Klausos negalia

Kai kurie skaitmeniniai televizijos kanalai transliuoja asmenims su klausos negalia adaptuotą garsą ir titrus. Kai yra įjungti nustatymai asmenims su klausos negalia, televizorius automatiškai persijungia į adaptuotą garsą ir titrus, jei jie transliuojami

#### **Jjungimas**

Norėdami įjungti Klausos negalios nustatymus, paspauskite **or** (parinktys), pasirinkite Universali prieiga ir paspauskite Gerai. Pasirinkite Klausos negalia, pasirinkite ljungta ir spauskite Gerai.

Norėdami patikrinti, ar yra garso įrašas žmonėms su klausos negalia, paspauskite **d** (parinktys), pasirinkite Garso įrašo kalba tada ieškokite garso įrašo kalbos su  $\mathbb{S}^2$ .

Jei Parinkčių meniu Universali prieiga nerodoma, jjunkite Universalią prieigą Sąrankoje. Žr. Žinynas > Daugiau apie... > Universali prieiga > ljungti.

## Regos negalia

Kai kuriose &alyse kai kuriais skaitmeniniais TV kanalais transliuojamas specialus įgarsinimas asmenims su regos negalia. Adaptuotas garsas pateikiamas su papildomais komentarais.

#### **liungimas**

Norėdami įjungti Regos negalios nustatymus, paspauskite **or** (parinktys), pasirinkite Universali prieiga ir paspauskite Gerai. Pasirinkite Regos negalia ir pasirinkite ljungta arba, jei imanoma, pasirinkite garsiakalbius, iš kurių turi būti transliuojamas adaptuotas garsas. Televizorius transliuos garsą, adaptuotą asmenims su regos negalia, jei toks bus pateikiamas.

#### Garsumas - regos negalia

Jei pateikiamas komentaras, galima pasirinkti jo garsumą..

Norėdami patikrinti, ar yra garso įrašas žmonėms su regos negalia, paspauskite **d** (parinktys), pasirinkite Garso įrašo kalba tada ieškokite garso įrašo kalbos su  $\mathbf{\mathcal{F}}$ .

Jei Parinkčių meniu Universali prieiga nerodoma, jiunkite Universalia prieiga Sarankoje. Žr. Žinynas > Daugiau apie... > Universali prieiga > ljungti.

### Mygtuko garsas

Mygtukai kiekvieną kartą spaudžiant nuotolinio valdymo pultą pypsi. Pyptelėjimo garsumas yra fiksuotas.

#### !jungimas

Norėdami ijungti Mygtuko garsą, paspauskite n (parinktys), pasirinkite Universali prieiga ir paspauskite Gerai. Pasirinkite Mygtuko garsas ir pasirinkite ljungta.

Jei Parinkčių meniu Universali prieiga nerodoma, įjunkite Universalią prieiga Sarankoje. Žr. Žinynas > Daugiau apie... > Universali prieiga > ljungti.

## 4 Saranka

### 4.1 Vaizdas, Garsas, "Ambilight"

## Sumanieji nustatymai

Galite koreguoti kiekvieną sumanųjį nustatymą Vaizdo arba Garso meniu Sąrankoje. Koreguokite atskiro sumaniojo vaizdo ryškumą arba sumaniojo garso žemus tonus.

Norėdami vėl grąžinti pradines sumaniųjų nustatymų reikšmes ir panaikinti atliktus nustatymus, jjunkite televizoriuje sumanųjį nustatymą, kurį norite atstatyti. Tada paspauskite  $\bigoplus$  > Sąranka > TV nustatymai, pasirinkite Atstatyti, paspauskite Gerai ir patvirtinkite.

Daugiau apie sumaniuosius vaizdo ir garso nustatymus žr. Žinynas  $>$  TV naudojimas  $>$  Žiūrėti TV  $>$  Sumanieji vaizdo ir garso nustatymai.

## Vaizdas

*Meniu Vaizdas galite po vien*! *reguliuoti visus vaizdo nustatymus.*

Norėdami atidaryti Vaizdo nustatymus, spustelėkite  $\biguparrow$  > Saranka > TV nustatymai > Vaizdas.

#### • Kontrastas

Nustato vaizdo kontrasto lygi.

• Šviesumas Nustato vaizdo šviesumo lygi

• Spalva

Nustato spalvos prisotinimo lygi.

#### • Atspalviai

Jei transliuojama NTSC, atspalvių nustatymas kompensuoja spalvų pokyčius.

#### • Ry&kumas

- Nustatomas smulkių detalių ryškumo lygis.
- Triukšmo mažinimas

Išfiltruoja ir sumažina vaizdo triukšmą ekrano rodinyje.

#### • Spalvos tonas

Nustato *[prasta, Šilta (rausvesni) arba Šalta (melsvesni) spalvos* toną. Pasirinkite Tinkinamas ir nustatykite savo nustatymus pasirinktinių nustatymų meniu.

#### • Tinkinamas spalvos tonas

Nustatykite spalvų temperatūrą slankikliu.

#### • "Perfect Pixel HD"

Valdo išplėstinius "Perfect Pixel HD" variklio nustatymus. - Puikūs raiškos natūralūs judesiai pašalina judesių virpesius ir atkuria sklandžius judesius, ypač filmuose.

#### - 400 Hz ryškaus vaizdo LCD / 200 Hz ryškaus vaizdo LCD

suteikia judesiams ryškumo, sodresniu juodu tonu, geresni kontrastingumą be virpesių ir platesnį peržiūros kampą. - Gera raiška užtikrina geresnį ryškumą, ypač vaizdo linijose ir kontūruose.

- Puikus kontrastas nustato lygį, kuriame televizorius automatiškai paryškina detales tamsiose, vidutinėje ir šviesioje vaizdo srityje.

- Dinaminis foninis apšvietimas nustato lygį, kuriuo energijos suvartojimas gali būti sumažinamas pritemdžius ekrano šviesuma. Pasirinkite geriausią energijos suvartojimą arba geriausią vaizdo šviesumo intensyvumą.

- MPEG artefaktų slopinimas skaitmeninius perėjimus vaizde padaro sklandesnius.

- Spalvos paryškinimas sukuria raiškesnes spalvas ir pagerina ryškių spalvu detaliu raiška.

#### • Kompiuterio režimas

Nustato televizorių į idealų iš anksto nustatyta kompiuterio nustatymą, jei prijungtas kompiuteris.

#### • Šviesos daviklis

Pakoreguoja vaizdo ir "Amblight" nustatymus automatiškai pagal apšvietimo sąlygas patalpoje.

• Vaizdo formatas

 $\check{Z}$ r.  $\check{Z}$ inynas > Jūsų televizoriaus naudojimas > Televizoriaus  $\overline{\mathsf{z}}$ iūrėjimas > Vaizdo formatas.

#### • Ekrano kraštai

Šiek tiek padidina vaizdą ir paslepia iškreiptus ekrano kraštus. • Vaizdo pastūmimas

Pastumkite vaizdą į viršų, apačią, kairę arba dešinę žymeklio mygtukais.

### Garsas

*Garso meniu galite po vien*! *reguliuoti visus garso nustatymus.*

Norėdami atidaryti Garso nustatymai, spauskite  $\bigoplus$  > Sąranka > TV nustatymai > Garsas.

#### • Žemieji dažniai

- Nustato žemųjų tonų lygį garse.
- Aukštieji dažniai
- Nustato aukštųjų tonų lygi garse.
- Erdvinis garsas

Nustato erdvinio garso efektą iš vidinių garsiakalbių.

#### • Ausinių garsumas

Nustato prie televizoriaus prijungtų ausinių garsumą.

#### • Automatinis garsumo i&lyginimas

Sumažina staigius garsumo skirtumus, pvz., reklamos pradžioje arba perjungiant iš vieno kanalo į kitą.

#### • Balansas

Nustato kairiojo ir dešiniojo garsiakalbių balansą taip, kad geriausiai tiktų jūsų klausymosi vietai.

### "Ambilight"

Skaitykite skyrių "Ambilight" Žinynas > TV naudojimas > Ambilight.

### Ekonomi&ki nustatymai

*Ekonomi*"*ki nustatymai padeda saugoti aplink*! #*i*\$*rint televizori*%*.*

Žiūrėdami televizorių paspauskite žalią mygtuką ir atidarykite Ekonomiškus nustatymus. Aktyvūs nustatymai pažymėti  $\mathscr G$ . Paspauskite dar kartą ir uždarykite.

#### Energijos taupymas

Šis sumanusis vaizdo nustatymas nustato vaizdą su "Ambilight" transliuoti maksimaliai taupant energiją. Norėdami jiungti, paspauskite Energ. taupymas ekrane Ekonomiški nustatymai ir paspauskite Gerai.

Norėdami Energijos taupymą išjungti, **III**koregavimo meniu pasirinkite kitą sumanųjį vaizdą.

#### lšjungti ekraną

Jei tik klausote muzikos, galite išjungti vaizdą ekraną ir taupyti elektrą. Pasirinkite lijungti ekraną ir paspauskite Gerai. Norėdami vėl įjungti ekraną, paspauskite bet kurį nuotolinio valdymo pulto mygtuką.

#### Šviesos daviklis

Integruotas šviesos daviklis automatiškai pakoreguota vaizdą ir "Ambilight" pagal apšvietimo sąlygas patalpoje. Norėdami įjungti, pasirinkite **Šviesos daviklis** ir paspauskite **Gerai**. Norėdami išjungti, paspauskite Gerai dar kartą.

# 4.2 Kanalai

## Tvarkos keitimas ir pervardinimas

Galite keisti kanalų tvarką ir pavadinimus kanalų sąraše.

Norėdami keisti kanalų tvarką arba pervadinti kanalą, žr. Žinynas  $> TV$  naudojimas > Meniu >  $\Box$  Naršyti.

## Kanalu naujinimas

*Naudojant pirm*! *kart*!*, televizoriuje Kanal*" *s*!*ra*#*e* \$*diegiami visi* kanalai. Jei televizoriuje *įdiegti skaitmeniniai kanalai, televizorius gali automati*#*kai atnaujinti Kanal*" *s*!*ra*#! *naujais kanalais. Taip pat galite paleisti Kanal*" *s*!*ra*#*o atnaujinim*! *patys. Atnaujinami tik skaitmeniniai kanalai.*

#### Automatinis kanalų atnaujinimas

Karta per diena (6 val. ryto) televizorius atnaujina kanalus ir įrašo naujus. Tušti kanalai pašalinami. Naujiems ar pašalintiems kanalams televizoriaus ekrane rodomas atitinkamas pranešimas, kai televizorius įjungiamas. Kad televizorius galėtų automatiškai atnaujinti kanalus, jis turi veikti parengties režimu.

Norėdami išjungti pranešimą paleidimo metu, paspauskite  $\bigcap$ Sąranka > Kanalų nustatymai ir paspauskite Gerai. Pasirinkite Kanalu diegimas > Kanalu atnaujinimo pranešimai ir pasirinkite lšjungta.

Norėdami išjungti pranešima paleidimo metu, paspauskite  $\biguparrow$  > Saranka > Kanaly nustatymai ir paspauskite Gerai. Pasirinkite Kanalu diegimas > Automatinis kanalu atnaujinimas ir pasirinkite lšjungta.

#### Atnaujinimo paleidimas

Norėdami paleisti atnaujinimą kanalų sąrašui patys, paspauskite **film** > Sąranka > leškoti kanalų ir paspauskite Gerai. Pasirinkite Kanalų naujinimas ir paspauskite Gerai. Paspauskite Pradėti. Naujinimas gali trukti kelias minutes. Vykdykite ekrane pateikiamas instrukcijas.

## DVB-T arba DVB-C

Jei jūsų šalyje galima priimti ir DVB-T, ir DVB-C signalus ir jūsų  $televizorius yra nustatytas priimti DVB-T ir DVB-C signalus jūsų šalvie,$  $t$ urėsite pasirinkti kurį nors iš šių būdų, kai nustatote kanalus pirmą *kart*!*.*

Jei norite pakeisti DVB nustatymą ir paleisti naują kanalų diegimą, paspauskite  $\hat{\mathbf{m}}$  > Saranka > Kanaly nustatymai ir paspauskite Gerai. Pasirinkite Kanalų diegimas > Antena arba kabelinė DVB ir paspauskite Gerai. Pasirinkite norimą DVB nustatymą.

#### DVB-C kanalų diegimas

Kad būtų paprasčiau jais naudotis, visi DVB-C nustatymai yra nustatyti kaip automatiniai. Jei jūsų DVB-C teikėjas pateikė jums konkrečius DVB-C nustatymus, tokius kaip simbolių dažnis ar transliacijos dažnis, įveskite šias reikšmes, kai to paprašys televizorius diegimo metu.

#### DVB-T ir DVB-C

Galite nustatyti savo televizorių naudoti su DVB-T ir DVB-C. Jdiekite vieną sistemą po kitos. Baigus diegimą Kanalų sąraše bus rodomi ir DVB-T, ir DVB-C kanalai.

## diegimas iš naujo

 $T$ elevizoriy jjungus pirmą kartą, visi kanalai yra *jdiegiami Kanaly s*!*ra*#*e. Galite pakartoti vis*! \$*diegim*!*, pakeisdami kalb*!*,* #*al*\$ *ir*  $idiegdami$  visus prieinamus televizijos kanalus.

#### Diegimas iš naujo

Norėdami iš naujo įdiegti televizoriaus nustatymus, pasirinkite **film** > Sąranka > leškoti kanalų ir paspauskite Gerai. Pasirinkite Kanalų diegimas iš naujo ir paspauskite Gerai. Paspauskite Pradėti. Atnaujinimas gali trukti kelias minutes. Vykdykite ekrane pateikiamas instrukcijas.

Galite keisti kanalų tvarką ir pavadinimus kanalų sąraše.

### Priėmimo kokybė

*Jei gaunate skaitmenin*&*s televizijos transliacijos signal*! *(DVB), galite patikrinti kanalo kokyb*' *ir signalo stiprum*!*. Jei esate prijung*' *anten*!*, pam*&*ginkite pakeisti jos viet*! *ir patikrinti pri*&*mimo kokyb*'*.*

Norėdami patikrinti skaitmeninio kanalo priėmimo kokybę, įjunkite kanala ir paspauskite  $\bigoplus$  > Saranka > Kanalo nustatymai ir paspauskite Gerai. Pasirinkite Kanalų diegimas > Skaitmeniniai: priėmimo patikrinimas ir paspauskite Gerai.

Šiame kanalui rodomas skaitmeninis transliacijos dažnis. Jei priėmimo kokybė prasta, galite pakoreguoti savo antenos padėti. Norėdami dar kartą patikrinti šio dažnio signalo kokybę, pasirinkite leškoti ir spauskite Gerai.

Norėdami ivesti konkretų skaitmeninį dažnį patys, pasirinkite dažnį, nustatykite rodykles ant skaičiaus su ▶ ir ◀, pakeiskite skaičių su ▲ ir ▼. Norėdami patikrinti dažnį, pasirinkite leškoti ir spauskite Gerai.

Jei kanalus gaunate per DVB-C, galima rinktis parinktis Simbolių dažnio režimas ir Simbolių dažnis. Simbolių dažnio režimui pasirinkite Automatinis, jei kabelinės televizijos signalas nesuteikė jums konkrečių simbolių dažnio reikšmių. Norėdami įvesti simbolių ,<br>dažnio reikšmes, naudokite skaičių mygtukus.

### Rankinis diegimas – analoginis

Analoginius televizijos kanalus galima derinti rankiniu būdu po vieną.

Norėdami analoginius kanalus nustatyti rankiniu būdu, paspauskite  $\bigcap$  > Saranka > Kanalų nustatymai ir paspauskite Gerai. Pasirinkite Kanalų diegimas > Analoginiai: rankinis diegimas ir spauskite Gerai.

#### 1 Sistema

Norėdami nustatyti televizijos sistemą, pasirinkite Sistema ir paspauskite Gerai. Pasirinkite šalį arba vietą, kurioje šiuo metu esate.

#### 2 Kanalo radimas

Norėdami rasti kanalą, pasirinkite Kanalo radimas ir spauskite Gerai. Pasirinkite leškoti ir spauskite Gerai. Galite dažnį įvesti ir patys. Jei priėmimo kokybė yra prasta, dar kartą paspauskite leškoti. Jei norite įrašyti kanalą, pasirinkite Atlikta ir paspauskite Gerai.

#### 3 Tikslus nustatymas

Norėdami tiksliai nustatyti kanalą, pasirinkite Tikslus nustatymas ir paspauskite Gerai. Galite tiksliai nustatyti kanalą su • ir v. lei norite įrašyti rastą kanalą, pasirinkite Atlikta ir spauskite Gerai.

#### 4 *Irašymas*

Galite įrašyti kanalą su tuo metu nustatytu kanalo numeriu arba nurodyti naują kanalo numerį. Pasirinkite Išsaugoti esamą kanalą arba Išsaugoti kaip naują kanalą.

Galite kartoti šiuos veiksmus tol, kol suderinsite visus galimus analoginius televizijos kanalus.

### Laikrodžio nustatymai

*Kai kuriose* !*alyse skaitmenin*"*se transliacijose nesiun*#*iama koordinuoto universalaus laiko (UTC) informacija. Vasaros laiko nustatymo gali b*\$*ti nepaisoma, ir televizorius gali rodyti neteising*% *laik*%*.*

Norėdami pakoreguoti televizoriaus laikrodžio nustatymą, paspauskite  $\bigcap \hspace{-3.8mm} \big| >$  Sąranka  $>$  Televizoriaus nustatymai  $>$ Nuostatos > Laikrodis ir pasirinkite Priklauso nuo šalies. Pasirinkite **Vasaros laikas** ir nustatykite reikalingą nustatymą. Norėdami nustatyti datą ir laiką rankiniu būdu, pasirinkite **Rankinis**. Tada pasirinkite Laikas arba Data.

# 4.3 Palydoviniai kanalai

### **Ivadas**

Televizorius priima ne tik DVB-T ir DVB-C, bet ir turi integruota palydovinį DVB-S imtuvą. Prijungę palydovinę lėkštę, galite gauti skaitmeninių kanalų signalą iš palydovų. Išorinio palydovinio imtuvo nereikia.

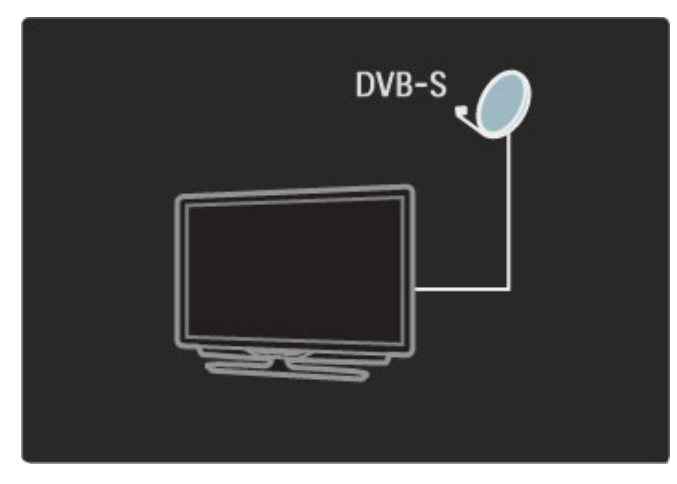

#### LNB

LNB (triukšmo sumažinimo konverteris) priima signalus iš palydovo. Jis yra sumontuotas palydovinės lėkštės antenos antgalyje. Televizorius gali priimti signalus iš 4 skirtingu LNB.

## Diegimas

*Tinkamai nustat*! *ir prijung*! *palydovinio ry*"*io anten*#*, galite* \$*diegti palydovinio ry*"*io kanalus televizoriuje. Galite idiegti kanalus iš iki 4 skirtingų palydovų (4 LNB).* 

#### 1 Diegimas

Norėdami ieškoti palydovų ir įdiegti palydovų kanalus, paspauskite  $\hat{\mathbf{r}}$  > Saranka > leškoti palydovo ir paspauskite Gerai. Jei palydovus jau esate įdiegę, pasirinkite Iš naujo įdiegti kanalus ir spauskite Gerai.

#### 2 Ry\$io tipas

Prieš pasirinkdami Pradėti, turite nustatyti reikalingą ryšio tipą. Ryšio tipas nustato LNB (palydovų), kuriuos galite įdiegti, skaičių. Kad būtų lengviau naudotis programa, pasirinkite atitinkama tipa pagal palydovų, iš kurių norite gauti signalus, skaičių,

Norėdami nustatyti ryšio tipą, pasirinkite Nustatymai ir spauskite Gerai. Pasirinkite Ryšio tipas ir pasirinkite Vienas LNB, jei turite tik vieną LNB, DiSEqC Mini, jei naudosite 2 LNB, arba DiSEqC 1.0, norėdami įdiegti 3 arba 4 LNB. Nustatymams uždaryti pasirinkite Atlikta.

#### 3 Palydovu paieška

Norėdami pradėti diegimą, pasirinkite Pradėti ir spauskite Gerai. Televizorius atlieka visų galimų palydovų paiešką. Tai gali užtrukti kelias minutes. Jei palydovų nerasta, patikrinkite antenos jungtis ir palydovinės lėkštės nustatyma.

Vaizduojama signalo kokybė ne visada atspindi visų per tą palydovą transliuojamų kanalų signalo kokybę. Norėdami pakartoti palydovų paiešką, pasirinkite Paleisti iš pradžių ir spauskite Gerai. Jei esate patenkinti aptiktais palydovais, galite idiegti ju kanalus.

#### 4 Kanalų diegimas

Norėdami idiegti visus kanalus rastiems palydovams, spauskite Idiegti. Kiekvieno palydovo nustatymas gali užtrukti kelias minutes. Baigus įdiegimą visi kanalai matomi palydovinių kanalų sąraše.

#### Daugiau nustatymu

Daugeliui palydovų LNB nustatymų keisti nereikia, bet jei ieškote konkretaus palydovo, pvz., C dažnių juostoje, jums reikės pasirinkti LNB, kuri naudojate šiam palydovui, ir ji nustatyti kaip **Vienas**. Arba jei esate patyręs naudotojas, galite naudojamiems LNB pasirinkti nustatyma Tinkinamas.

#### Atstatyti

Gali būti, kad nustatyti nustatymai pasimetė. Norėdami atstatyti palydovo įdiegimo nustatymus į gamyklinius nustatymus, Nustatymuose pasirinkite Atstatyti ir spauskite Gerai.

#### Signalo priėmimo kokybės patikrinimas

Automatinio kanalo idiegimo metu konkretus kanalas iš siustuvo gali būti praleistas. Galite pridėti imtuvą, atlikdami signalo priėmimo kokybės patikrinimą. Žr. Žinynas > Saranka > Palydoviniai kanalai > Signalo priėmimo kokybės patikrinimas.

#### Palydovinės lėkštės ryšys

Daugiau apie palydovinio ryšio antenos jungtį skaitykite Žinynas > Jungtys > Pirmosios jungtys > Palydovinė antena.

## Pridėjimas ir šalinimas

*Jei palydov*% *kanalai jau yra nustatyti, galite prie diegimo prid*&*ti papildom*# *palydov*#*. Galite nustatyti kanalus 4 skirtingiems palydovams - 4 LNB.*

#### 1 Ry\$io tipas

Prieš pridėdami palydova patikrinkite Ryšio tipo nustatyma. Nustatymu Vienas LNB priimamas tik vienas LNB, su nustatymu DiSEqC Mini priimami tik du 2 LNB, o su nustatymu DiSEqC 1.0 galima priimti 3 arba 4 LNB.

Norėdami visų pirma patikrinti Ryšio tipą, paspauskite  $\bigcap$  > Sąranka > leškoti palydovo ir paspauskite Gerai. Pasirinkite Irengti kanalus iš naujo ir pasirinkite Nustatymai, tada spauskite Gerai. Pasirinkite Ryšio tipas ir pasirinkite reikalingą nustatymą pagal palydovų, kuriuos norite nustatyti, skaičių. Nustatymams uždaryti pasirinkite Atlikta. Norėdami uždaryti funkciją Įrengti kanalus iš naujo, pasirinkite  $\mathbf b$ .

#### 2 Palydovų pridėjimas

Norėdami pridėti palydovą, spauskite  $\bigoplus$  > Sąranka > leškoti palydovo ir paspauskite Gerai. Pasirinkite Pridėti palydovą ir paspauskite Gerai. Televizorius ieško palydovo pirmajame laisvame LNB. Tai gali užtrukti kelias minutes.

Jei palydovy nerasta, patikrinkite antenos jungtis ir palydovinės lėkštės padėtį. Pasirinkite Paleisti iš naujo arba Kitas LNB. Jei laisvų LNB nėra, galite prieš tai pašalinti palydovą. Žr. sk. apie palydovų pašalinimą Žinynas > Sąranka > Palydoviniai kanalai > Pa\$alinti kanalus.

#### 3 Kanalų diegimas

Jei esate patenkinti pridėtu palydovu, galite jdiegti kanalus. Norėdami įdiegti visus kanalus, spauskite *[diegti*. Diegimas gali trukti kelias minutes. Idiegimui pasibaigus, pridėti kanalai rodomi palydoviniame Kanaly saraše.

 $Galite$  pašalinti palydovą iš palydovų nustatymų įdiegimo.

Norėdami pašalinti palydovą, paspauskite  $\bigoplus$  > Sąranka > leškoti palydovo. Pasirinkite Pašalinti palydovą ir spauskite Gerai. Pasirinkite norimą pašalinti palydovą ir paspauskite Gerai. Norėdami patvirtinti, pasirinkite Taip ir paspauskite Gerai. Palydovas ir jo kanalai pašalinami iš idiegties.

## Kanal ! naujinimas

*Jei palydovinio ry*!*io kanalai jau*  "*diegti, galite atnaujinti kanal* # *s* \$*ra*!\$ kanalais iš visų įdiegtų palydovų *.*

Norėdami atnaujinti palydovinius kanalus, paspauskite <a> Sąranka > leškoti palydovų. Pasirinkite Atnaujinti kanalus ir paspauskite Gerai. Televizorius nuskanuoja palydovus, patikrindamas, ar nėra naujų kanalų, ir įtraukia juos į sąrašą. Tušti kanalai pašalinami iš sąrašo. Vieno palydovo atnaujinimas gali užtrukti iki kelių minučių. Pabaigus atnaujinimą, Kanalų sąrašas i palydovui yra atnaujintas.

## Signalo priėmimo kokybės patikrinimas

*Signalo pri* %*mimo kokyb* %*s patikrinimas leid*&*ia patikrinti palydovo* signalo stiprumą arba pridėti naują palydovo kanalą *.*

Norėdami pradėti naują signalo priėmimo kokybės patikrinimą , paspauskite  $\bigcap$  > Sąranka > ieškoti palydovo. Pasirinkite Signalo priėmimo kokybės patikrinimas ir paspauskite Gerai . 1 Pasirinkite LNB. .

2 Jei žinote siųstuvo-imtuvo dažnį (kelių kanalų), pasirinkite Dažnis ir jį įveskite. į

3 Pasirinkite leškoti ir spauskite Gerai .

4 Jei televizorius aptinka dažnį ir yra rodomas įrašymo mygtukas, aptiktas naujas imtuvas.

5 Paspausdami lšsaugoti pridėkite naują imtuvą su kanalu ar kanalais prie Kanalų sąrašo.

Norėdami pridėti kitą imtuvą, pasirinkite **Išeiti** ir pakartokite veiksmus dar kartą .

## Trikčių diagnostika ir šalinimas

#### Televizoriuje nepavyksta įdiegti mano norimo palydovo

- · Patikrinkite palydovinės lėkštės nukreipimą .
- Patikrinkite LNB nustatymą, kurį naudojate šiam palydovui.
- Patikrinkite ryšio tipą palydovo diegimo nustatymuose.

• Atstatykite visus palydovo nustatymus, jei nebegalite atsekti, kokius nustatymus pakeitėte. Žr. **Žinynas > Sąranka >** Palydoviniai kanalai > Diegimas. .

#### Prasta palydovinės lėkštės priimamo signalo kokybė

· Patikrinkite palydovinės lėkštės nukreipimą .

#### Kai kada priimamas signalas yra silpnas

· Patikrinkite, ar palydovinė lėkštė sumontuota patikimai. Ji gali pajudėti dėl stiprių vėjų j .

• Sniegas ir lietus gali suprastinti signalo kokybę .

Daugiau apie trikčių diagnostiką ir šalinimą žr. **Žinynas > Trikčių** i diagnostika .

# 4.4 Tinklas

## Privalumai

#### Naršyti kompiut.

Jei prijungiate televizorių prie namų tinklo, galite groti nuotraukas, muziką ir vaizdo įrašus iš savo kompiuterio ar saugyklos. Kai televizoriuje yra nustatytas tinklas, galite rasti ir groti failus i\$ kompiuterio televizoriaus ekrane.

#### ..Net TV"

Jei prijungiate televizorių prie namų tinklo, galite prijungti jį prie "Net TV". "Net TV" teikia interneto paslaugas ir tinklalapius, pritaikytus jūsų televizoriui. Grokite muziką ir vaizdo irašus, gaukite informacijos apie pramogas, nuomokite filmus ir kita. Nustatę tinklą, galite mėgautis geriausiomis interneto televizijoje teikiamomis galimybėmis.

## Ko jums reikia

Norint prijungti televizorių prie namų tinklo ir interneto, namų tinkle jums reikės maršrutizatoriaus. Maršrutizatorius turi būti nustatytas su jiungtu DHCP serveriu. Naudokite maršrutizatorių su didelio greičio interneto ryšiu.

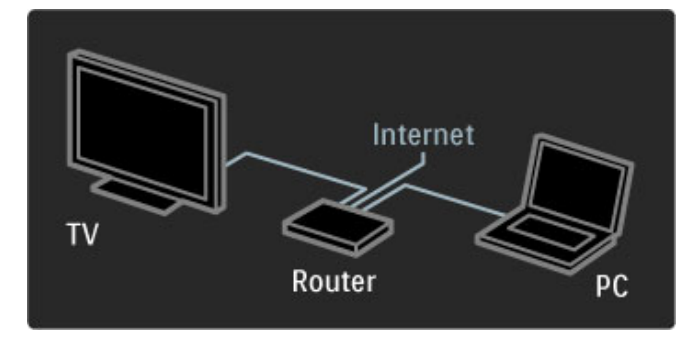

Jei norite laidinio ryšio su maršrutizatoriumi, reikės tinklo ("ethernet") laido.

Televizoriuje naudojamas DLNA sertifikuotas protokolas. Galite naudoti kompiuterį su "Microsoft Windows XP" arba "Vista", "Intel Mac" OSX arba "Linux" operacine sistema.

#### Kompiuterio faily aptikimas

Norėdami pasirinkti kompiuterio failus ekrane, kompiuteryje turite turėti naują daugialypės terpės serverio programinę irangą kompiuteryje, pvz., "Windows Media Player" 11 ar panašią. Noredami rasti savo failus televizoriuje, turite nustatyti kompiuterio daugialypės terpės serverio programinę įrangą dalintis failais su televizoriumi.

Žr. palaikomos daugialypės terpės serverio programinės įrangos sąrašą Žinynas > Specifikacijos > Daugialypė terpė.

## Laidinis diegimas

Prijunkite maršrutizatorių prie televizoriaus ir įjunkite maršrutizatorių prieš paleisdami tinklo diegimą.

Norėdami pradėti belaidžio ryšio tinklo diegimą, paspauskite **f**, pasirinkite Saranka > Jungtis prie tinklo ir paspauskite Gerai. Vykdykite ekrane pateikiamas instrukcijas.

Televizorius nuolat ieško tinklo ryšio. Maršrutizatorius turi būti nustatytas su jjungtu DHCP serveriu.

Jei jūsu paklausia, priimkite Galutinio naudotojo licencine sutarti.

Daugiau apie tai, kaip prisijungti, skaitykite Žinynas > Jungtys >  $Tink$ las  $>$  Laidinis.

## Tinklo nustatymai

Norėdami atidaryti tinklo nustatymus, pasirinkite  $\bigoplus$  > Sąranka > Tinklo nustatymai ir spauskite Gerai.

Galite peržiūrėti tinklo tipą, IP ir MAC adresą, signalo stiprumą, kodavimo metoda ir pan. Galite nustatyti DHCP ir automatinį IP, IP konfigūravimo nustatymus, DMR ir TV tinklo pavadinimą.

# 4.5 *I*renginiai

## "EasyLink" HDMI-CEC

*Televizoriaus nuotolinio valdymo pultu galite valdyti* !*renginius su "EasyLink" (HDMI-CEC), prijungtus HDMI laidu. Prietaisai su "EasyLink" automati*"*kai rodo savo veikl*# *pagrindinio ekrano meniu. Televizorius* !*sijungia su* !*jungta "EasyLink".*

Prijungus "EasyLink" prietaisą, "EasyLink" galima naudoti tokias funkcijas:

#### • Paleidimas vienu paspaudimu

Įdėkite diską ir paspauskite prietaiso paleidimo mygtuką. Televizoriuje įsijungia budėjimo režimas ir rodomos disko programos.

#### • Sistemos budėjimas

Paspausdami nuotolinio valdymo pulto mygtuką  $\bigcirc$  perjunkite visus įrenginius su "EasyLink" į budėjimo režimą.

Patikrinkite, kad visi HDMI-CEC nustatymai būtu tinkamai nustatyti prietaise. "EasyLink" ir "EasyLink" nuotoliniu valdymu gali tinkamai neveikti su kitų rūšių prietaisais.

#### HDMI-CEC kity modeliy irenginiuose

HDMI-CEC funkcija įvairių modelių įrenginiuose vadinasi skirtingai, pavyzdžiui "Anynet", "Aquos Link", "Bravia Theatre Sync", "Kuro Link", "Simplink" ir "Viera Link". Ne visų modelių įrenginiai yra visiškai suderinami su "EasyLink"

## "EasyLink" nuotolinis valdymas

*Naudojant "EasyLink" nuotolinio valdymo pult*# *televizoriaus nuotolinio valdymo pultas gali valdyti prietais*#*, kurio vaizdus* \$*i*%*rite per televizori*&*. Prietaise turi b*%*ti "EasyLink" (HDMI-CEC) ir jis turi b*%*ti* !*jungtas. Prietaisas taip pat turi b*%*ti prijungtas HDMI kabeliu.*

Prijungę "EasyLink", pasirinkite įrenginį (veiksmą), ir nuotoliniu televizoriaus valdymo pultu dabar galėsite valdyti kai kurias ar net visas įrenginio funkcijas.

Norėdami vėl persijungti prie televizoriaus, pasirinkite Žiūrėti TV iš Pradžios **f** meniu ir paspauskite OK.

#### "EasyLink" nuotolinio valdymo išjungimas

Norėdami išjungti "EasyLink" nuotolinį valdymą, paspauskite Pagrindinis  $\bigcap$  > Saranka > TV nustatymai ir pasirinkite EasyLink > EasyLink nuotolinis valdymas, pasirinkite Išjungta.

Daugiau apie "EasyLink" žr. Žinynas > Sąranka > Įrenginiai > EasyLink HDMI-CEC.

## Naujo įrenginio pridėjimas

Įrenginiai, prijungti "EasyLink" (HDMI-CEC), automatiškai rodo savo veiklas pagrindiniame meniu. Vienam prietaisui galima pridėti kelias veiklas. Irenginys turi būti prijungtas HDMI laidu. Jei prijungtas irenginys neatsiranda pagrindiniame meniu, gali būti, kad "EasyLink" įrenginyje yra įjungtas.

Jei prijungtame prietaise nėra "EasyLink" (HDMI-CEC), arba jis prijungtas ne HDMI kabeliu, turėsite rankiniu būdu pridėti prietaisa naudodami Pradžios meniu parinktį Pridėti savo prietaisą.

#### Pridėti įrenginius

Pradžios meniu pasirinkite Pridėti prietaisus ir paspauskite OK. Vykdykite instrukcijas ekrane.

Televizorius paprašys pasirinkti prietaisą ir jungtį, prie kurios prijungtas prietaisas.

Įrenginys arba jo veiksmai dabar yra pridėti prie Pradžios meniu.

#### !renginio pervadinimas

Jei norite pervadinti automatiškai pridėtą veiklą, paspauskite  $\Box$ (parinktys) ir pasirinkite Pervardyti . Įveskite naują pavadinimą nuotolinio valdymo pulto klaviatūrą, lyg rašydami SMS / teksto žinute.

#### Įrenginio ištrynimas

Jei norite ištrinti įrenginį ar veiklos elementą Pradžios meniu, pasirinkite elementą ir paspauskite  $\Box$  (parinktys) bei pasirinkite Pašalinti ši prietaisa.

Jei irenginys ar veiklos elementas atsiranda Pradžios meniu net po to, kai jį ištrinate, išjunkite įrenginio "EasyLink", kad šis iššokantis langas nebebūtų rodomas.

### Garsas

Prijungus garso sistemą, "EasyLink" taip pat galima naudoti tokias funkcijas:

#### • Sistemos garso valdymas

Prijunge garso sistema galite klausytis garso irašo iš televizoriaus per garso sistemą. Televizoriaus garsiakalbiai automatiškai išjungiami.

#### • Erdvinis režimas

Pasirinkę Pradžios meniu "Philips" įrenginį, galite keisti įrenginio erdvinio garso nustatymus televizoriuje. Norėdami pakeisti ši nustatymą, paspauskite **OD** (koreguoti), pasirinkite Erdvinis režimas ir paspauskite Gerai. Kitas režimas, paspausdami Gerai persijunkite per prieinamus įrenginio režimus.

#### • Sumanusis garsas

Pasirinkę Pradžios meniu "Philips" įrenginį, galite keisti įrenginio sumaniojo garso nustatymą televizoriuje. Norėdami pakeisti ši nustatyma, paspauskite **III** (koreguoti), pasirinkite Sumanusis garsas ir paspauskite Gerai. Pasirinkite garso režimą iš sąrašo.

#### • Ekrano išį.

Jei Pradžios meniu pasirinktas "Philips" įrenginys į televizorių transliuoja tik garsą, prietaisas gali pasiūlyti išjungti televizoriaus ekraną. Norėdami išjungti televizoriaus ekraną, pamatę šį pranešimą, pasirinkite Ekrano išj. ir paspauskite Gerai. Norėdami ekrana vėl jiungti, spauskite  $\biguparrow$ 

#### • Televizoriaus garsiakalbiai

Kai Pradžios meniu yra pasirinktas "EasyLink" garso įrenginys, televizorius automatiškai išjungia savo garsiakalbius. Galite nustatyti televizoriaus garsiakalbius visada groti arba niekada negroti garso, arba nustatyti televizorių visada paleisti garso įrenginį ir groti garsą iš prietaiso.

Norėdami nustatytu televizoriaus garsiakalbius, spauskite  $\bigcap$ Sąranka > TV nustatymai > EasyLink > TV garsiakalbiai. Pasirinkite "EasyLink" autoijung., jei norite visada groti garsą tik iš garso irenginio.

### Garso ir vaizdo sinchronizavimas

*Kai prie televizoriaus yra prijungta nam*& *kino sistema, reikia*  $s$ inchronizuoti vaizdą televizoriaus ekrane ir garsą iš kino sistemos. *Nesutapimas matosi tuose kadruose, kuriuose* \$*mon*'*s kalba ir u*\$*baigia sakinius prie*" *tai, kai nustoja jud*'*ti l*%*pos.*

#### HDMI-ARC

Naujausiuose namų kino sistemos įrenginiuose su integruotais diskų grotuvais garso ir vaizdo sinchronizavimas prijungus HDMI-ARC jungtis atliekamas automatiškai.

#### Garso sinchronizavimo delsa

Kitose namų kino sistemose gali reikėti sinchronizuoti garso delsa. Namų kino sistemoje padidinkite delsos reikšmę, kol garsas sutaps su vaizdu. Gali reikėti naudoti 180 ms delsą. Žr. namų kino sistemos instrukciją.

Kai nustatote namų kino sistemos delsos reikšmę, reikia televizoriuje išjungti funkcija Garso išvesties delsa, jei namu kino sistemoje ši delsa nustatyta visoms išvesčių jungtims. Norėdami išjungti Garso išvesties delsą, paspauskite  $\bigoplus$  ir pasirinkite Saranka  $>$  TV nustatymai > Nuostatos > Garso išvesties delsa. Pasirinkite Išjungta ir spauskite Gerai.

Jei negalite nustatyti delsos namų kino sistemoje arba maksimalaus nustatymo nepakanka, galite išjungti Idealiai natūralaus vaizdą ("Perfect Natural Motion") vaizdo apdorojimo funkciją televizoriuje. Norėdami išjungti šią funkciją, spustelėkite **f** ir pasirinkite TV nustatymai  $>$  Vaizdas  $>$  . Perfect Natural Motion". Pasirinkite Išjungta ir spauskite Gerai.

#### Automatinis subtitrų paslinkimas

Jei peržiūrite DVD ar "Blu-ray" diską nauju "Philips" grotuvu, televizorius gali perkelti subtitrus į viršų. Tada jie bus matomi pasirinkus vaizdo formatą. Televizorius pateikiamas su įjungta funkcija Automatinis subtitru paslinkimas.

Norėdami išjungti automatinį subtitrų paslinkimą, spustelėkite  $\biguparrow$  $>$  Saranka  $>$  TV nustatymai  $>$  "EasyLink"  $>$  Automatinis subtitru paslinkimas. Pasirinkite Išjungta.

## ..Pixel Plus" sąsaja

Kai kuriuose kituose įrenginiuose, DVD ar "Blu-ray" diskų grotuvuose gali būti jau įtaisytos vaizdo kokybės apdorojimo funkcijos. Kad išvengtumėte prastos vaizdo kokybės dėl TV apdorojimo trikdžių, vaizdo apdorojimas tokiuose įrenginiuose turi būti išjungtas. Televizorius pateikiamas su įjungta "Pixel Plus" sąsaja ir išjungia prijungto įrenginio vaizdo apdorojimo funkcijas.

Norėdami išjungti "Pixel Plus" sąsają, spustelėkite  $\bigoplus$  > Saranka > TV nustatymai > "EasyLink" > "Pixel Plus" sąsaja. Pasirinkite lšjungta.

# 4.6 Programinė įranga

## Esama versija

Norėdami patikrinti dabartinę televizoriaus programinės įrangos versiją, paspauskite  $\bigoplus$  > Saranka > Pr. įr. nustatymai ir paspauskite Gerai. Pasirinkite Informacija apie esamą progr. jrangą ir patikrinkite Versija: . . .

### Atnaujinimas internetu

Jei televizorius prijungtas prie interneto, galite gauti pranešimą iš "Philips" atnaujinti televizorius programinę įrangą. Jums reikės spartaus interneto ryšio.

Jei gaunate šį pranešimą, rekomenduojame atnaujinti įrangą. Pasirinkite Atnaujinti. Vadovaukitės ekrane pateikiamomis instrukcijomis.

Patikrinti, ar nėra naujų atnaujinimų, galite ir patys. Norėdami patikrinti, ar nėra atnaujinimų, spustelėkite  $\bigstar$  > Saranka > Atnaujinti ir Gerai. Vykdykite ekrane pateikiamas instrukcijas.

Kai naujinimas atliktas, televizorius išsijungia ir vėl automatiškai įsijungia. Palaukite, kol televizorius vėl įsijungs, nenaudokite televizoriaus maitinimo jungiklio  $\Phi$ .

## Atnaujinimas naudojant USB jrenginį

Gali reikėti atnaujinti televizoriaus programinę įrangą. Kad įkeltumėte programinę įrangą į televizorių, reikės kompiuterio su sparčiu internetu ir USB atminties įrenginiu. Naudokite USB jrenginį su 256 Mb laisvos vietos. Patikrinkite, kad būtų išjungta apsauga nuo rašymo.

- 1 Paleiskite
- 2 Identifikuokite
- 3 Atsisiuskite
- 4 Atnaujinkite TV

#### 1 Pradėkite atnaujinimą televizoriuje

Norėdami atnaujinti programinę įrangą, paspauskite  $\bigcap$  > Saranka > Atnaujinti dabar.

#### 2 Identifikuokite televizoriu

Prijunkite USB atminties įrenginį prie televizoriaus šone esančios angos, pasirinkite Pradėti ir spauskite Gerai. Į USB įrenginį irašomas identifikacinis failas.

#### 3 Atsisiųskite televizoriaus programinę įranga

Prijunkite USB atminties irengini prie kompiuterio. USB irenginyje raskite ir dukart spustelėkite failą update.htm. Spustelėkite Siųsti ID. Jei yra naujos programinės įrangos, atsisiųskite .zip failą, išskleiskite jį ir nukopijuokite failą autorun.upg į USB įrenginį. Nedekite šio failo į aplanką.

#### 4 Atnaujinkite televizoriaus programinę įranga

Vėl prijunkite USB irenginį prie televizoriaus. Automatiškai prasidės atnaujinimas. 10-čiai sekundžių televizorius pats išsijungs ir vėl įsijungs. Palaukite.

#### Negalima . . .

- naudoti nuotolinio pulto
- ištraukti USB atminties įrenginio iš televizoriaus

Jei naujinimo metu dingsta elektros srovė, neatjunkite USB atmintinės nuo televizoriaus. Vėl atsiradus elektros srovei naujinimas tęsiamas.

Naujinimo pabaigoje ekrane parodomas pranešimas Operation successful (operacija pavyko). Atjunkite USB laikmena ir paspauskite  $\bigcirc$  nuotolinio valdymo pulte.

### Negalima . . .

- paspausti **b** dukart
- naudoti U jungiklio televizoriuje

Televizorius pats išsijungia (maždaug 10 sekundžių) ir vėl įsijungia. Palaukite.

Televizoriaus programinė įranga atnaujinta. Dabar galite toliau žiūrėti televizorių.

Kad televizoriaus programinė įranga nebūtų atnaujinta atsitiktinai, ištrinkite autorun.upg faila iš USB irenginio.

## 5 Jungtys

### $\overline{5.1}$ Pirmosios jungtys

## Maitinimo laidas

ljunkite maitinimo laidą į televizoriaus maitinimo jungtį.

Kai atjungiate maitinimo laidą, visada traukite už kištuko, o ne už laido.

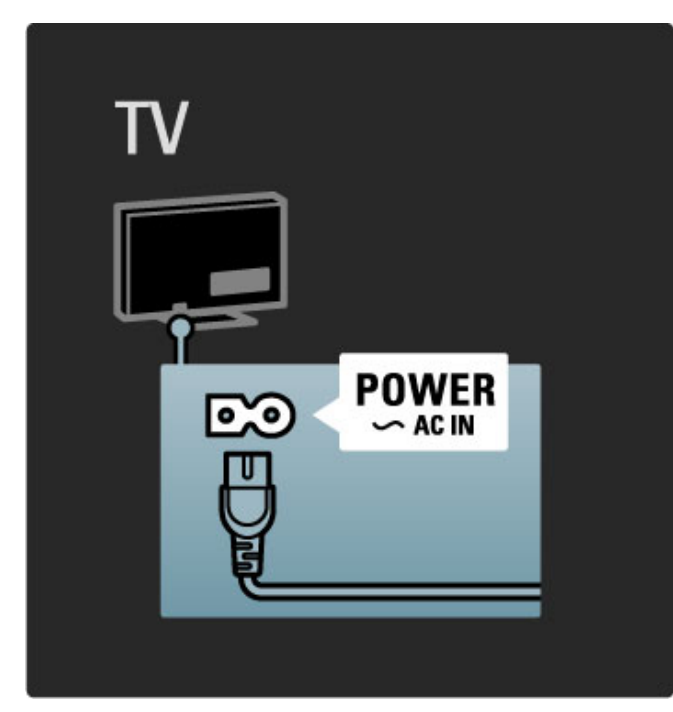

Nors šis televizorius budėjimo režimu naudoja labai mažai energijos, vis tiek jį išjunkite, jei ilgą laiką televizoriaus nežiūrėsite. Taip taupysite elektros energiją.

Daugiau apie maitinimo išjungimą žr. Žinynas > Pradžia > TV mygtukai > Maitinimo jungiklis.

Patikrinkite, ar maitinimo kabelis tvirtai įkištas į televizorių. Patikrinkite, ar maitinimo kabelio kištukas pasiekiamas, kai įkištas į maitinimo lizda.

## Antenos laidas

Televizoriaus galinėje pusėje raskite antenos lizdą. Įkiškite antenos kabelį į Antenos Tralizdą.

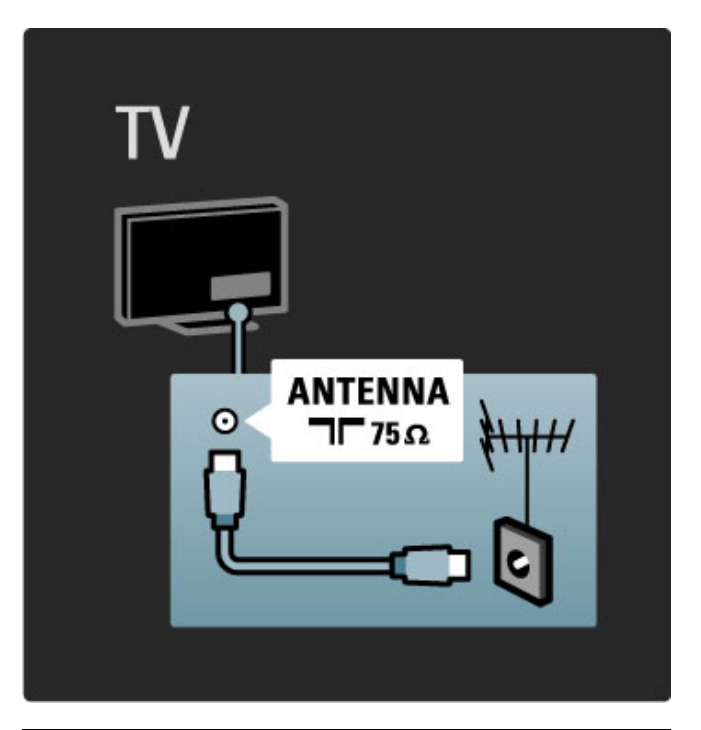

## Palydovinės antenos laidas

Televizoriaus šone rasite F tipo palydovinės antenos jungtį. Prijunkite prie jos palydovinės antenos laidą.

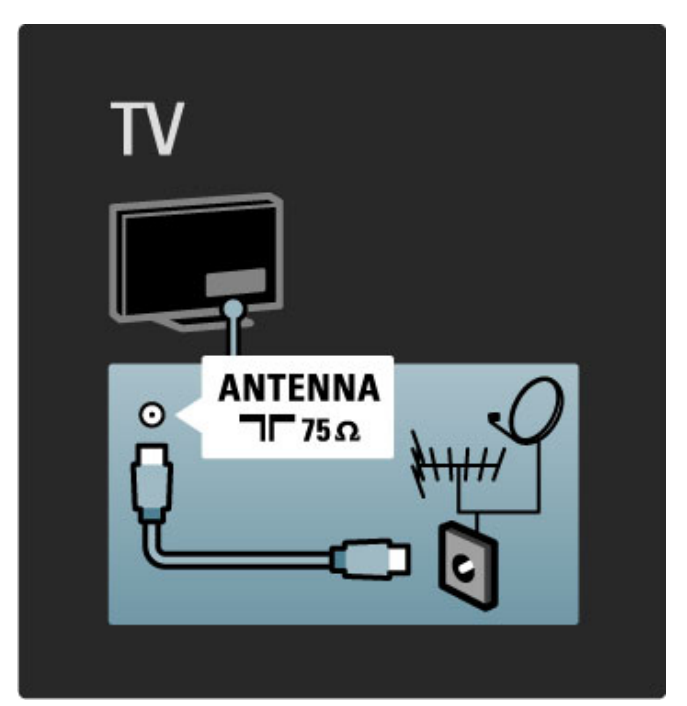

# 5.2 Apie laidus

## Laidų kokybė

Prieš jungdami prietaisus prie televizoriaus, patikrinkite, kokios jungtys yra prietaise. Prijunkite prietaisa prie televizoriaus su galima aukščiausios kokybės jungtimi. Geros kokybės kabeliai užtikrina gerą vaizdo ir garso perdavimą. Žr. kitus skyrius Apie laidus.

Rekomenduojama naudoti jungčių diagramas, pateiktas Žinynas >  $\text{Jungtys}$  > Prijungti jrenginius, tačiau galimi ir kiti sprendimai.

## **HDMI**

Geriausią vaizdo ir garso kokybę užtikrina HDMI jungtis. Vienu HDMI laidu perduodami garso ir vaizdo signalai. Naudokite HDMI laidą didelės skyros (HD) TV signalams. HDMI laidu vaizdo ir garso signalai perduodami tik viena kryptimi. Nenaudokite ilgesnio negu 5 m HDMI laido.

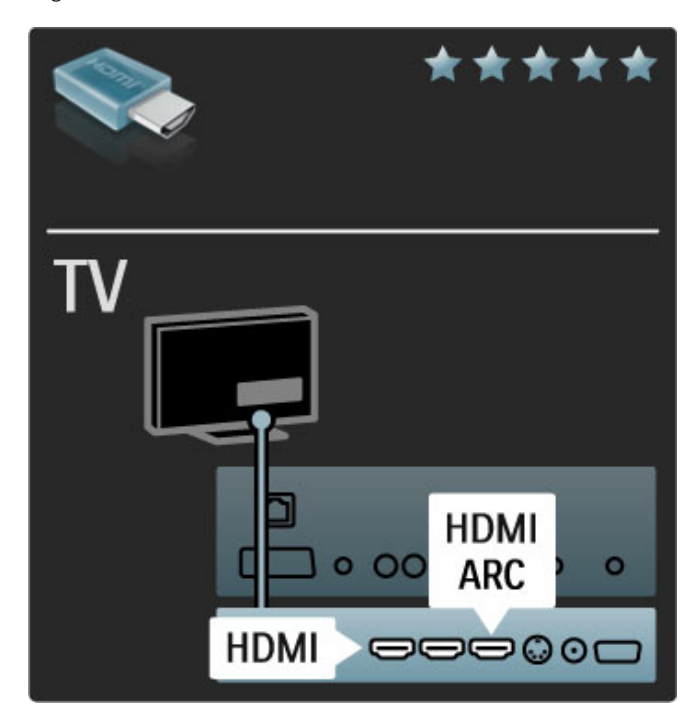

#### "EasyLink" HDMI-CEC

Jei prietaisai yra prijungti HDMI laidu ir turi "EasyLink", galite juos valdyti televizoriaus nuotolinio valdymo pultu. Daugiau apie "EasyLink" žr. Žinynas > Sąranka > Įrenginiai > EasyLink HDMI-CEC.

#### HDMI-ARC

Jei turite namų kiną su HDMI-ARC (grįžtamojo garso kanalas) jungtimi, galite prijungti šį įrenginį prie televizoriaus HDMI laidu. Naudokite HDMI1 ARC jungt).

Galite praleisti garso laidą, kuris paprastai yra prijungiamas (sujungia televizoriaus skaitmeninio garso išvadą su prietaiso skaitmeninio garso įvadu). Grįžtamojo garso jungtis šioje HDMI-ARC yra integruota, todėl atskiro HDMI laido nereikia.

Galite palikti ARC kanalą įjungtą, jei naudojate papildomą skaitmeninio garso laidą, tačiau HDMI-ARC galite ir išjungti. Norėdami išiungti ARC HDMI 1 jungtyje, paspauskite  $\bigoplus$ Sąranka > TV nustatymai > EasyLink > HDMI 1 ARC, pasirinkite Išjungta ir paspauskite Gerai.

#### DVI į HDMI

Jei jūsų įrenginyje yra tik DVI jungtis, naudokite DVI į HDMI adapterį. Naudokite vieną iš HDMI jungčių ir prijunkite garso L/R laidą prie televizoriaus galinėje pusėje esančio Garso įvado VGA/HDMI garsui.

#### Apsauga nuo kopijavimo

DVI ir HDMI laidas palaiko HDCP (plačiajuosčio ryšio skaitmeninio turinio apsaugą). HDCP yra apsaugos nuo kopijavimo signalas, kuris neleidžia kopijuoti turinio iš DVD arba "Blu-ray" disko. Taip pat ši funkcija vadinama DRM (skaitmeninis teisių valdymas).

## Y Ph Pr

Naudokite Komponentų vaizdo įrašo YPbPr jungtį kartu su kairės ir dešinės garso įrašo jungtimi garsui.

Atitaikykite YPbPr jungčių spalvas su kabelio kištukais, kai jungiate. YPbPr gali apdoroti raiškiosios (HD) TV signalus.

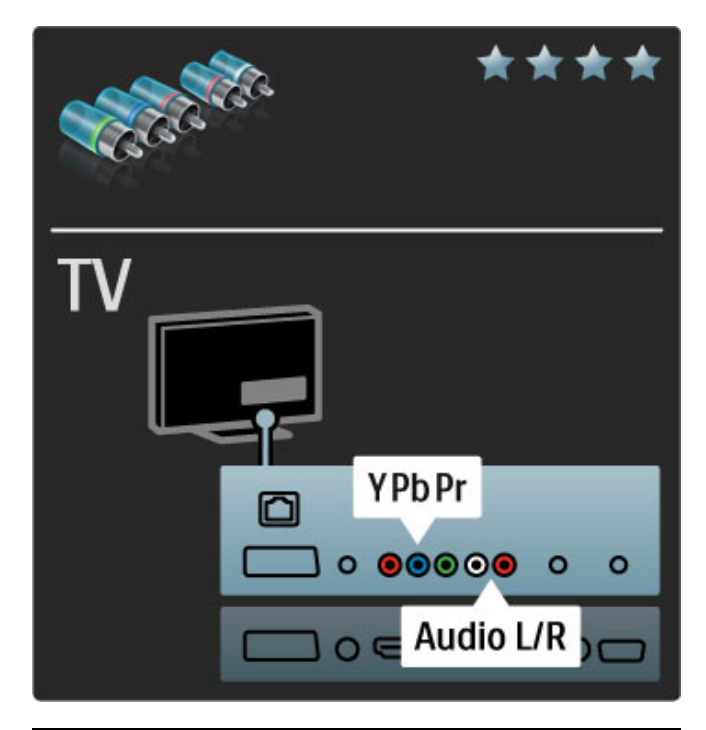

## "Scart"

"Scart" kabelis derina garso ir vaizdo signalus. "Scart" jungtys apdoroja RGB vaizdo signalus, tačiau negali apdoroti raiškiosios (HD) TV signalų.

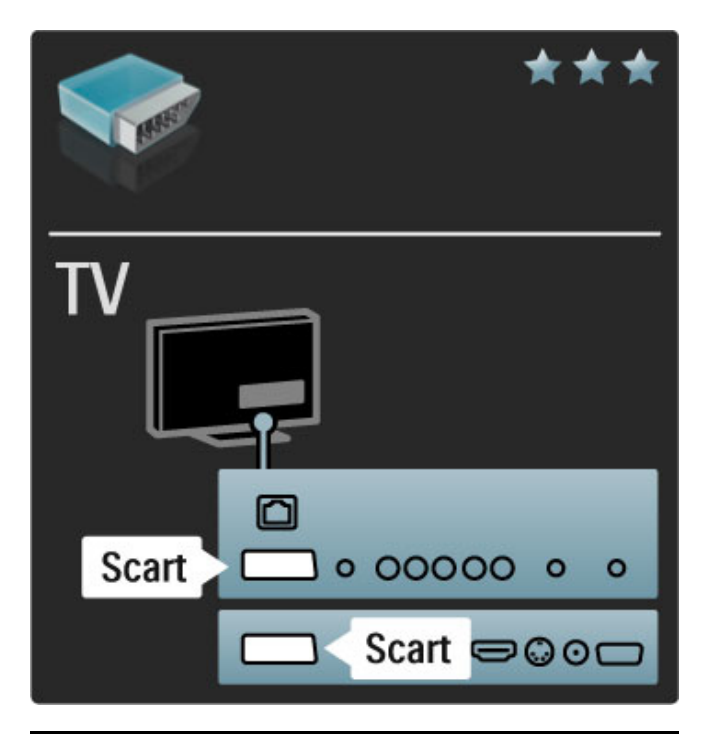

# TV AUDIO IN **VGA/HDMI** n 000000  $0000$ **VGA** 000000 0000

## Vaizdo

Jei jūsų įrenginyje yra tik vaizdo (CVBS) jungtis, jums reikės naudoti "Video" į "Scart" adapterį (nepateikiamas). Galite pridėti garso L/R jungčių. Prijunkite adapterį prie televizoriaus "Scart" jungties.

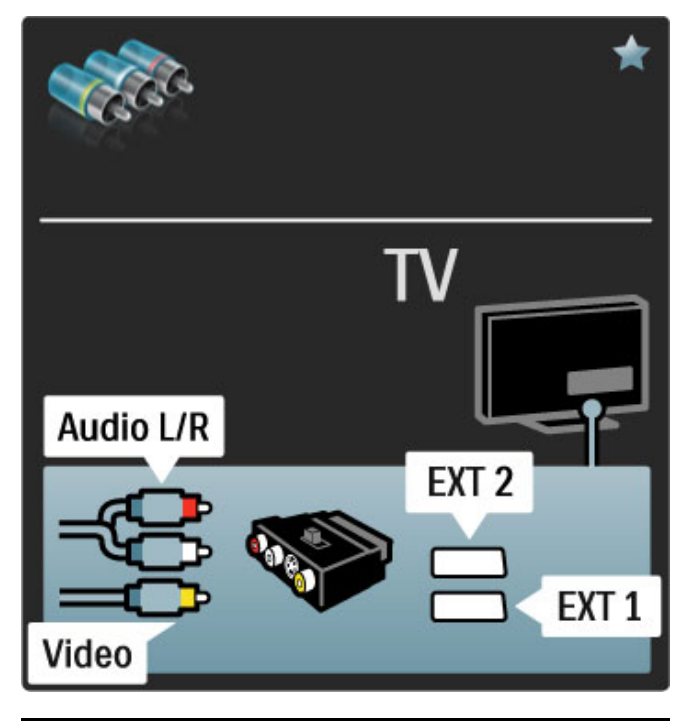

## VGA

Naudokite VGA kabelį (DE15 jungtį) kompiuteriui prie televizoriaus prijungti. Šia jungtimi galite naudoti televizorių kaip kompiuterio monitorių. Galite prijungti analoginę kairės ir dešinės (L/R) garso išvestį garsui.

Norėdami prijungti kompiuterį su VGA jungtimi, žr. **Žinynas** > Jungtys > Prijungti daugiau įrenginių > TV kaip kompiuterio monitorius.

# 5.3 Įrenginių prijungimas

## "SoundBar"

Prijunkite prietaisą prie televizoriaus HDMI laidu.

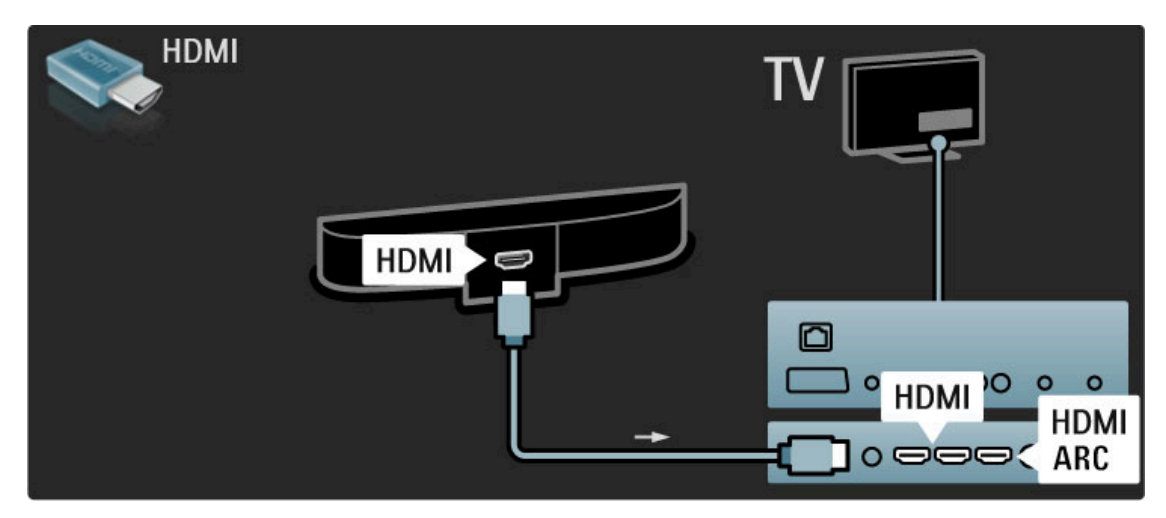

Jei ir televizoriuje, ir įrenginyje naudojamos HDMI-ARC jungtys, jokių kitokių laidų nereikia. Priešingu atveju skaitykite toliau.

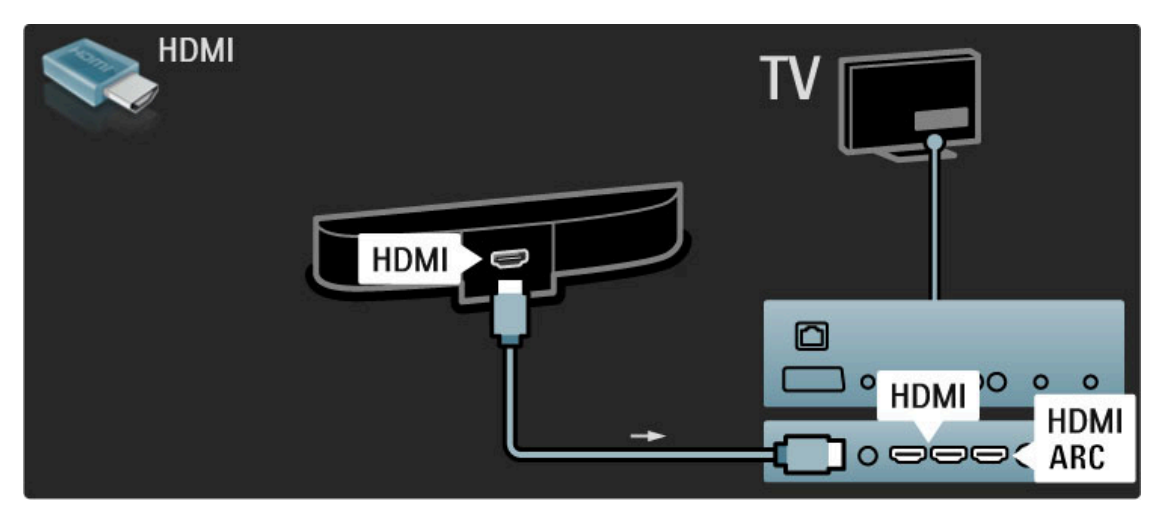

Jei HDMI-ARC jungties nenaudojate, prijunkite ir skaitmeninį koaksialinį garso laidą.

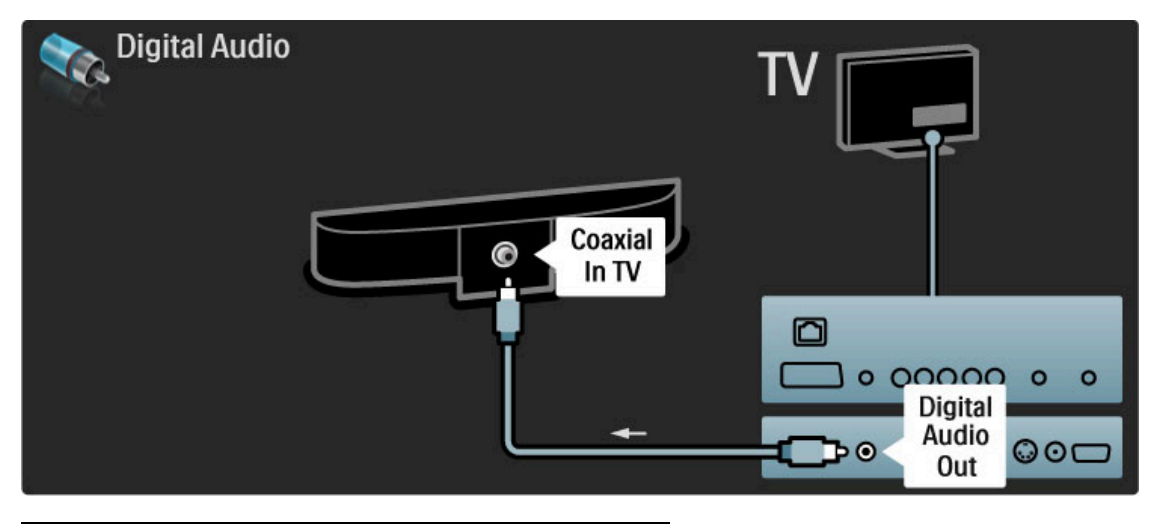

## "Blu-ray" diskų / DVD grotuvas

Prijunkite prietaisą prie televizoriaus HDMI laidu.

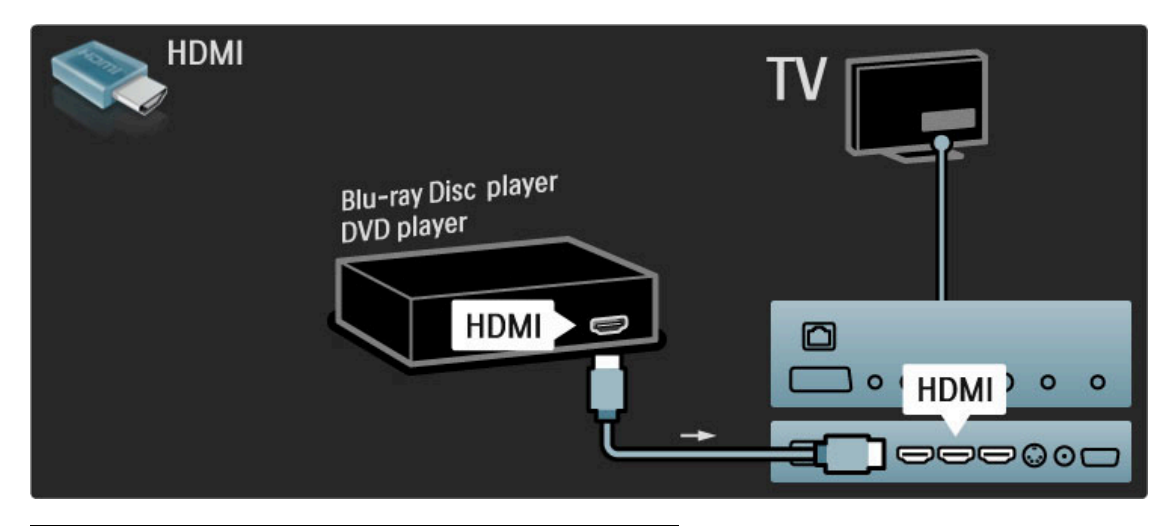

## Namų kino sistema su diskų grotuvu

Prijunkite prietaisa prie televizoriaus HDMI laidu.

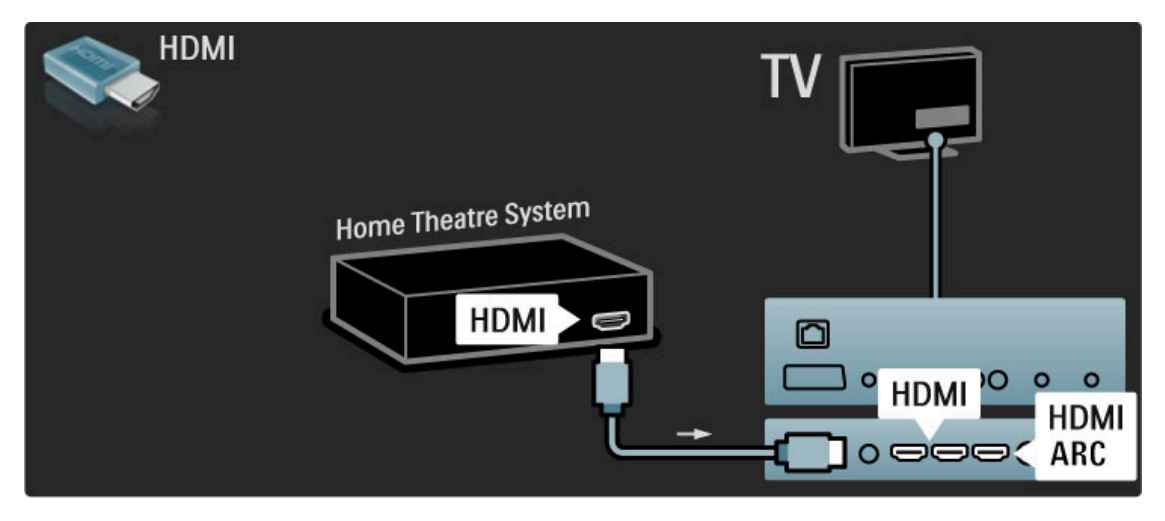

Jei ir televizoriuje, ir įrenginyje naudojamos HDMI-ARC jungtys, jokių kitokių laidų nereikia. Priešingu atveju skaitykite toliau.

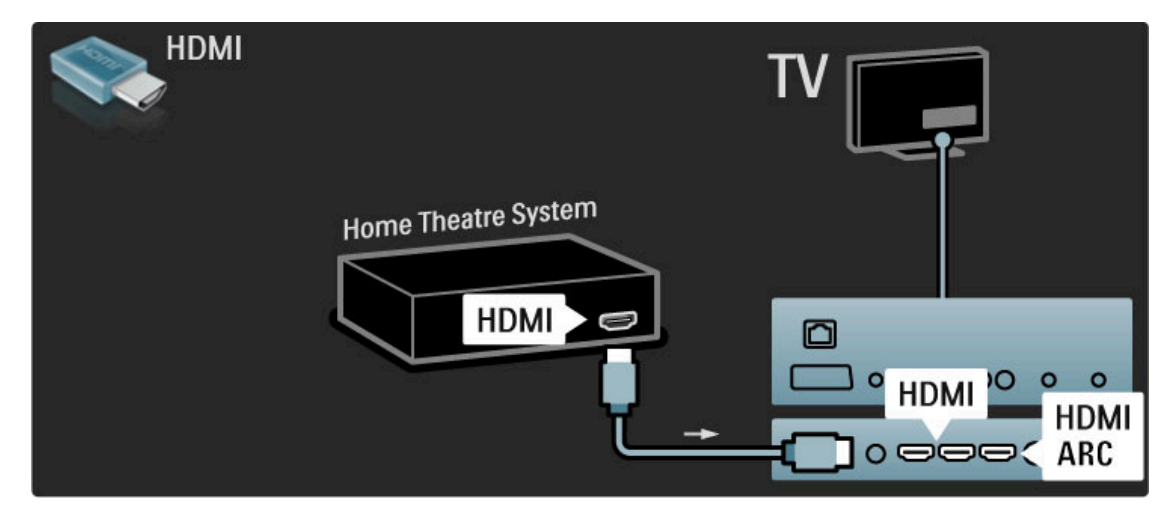

Jei HDMI-ARC jungties nenaudojate, prijunkite ir skaitmeninį koaksialinį garso laidą.

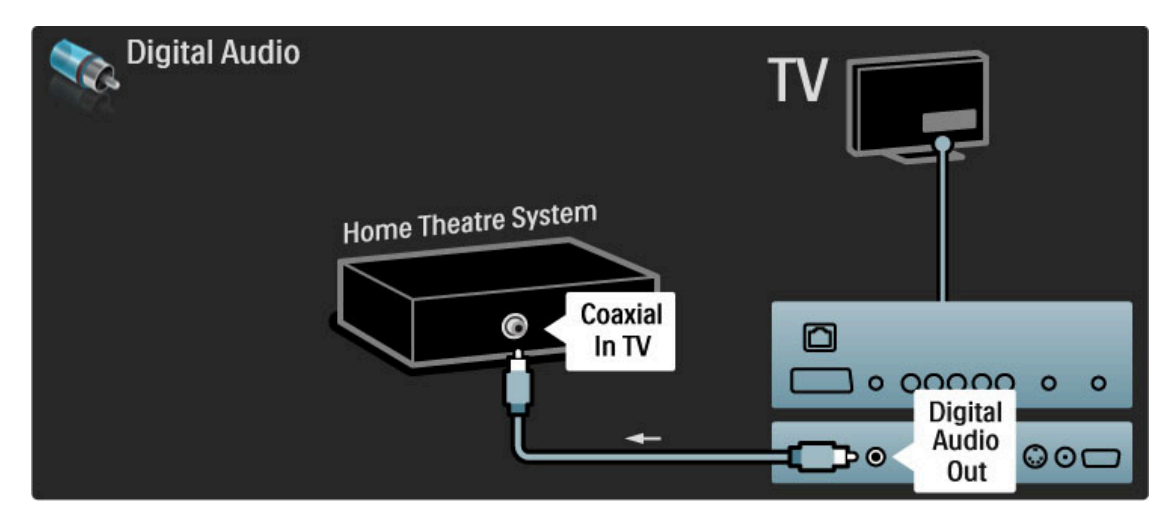

#### Garso ir vaizdo sinchronizavimas

Jei garsas ekrane neatitinka vaizdo, daugelyje namų kino sistemų galite nustatyti delsą, kad garsas ir vaizdas sutaptų. Kaip sinchronizuoti vaizdą ir garsą, žr. Žinynas > Sąranka > Įrenginiai > Garso ir vaizdo sinchronizavimas.

Neprijunkite garso signalo iš DVD grotuvo arba kito įrenginio tiesiogiai prie namų kino teatro sistemos. Visada pirmiausia išveskite garsą per televizorių.

## **Irašytuvas**

2 antenos laidais prijunkite anteną prie imtuvo ir prie televizoriaus.

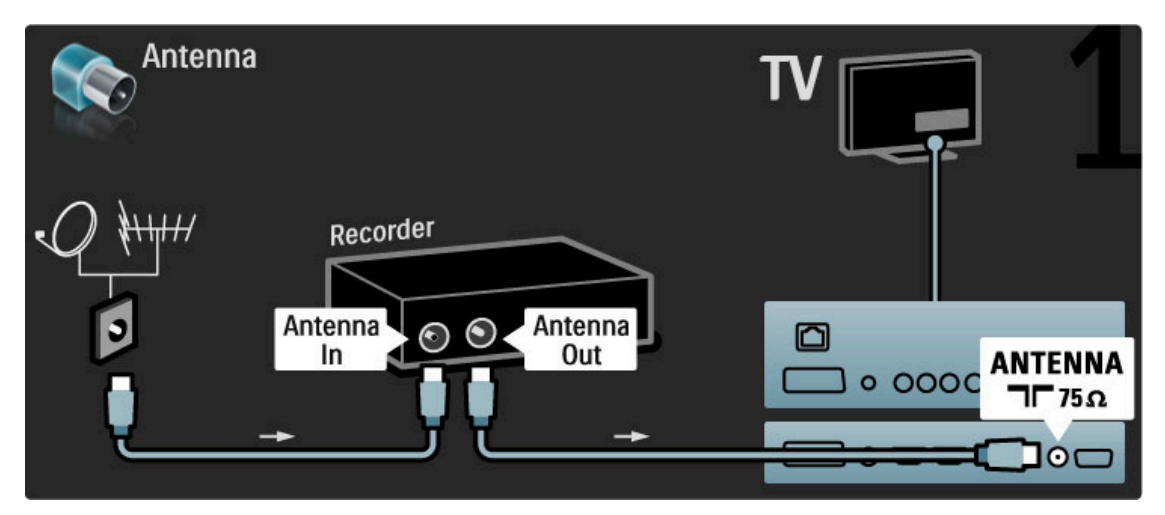

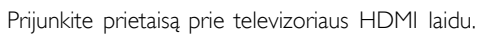

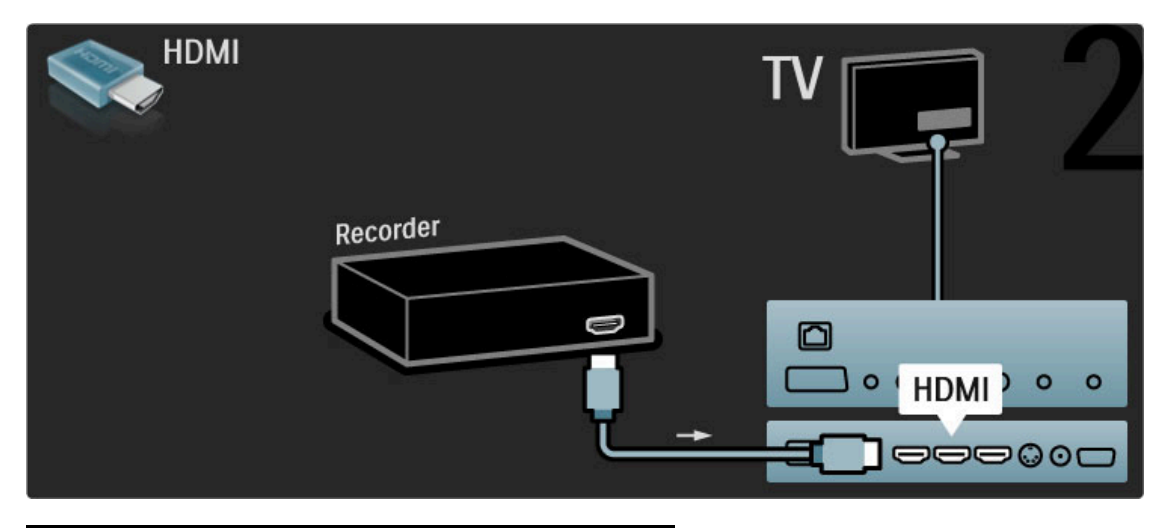

Skaitmeninis imtuvas / palydovinis imtuvas

2 antenos laidais prijunkite anteną prie imtuvo ir prie televizoriaus.

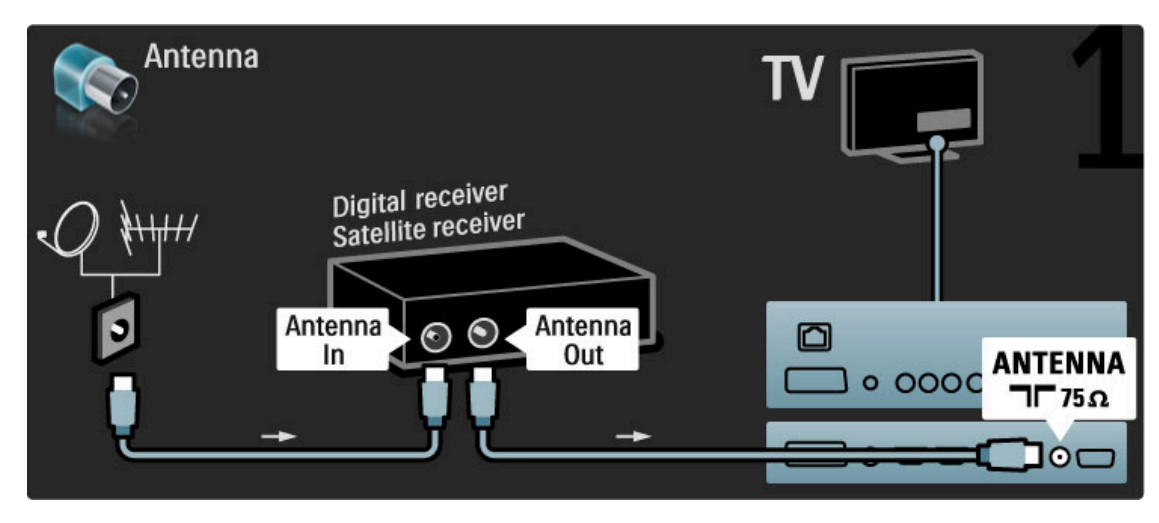

Prijunkite prietaisą prie televizoriaus HDMI laidu.

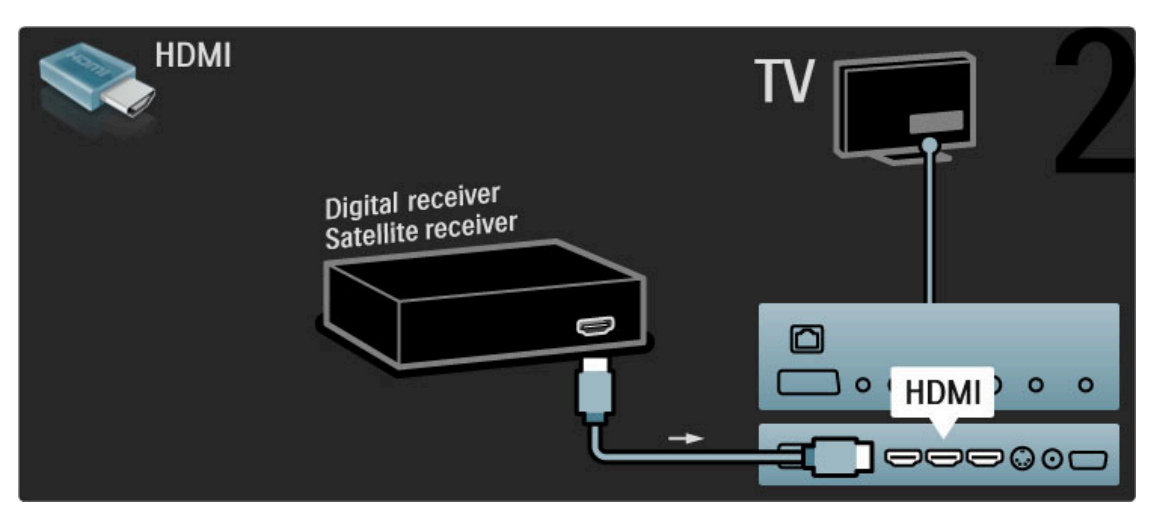

## Skaitm. imtuvas ir diskų įrašytuvas

Pirma 3 antenos laidais sujunkite prietaisus ir televizorių.

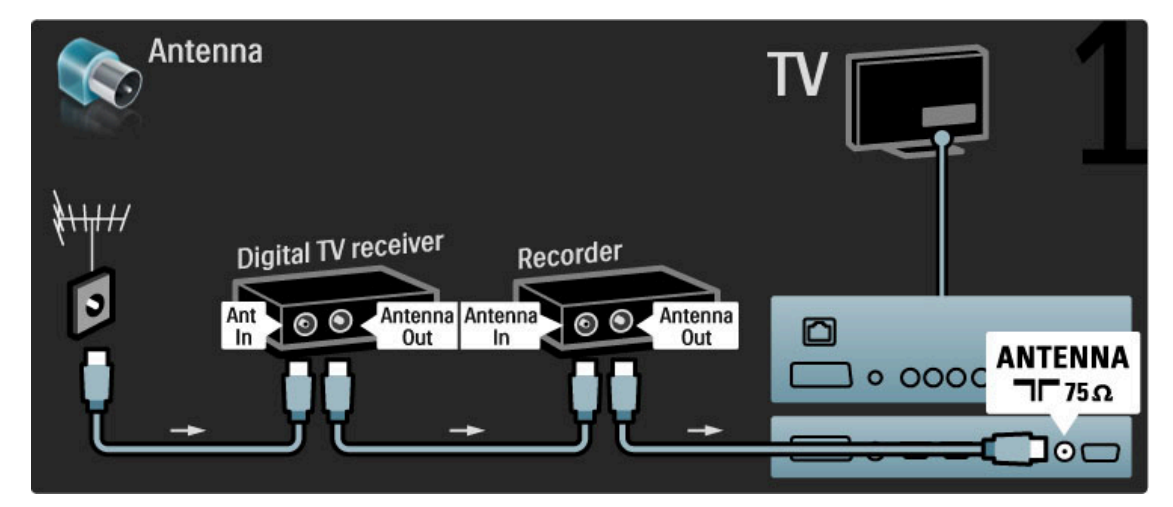

Tada prijunkite skaitmeninį didelės raiškos imtuvą prie televizoriaus HDMI laidu.

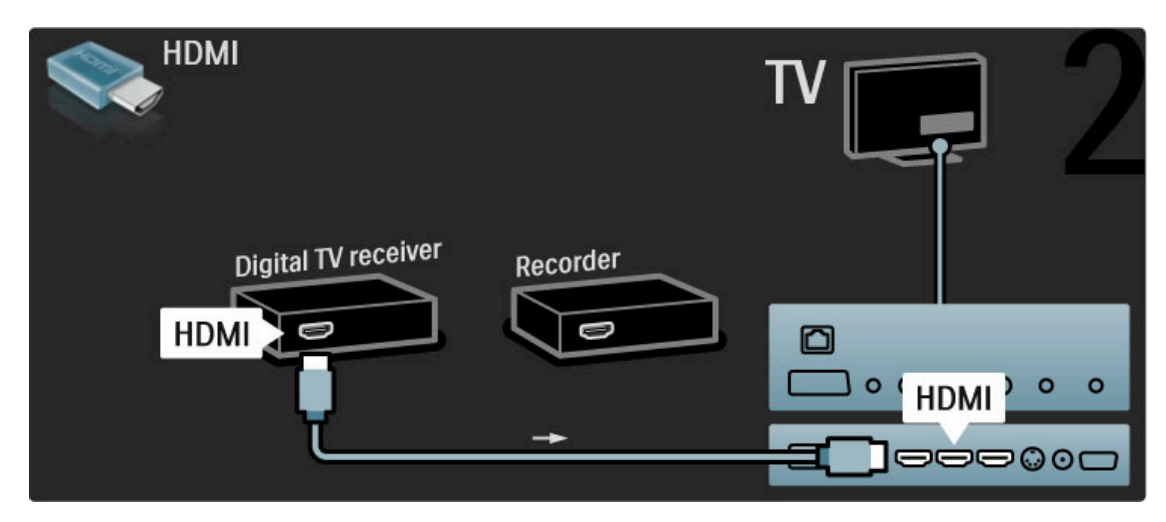

Tada prijunkite didelės raiškos diskų įrašytuvą prie televizoriaus HDMI laidu.

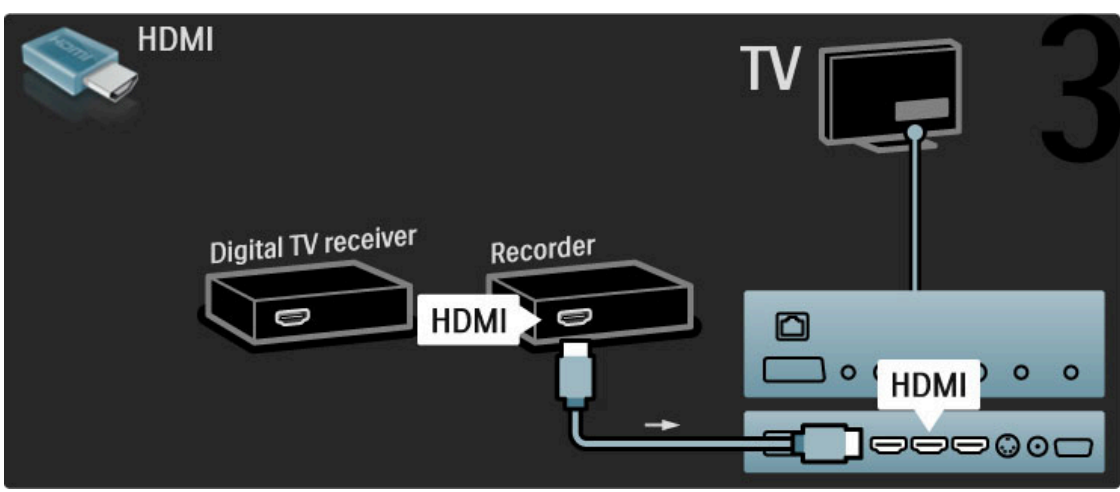

## Skaitmeninis imtuvas + Disc-R + namų kino sistema

Pirma 3 antenos laidais sujunkite prietaisus ir televizorių.

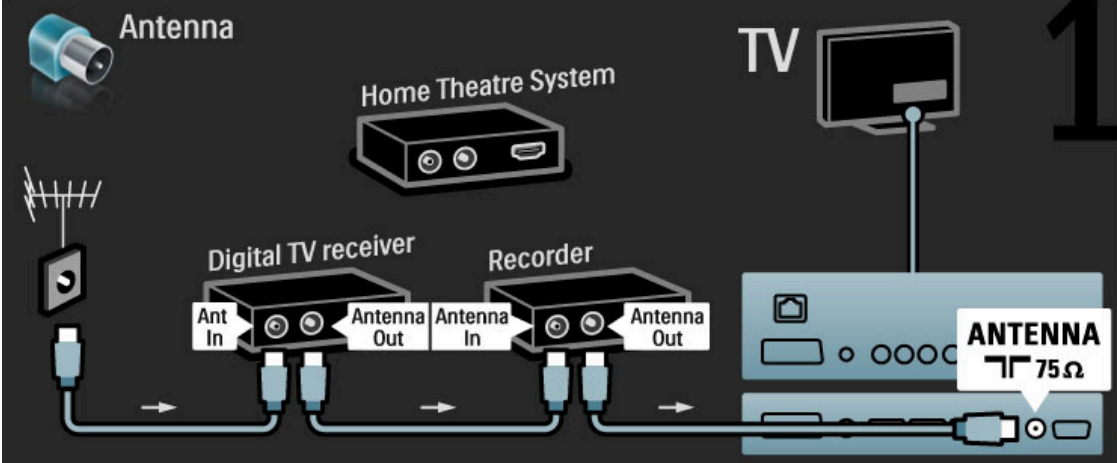

Tada prijunkite skaitmeninį didelės raiškos imtuvą prie televizoriaus HDMI laidu.

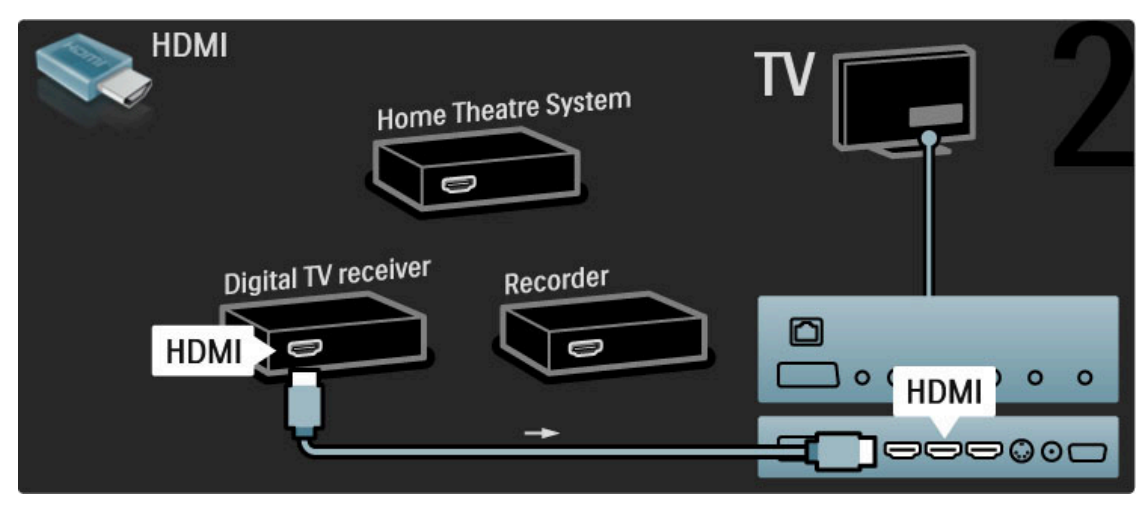

Prijunkite didelės raiškos diskų įrašytuvą prie televizoriaus HDMI laidu.

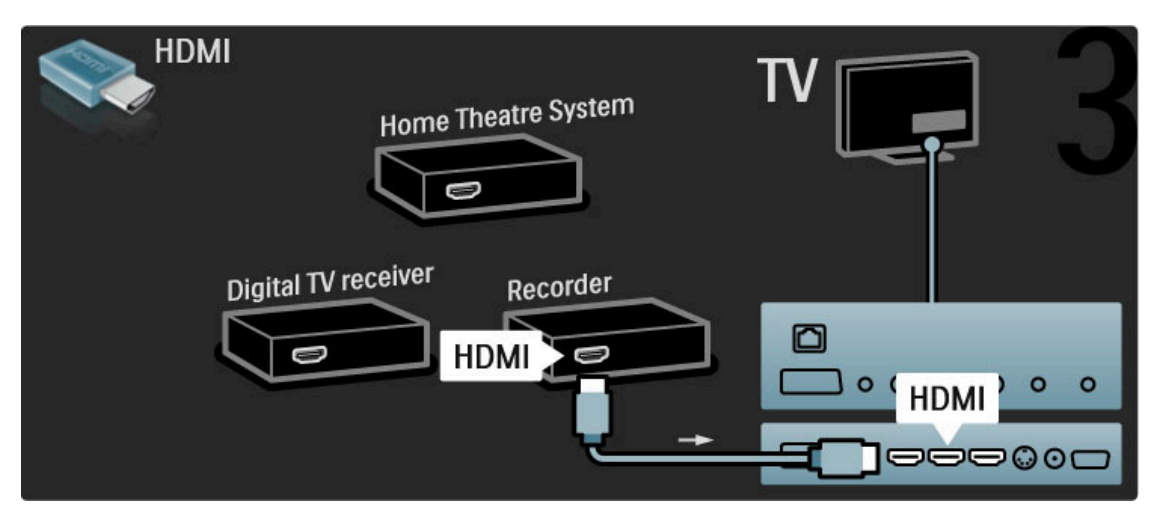

Tada HDMI laidu prijunkite namų kino sistemą prie televizoriaus.

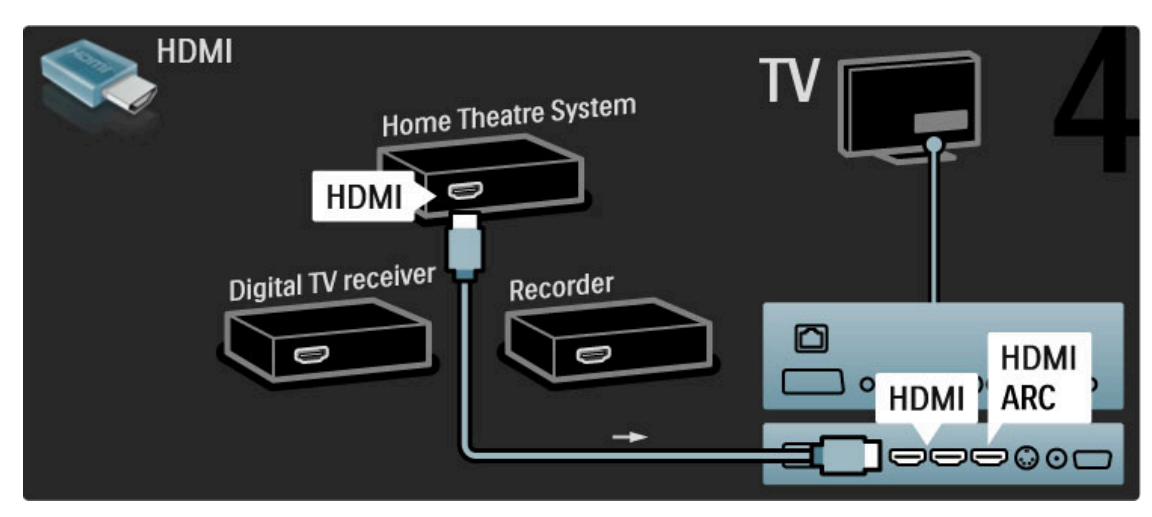

Jei televizoriuje HDMI-ARC jungties nenaudojate, naudokite skaitmeninį garso laidą.

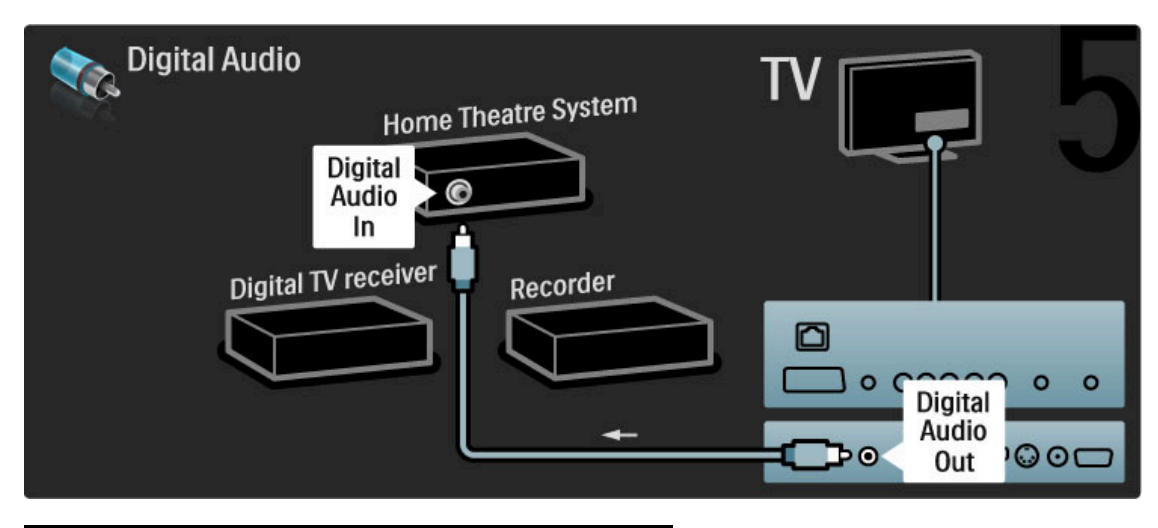

## Skaitmeninis didelės raiškos imtuvas

Pirma 2 antenos laidais sujunkite prietaisa ir televizorių.

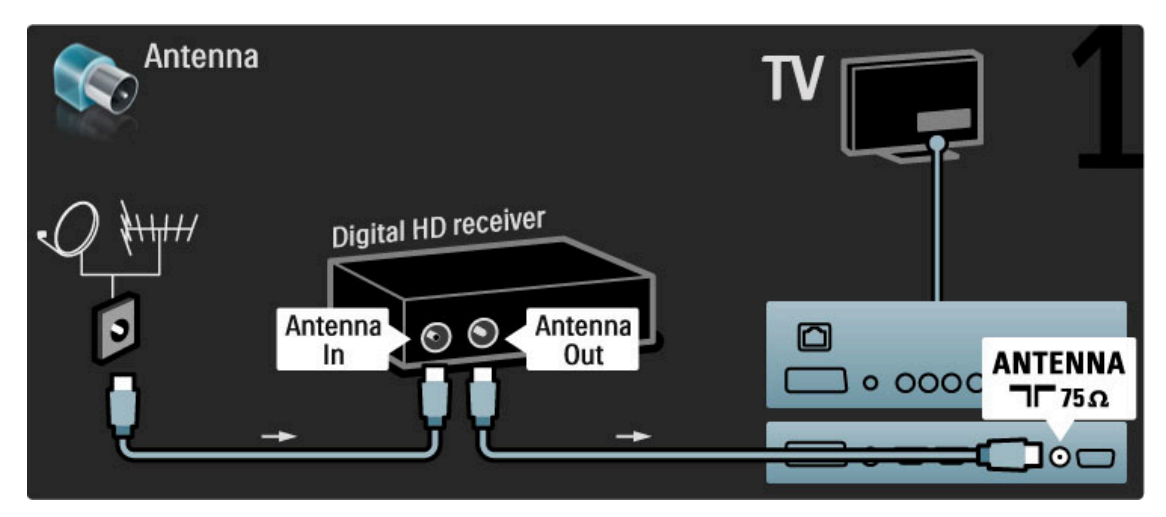

Prijunkite prietaisą prie televizoriaus HDMI laidu.

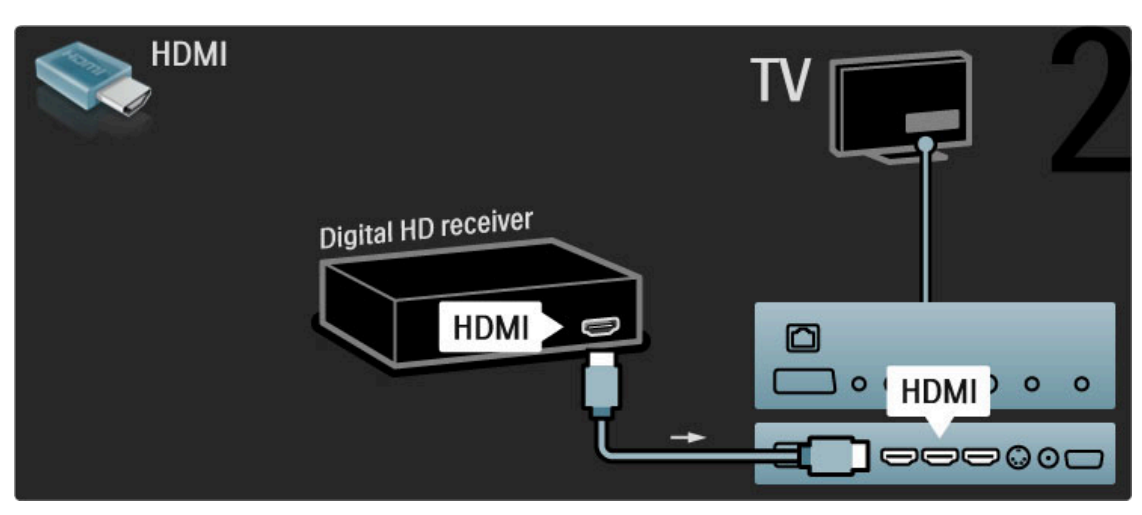

# 5.4 Prijunkite daugiau prietaisų

## Žaidimas

Prijunkite žaidimų kompiuterį prie televizoriaus šoninės ar galinės jungties. Galite naudoti HDMI, YPbPr arba "Scart" jungti. Jei jūsų žaidimų kompiuteryje yra tik vaizdo (CVBS) ir garso L/R išvadai, prijunkite "Scart" jungtį Vaizdo ir garso L/R į "Scart" adapteriu.

#### Vaizdo delsa

Kad žaidimų metu nebūtų vaizdo delsos, uždarykite Žinyną ir paspauskite DIO (koreguoti), tada pasirinkite Sumanusis vaizdas >  $\check{\mathsf{Z}}$ aidimas ir paspauskite Gerai. Po žaidimo nepamirškite vėl įjungti sumaniojo vaizdo režimo, kurį paprastai naudojate žiūrėdami televizorių.

Naudodami HDMI laidą prijunkite įrenginį prie šoninės televizoriaus dalies.

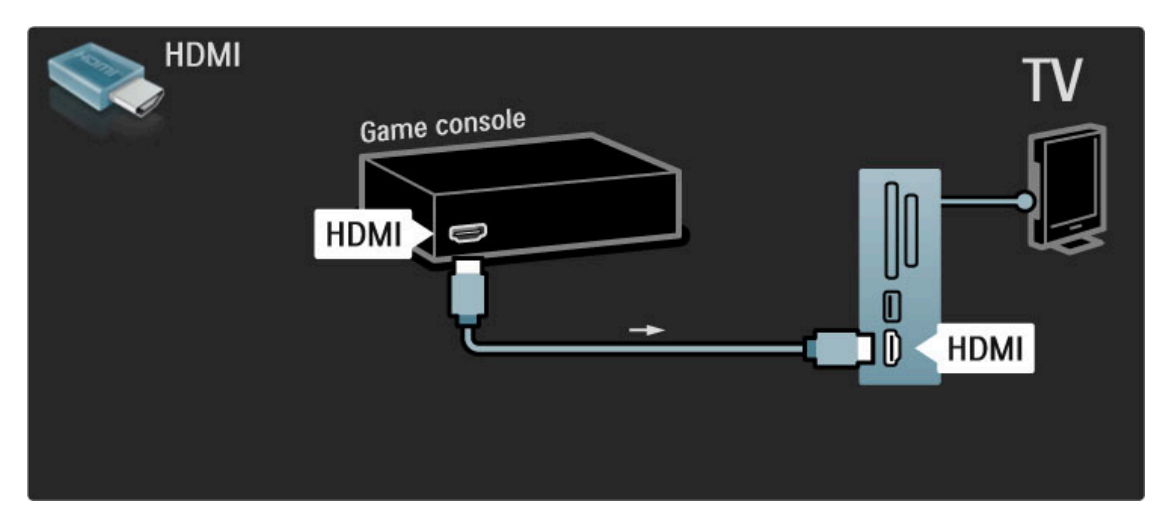

Arba prijunkite įrenginį prie televizoriaus "Scart" adapteriu.

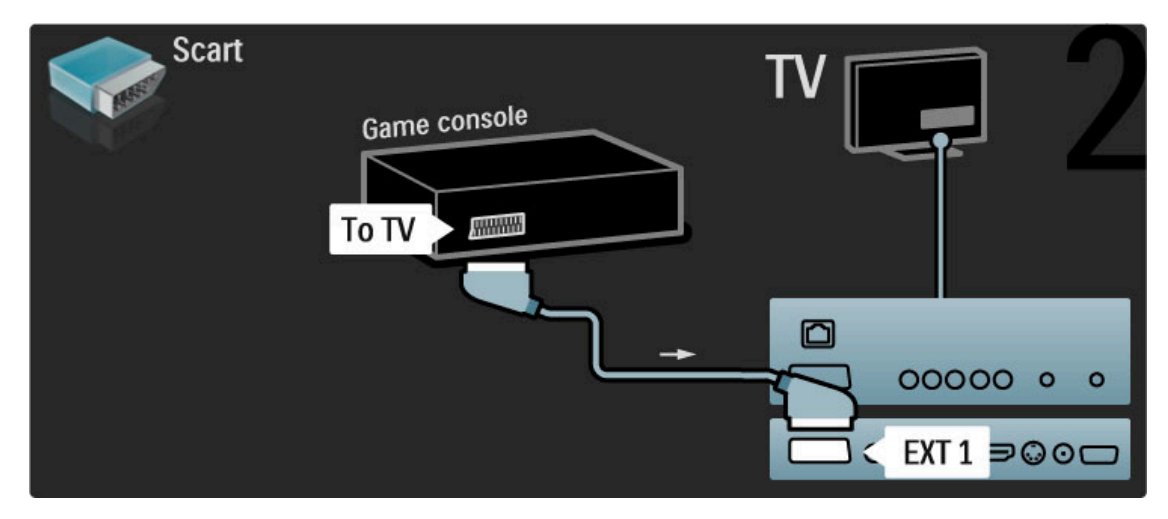

## Didelės raiškos žaidimas

Naudodami HDMI kabelį arba YPbPr ir kairės / dešinės garso jungties laidus prijunkite raiškiųjų žaidimų konsolę prie televizoriaus.

Norėdami prijungti didelės raiškos žaidimų kompiuterį, žr. Žinynas  $>$  Jungtys  $>$  Prijungti daugiau įrenginių  $>$  Žaidimas.

## Fotoaparatas

Norėdami peržiūrėti nuotraukas, saugomas skaitmeniniame fotoaparate, galite prijungti fotoaparatą tiesiogiai prie televizoriaus. Prijunkite naudodami USB jungtį televizoriaus šone. Prijungę ijunkite fotoaparatą.

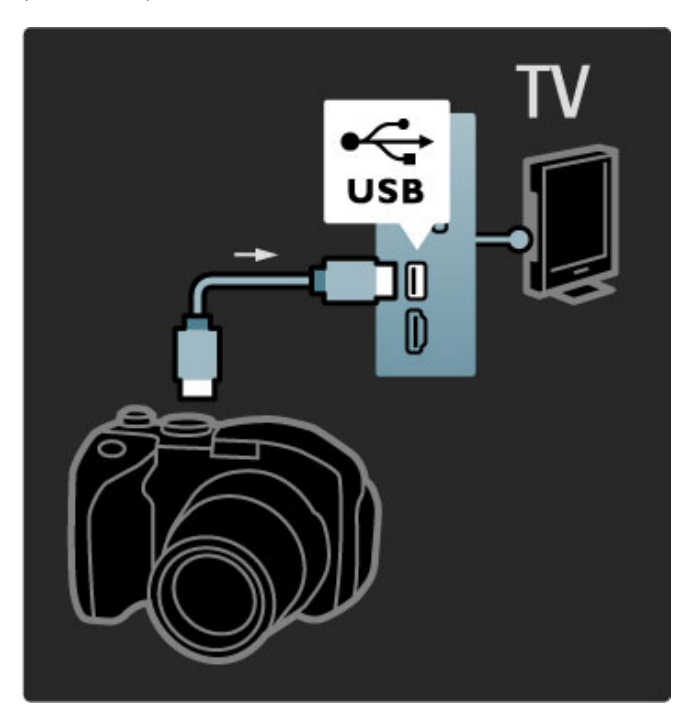

Jei sarašas su fotoaparato turiniu automatiškai neparodomas, gali prireikti nustatyti jūsų fotoaparatą jo turinio perdavimui PTP nuotraukų perdavimo protokolu (Picture Transfer Protocol). Žr. skaitmeninio fotoaparato naudotojo vadovą.

## Kamera

Prijunkite kamerą prie televizoriaus šoninės arba galinės jungties. Galite naudoti HDMI, YPbPr arba "Scart" jungtį. Jei kameroje yra tik vaizdo (CVBS) ir garso L/R išvadas, prijunkite "Scart" jungtį Vaizdo ir garso L/R į "Scart" adapterį.

Kaip prijungti kamerą, žr. toliau.

Naudodami HDMI laidą prijunkite kamerą prie šoninės televizoriaus dalies.

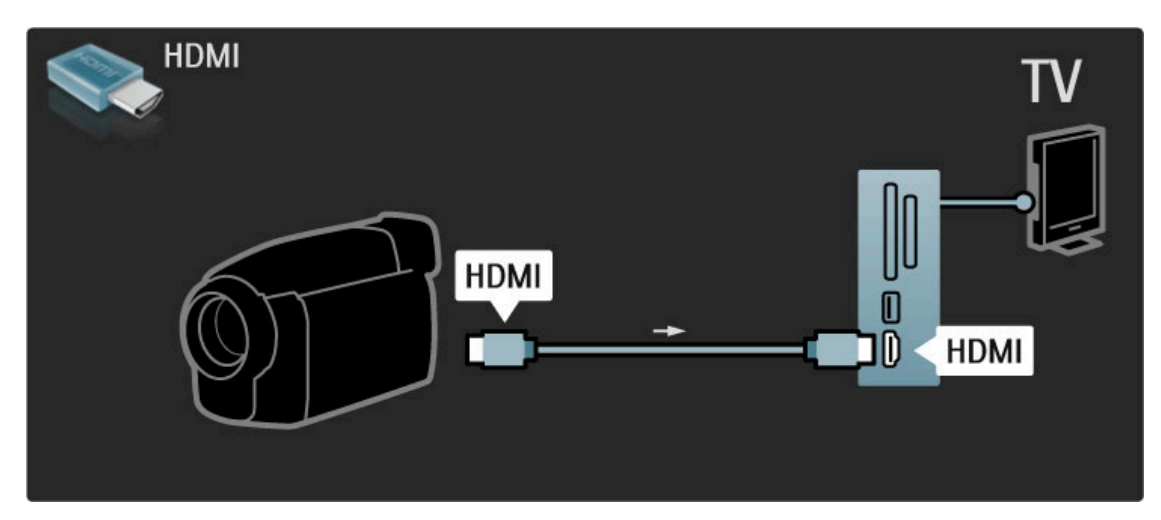

Arba prijunkite įrenginį prie televizoriaus "Scart" adapteriu.

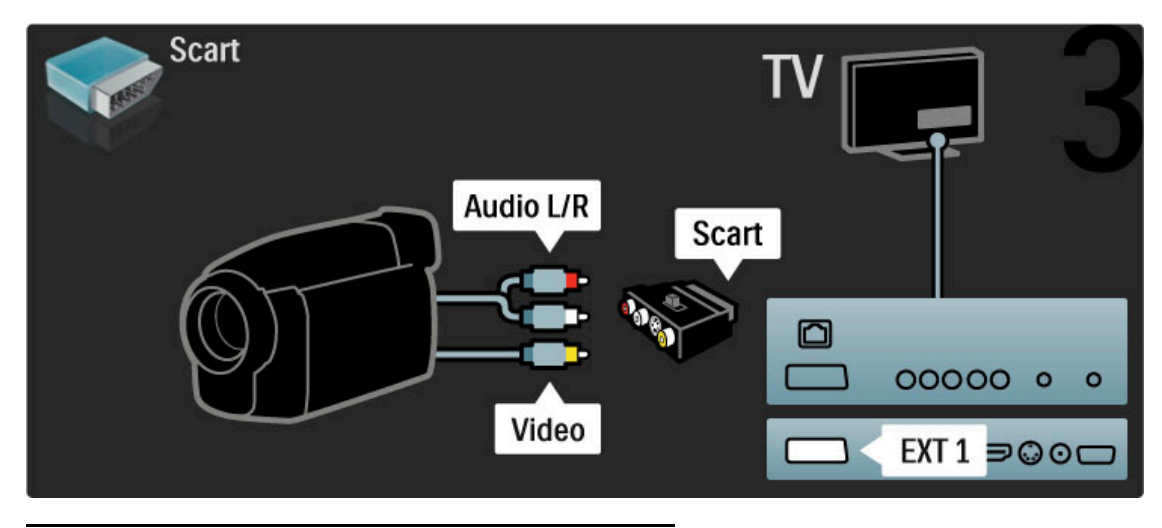

## Televizorius vietoje kompiuterio monitoriaus

Televizorių galite prijungti prie kompiuterio vietoje kompiuterio monitoriaus. Prieš prijungdami kompiuteri, nustatykite kompiuterio monitoriaus vaizdo atnaujinimo dažnį į 60 Hz.

Informacijos apie kompiuterio prijungimą ieškokite toliau.

Kompiuterį prie VGA jungties junkite naudodami VGA laidą ir kairės ir dešinės garso laidą, kurį reikia jungti prie VGA kairės ir dešinės garso įvesties televizoriaus gale.

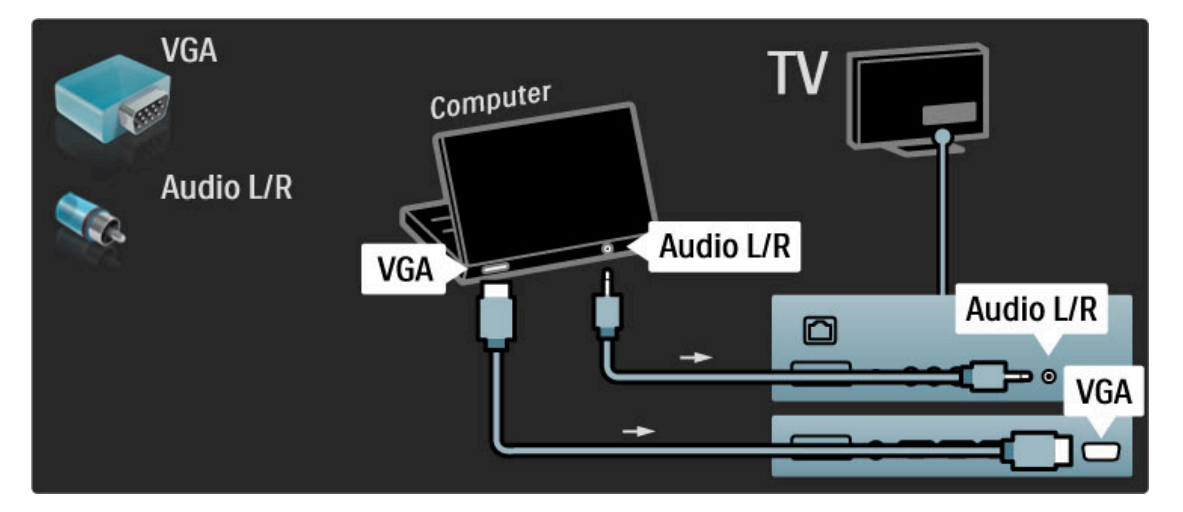

Kompiuterį prie HDMI junkite naudodami DVI į HDMI adapterį ir kairės ir dešinės garso laidą, kurį reikia jungti prie kairės ir dešinės garso įvesties televizoriaus gale.

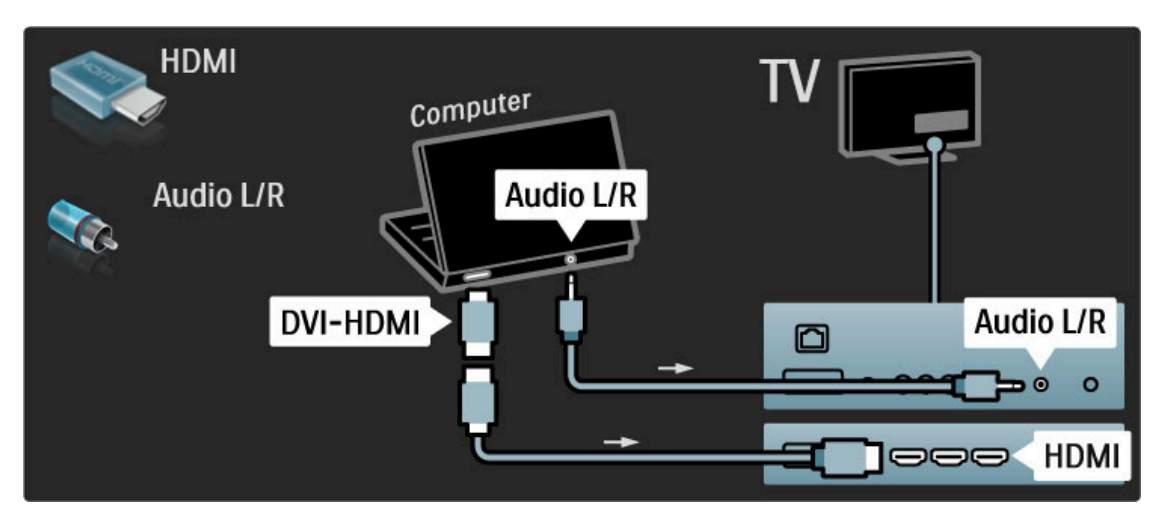

#### Idealus televizoriaus nustatymas

Norėdami maksimalaus ryškumo nustatykite televizoriaus vaizdo formatą į Nepakeisto dydžio. Žiūrėdami televizorių paspauskite  $\blacksquare$ ir pasirinkite Vaizdo formatas, tada rinkitės Nepakeisto dydžio.

Palaikomas skyras žr. sąraše Žinynas > Specifikacijos > Ekrano skyros.

### Dekoderis

Dekoderį, dekoduojantį analoginius antenos kanalus, junkite "Scart" laidu. Naudokite jungtis EXT1 arba EXT2 televizoriaus gale.

Turite paskirti dekoduojamą televizoriaus kanalą. Tada paskirkite jungtį, prie kurios prijungtas dekoderis.

Norėdami priskirti televizijos kanalą, paspauskite  $\bigcap > \operatorname{Sqranka} >$ Kanalų nustat. > Dekoderis. Pasirinkite Kanalas ir nustatykite kanalą, kurį norite dekoduoti. Norėdami nustatyti dekoderiui naudojamą jungtį, pasirinkite Būsena.

# 5.5 Tinklas

## Laidinis

Norėdami nustatyti laidinį tinklo ryšį, žr. Žinynas > Saranka > **Tinklas** 

Prijunkite maršrutizatoriu prie televizoriaus tinklo laidu. Naudokite standartinį FTP arba STP "Ethernet" laidą.

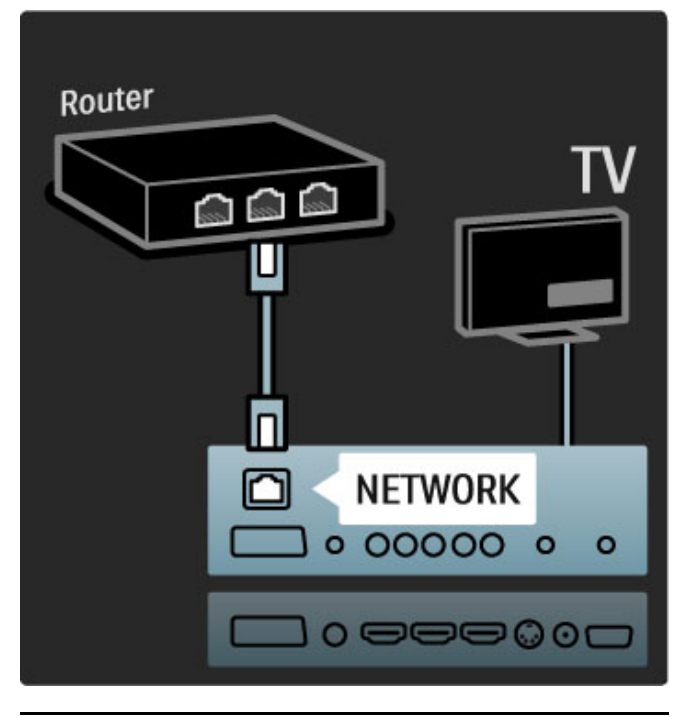

## Wi-Fi Ready

Šis televizorius yra paruoštas naudoti Wi-Fi ryšiu. Su belaidžio ryšio USB adapteriu PTA01 (nepridedamas priedas) televizorių galite prijungti prie tinklo belaidžiu ryšiu. Nemokama "Wi-Fi MediaConnect" programinė įranga ne tik leidžia nustatyti belaidį ryšį, bet ir matyti televizoriuje kompiuterio ekraną. Galite jame matyti pristatymus, vaizdo irašus, muzikos klipus ir kitus duomenis, kuriuos leidžiate staliniame ar nešiojamajame kompiuteryje.

#### Ko jums reikia

Kad galėtumėte naudotis "Wi-Fi MediaConnect", turėsite prijungti televizorių prie namų tinklo. Tam jums reikės belaidžio ryšio maršrutizatoriaus.

Daugiau informacijos apie tai, kaip prisijungti prie tinklo, žr.  $\check{Z}$ inynas > Sąranka > Tinklas.

#### "Wi-Fi MediaConnect" idiegimas

1 Idėkite "Wi-Fi MediaConnect" CD diską į kompiuterį. CD diskas yra pateikiamas su televizoriumi.

2 Kompiuteryje paleidžiama interneto naršyklė ir atidaromas "Wi-

Fi MediaConnect" atsisiuntimo puslapis -

www.philips.com/wifimediaconnect. Jame reikia patikrinti reikalavimus kompiuterio sistemai.

3 lveskite ant CD disko voko pateiktą kodą.

4 Spustelėkite mygtuką "Download now" (Atsisiųsti dabar) ir atsisiųskite nemokamą "Wi-Fi MediaConnect" programinę įrangą. 5 Ja atsisiunte, paleiskite faila "'Wi-Fi MediaConnect\_setup.exe". Vykdykite ekrane pateikiamas instrukcijas.

#### TV tinklo pavadinimas

Jei namų tinkle esate prijungę daugiau nei vieną televizorių, galite pakeisti šio televizoriaus pavadinimą. Norėdami pakeisti šio televizoriaus pavadinimą tinkle, paspauskite  $\bigoplus$  > Saranka > Tinklo nustatymai ir pasirinkite TV tinklo pavadinimas.

Norėdami įvesti pavadinimą, spausdami Gerai atidarykite klaviatūrą ekrane arba naudokite nuotolinio valdymo pulto klaviatūrą.

#### "Wi-Fi MediaConnect" žinynas

Norėdami skaityti "Wi-Fi MediaConnect" žinyną, dešiniuoju klavišu spustelėkite ant programos piktogramos pranešimų juostoje  $k$ ompiuteryje ir pasirinkite  $\Xi$ inynas.

#### Specifinė informacija

Priklausomai nuo kompiuterio galingumo, galite projektuoti didelės skyros (HD) arba standartinės skyros (SD) vaizdą..

Daugelio DVD ar "Blu-ray" diskų turinio apsauga gali neleisti žiūrėti filmo televizoriaus ekrane, jei diskas yra paleistas iš kompiuterio.

Televizoriuje iš kompiuterio paleisti failai rodomi su nedidele delsa. "Wi-Fi MediaConnect" galima naudoti tik su kompiuteriu.

#### Reikalavimai kompiuteriui

, Windows XP", "Vista", "Windows 7" (tik PC),

Minimalūs reikalavimai kompiuteriui

- "Intel Pentium Core 2 Duo" 1,8 GHz
- 512 MB RAM
- 200 MB laisvos vietos st. diske
- Wi-Fi 802.11g
- Interneto ryšys

Rekomenduojami reikalavimai kompiuteriui

- "Intel Pentium Core 2 Duo" 2,1 GHz
- 1 GB RAM
- 200 MB laisvos vietos st. diske
- Wi-Fi 802.11n
- Interneto ryšys
## 5.6 SD kortelė

## Atminties dydis

Norėdami atsisiųsti išsinuomotą vaizdo įrašą iš "Net TV", įkiškite SD atminties kortelę į televizoriaus SD kortelių angą. Suformatuotą kortelę palikite angoje visam laikui.

### SD atminties dydis

Rekomenduojame naudoti SDHC (didelės talpos) 2 klasės kortelę su mažiausiai 4 GB atminties. HD filmams reikalinga mažiausiai 8 GB atmintis.

Daugiau apie filmų nuomą žr. Žinynas > Naudojimasis TV > Net  $TV$  > Nuomojami įrašai.

## Jstatykite kortelę

Nepamirškite prieš įstatydami atblokuoti SD atminties kortelės.

Norėdami suformatuoti SD kortelę, įjunkite televizorių ir įstatykite SD kortelę į SD kortelių angą. Televizorius automatiškai pradės formatavimą. Palikite SD kortelę angoje visam laikui.

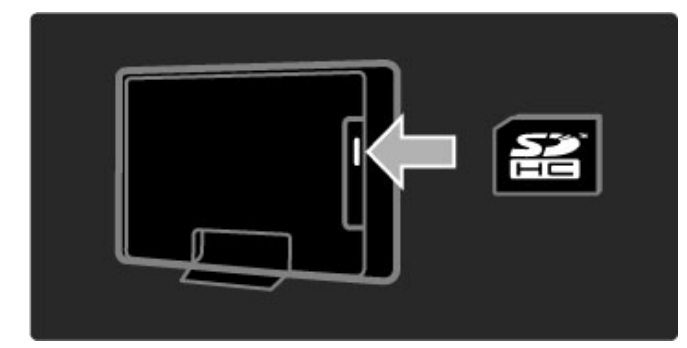

## 5.7 Bendroji sąsaja CAM

## **CAM**

 $U$ žšifruoti skaitmeninės televizijos kanalai gali būti atkoduoti sąlyginės  $p$ rieigos moduliu (CAM). Skaitmeninės televizijos paslaugų operatoriai *teikia CAM, kai prenumeruojate j*& *paslaugas. Kreipkit*#*s* ' *skaitmenin*#*s televizijos paslaug*& *operatori*& *ir gaukite daugiau informacijos bei sąlygų.* 

#### Prijunkite CAM

Prieš prijungdami CAM išjunkite televizorių. Peržiūrėkite CAM ir raskite tinkama ivedimo būda. Neteisingas jvedimas gali pažeisti CAM ir televizorių.

Televizoriaus galinėje dalyje ieškokite bendrosios sąsajos lizdo. Atsargiai įkiškite CAM kiek įmanoma giliau, tada palikite CAM lizde visam laikui.

Gali užtrukti kelias minutes, kol CAM bus suaktyvintas. Atjungus CAM paslauga televizoriuje bus išjungta.

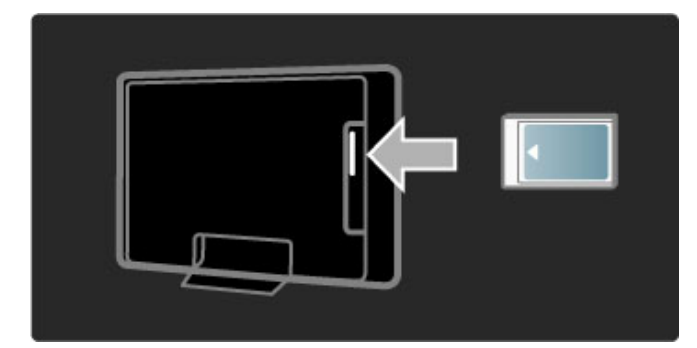

### CAM paslaugų žiūrėjimas

lei CAM prijungtas ir sumokėtas prenumeratos mokestis, televizorius rodys skaitmeninės televizijos tiekėjo programą. Programos ir jų funkcijos, turinys ir pranešimai ekrane gaunami iš CAM paslaugos.

### CAM nustatymai

Jei norite nustatyti CAM paslaugos slaptažodžius ar PIN kodus paspauskite  $\bigoplus$  > Sąranka > Kanalų nust. > Bendroji sąsaja. Pasirinkite CAM teikėją ir spauskite Gerai.

## $Cl<sup>+</sup>$

Šis televizorius gali veikti su CI+ sąlygine prieiga. CI+ leidžia paslaugų tiekėjams siūlyti aukščiausios kokybės didelės raiškos skaitmenines programas, pvz., muzikos ar sporto, su aukšto lygio apsauga nuo kopijavimo.

Norėdami prijungti CI+ CAM skaitykite skyrių CAM - sąlyginės prieigos modulis.

# 5.8 3D

## 3D

Šis televizorius yra parengtas "3D Full HD" priedui PTA02 (parduodamas atskirai tik 40-46PFL8505/8605 ir 52PFL8605).

#### PTA02 įdiegimas

1 Išjunkite televizorių. 2 Prijunkite 3D siųstuvą prie 3D jungties 3D išv., esančios TV galinėje pusėje.

3 Pritvirtinkite 3D siųstuvą ant televizoriaus viršaus arba apačios. Nukreipkite siųstuvą tiesiai į tą vietą, kurioje sėdite žiūrėdami TV.

3D signalai iš siųstuvo priimami per mažą langelį akinių viduryje.

### TV programinės įrangos atnaujinimas

Norėdami paruošti televizorių žiūrėti 3D vaizdą, turite atnaujinti televizoriaus programinę įrangą.

1 ljunkite televizoriu.

2 kiškite USB įtaisą į televizoriaus šone esančią USB jungtį.

3 Programinės įrangos atnaujinimas prasidės automatiškai, o jo metu TV gali išsijungti ir vėl įsijungti. Nespaudykite jokių nuotolinio pulto mygtukų ir palaukite, kol pasirodys pranešimas "Operation Successful" (operacija s&kmingai baigta). 4 Ištraukite USB jtaisa ir išjunkite bei vėl jiunkite televizorių.

Dabar televizorius paruoštas žiūrėti 3D.

# 6 Trikčių diagnostika ir šalinimas

#### 6.1 Kontaktinė informacija

Jei patarimai Trikčių diagnostikoje nepadeda išspręsti problemos, pabandykite išjungti ir jjungti televizorių.

#### **Įspėjimas**

Jei jūsų televizorius sugestų, NIEKUOMET nebandykite patys jo remontuoti.

#### Klientų aptarnavimo centras

Jei problemos su televizoriumi išspręsti nepavyko, kreipkitės į "Philips" klientų aptarnavimo karštąją liniją savo šalyje. Prieš skambindami užsirašykite televizoriaus modelį ir serijos numeri. Telefono numerį rasite su televizoriumi pateiktuose dokumentuose. Taip pat galite rasti jį svetainėje www.philips.com/support

#### Televizoriaus modelio numeris ir serijos numeris

Šiuos numerius rasite ant pakuotės etiketės ar tipo etiketės televizoriaus gale ar apačioje.

## 6.2 Televizorius ir nuotolinio valdymo pultas

#### Televizorius neisijungia

- Išjunkite televizorių ir vėl jjunkite, paspausdami jungiklį televizoriaus apačioje.
- Patikrinkite maitinimo laido jungtį.
- Jjunkite televizorių mygtuku ant televizoriaus.

#### Televizorius neįsijungia iš parengties režimo

• Patikrinkite, ar neišsikrove arba nenusilpe nuotolinio valdymo

- pulto maitinimo elementai. Patikrinkite jų + / polius.
- Jjunkite televizorių mygtuku ant televizoriaus.

#### Televizorius nereaguoja į nuotolinio valdymo pultą

• Patikrinkite, ar neišsikrovę arba nenusilpę nuotolinio valdymo

- pulto maitinimo elementai. Patikrinkite ju + / polius.
- Išvalykite nuotolinio valdymo pulto televizoriaus jutiklio linzes.

• Paleidimo metu (iki dviejų minučių, kai prijungti kiti įrenginiai) televizorius ir kai kurie įrenginiai gali iš karto nesureaguoti į nuotolinio valdymo pulto komandas, tačiau prietaisas veikia gerai ir tai nėra gedimas.

#### Televizorius išsijungia ir mirksi raudona lemputė

• Išjunkite televizorių ir vėl jiunkite paspausdami mygtuka televizoriaus apa%ioje. Patikrinkite, ar palikote pakankamai vietos ventiliacijai. Palaukite, kol televizorius atvės.

Jei televizorius nepersijungia į budėjimo režimą, o lemputė vėl mirksi, kreipkitės į Klientų aptarnavimo centrą.

#### Pamiršote kodą Užraktui nuo vaikų atrakinti?  $\check{Z}$ r. Žinynas > Daugiau apie ... > Užraktai ir laikmačiai > Užraktas nuo vaikų.

## 6.3 Televizijos kanalai

## Dingo kai kurie televizijos kanalai

• Patikrinkite, ar kanalų sąraše pasirinktas teisingas sąrašas. Ekrane matydami kanalų sąrašą, paspauskite  $\Box$  (parinktys) ir pasirinkite reikalingą sąrašą Pasirinkti sąrašą.

• Kanalas gali būti paslėptas kanalų sąraše. Daugiau apie kanalų sąrašą žr. **Žinynas > TV naudojimas > Meniu > Naršyti**.

#### Diegimo metu nerasta skaitmeninių kanalų

• Patikrinkite, ar televizorius palaiko DVB-T arba DVB-C jūsų šalyje. Patikrinkite, ar televizoriaus galinėje pusėje yra lipdukas "Digital TV Country Compatibility" (Televizorius suderinamas su skaitmenine televizija šalyje).

## 6.4 Vaizdas ir garsas

#### Vaizdo nėra

- Patikrinkite, ar tinkamai prijungta antena.
- Patikrinkite, ar pasirinktas teisingas prietaisas ir jis tinkamai prijungtas.
- Patikrinkite kontrasto ir ryškumo nustatymą  $\bigcap$  > Sąranka > TV nustatymai > Kontrastas arba Ryškumas .

### Vaizdas prastos kokybės

- Blogas oras gali pabloginti vaizdo kokybę .
- Patikrinkite, ar tinkamai prijungta antena.

• Neįžeminta garso įranga, neoninės lempos, aukšti pastatai arba kalnai gali turėti įtakos vaizdo kokybei. Bandykite pagerinti vaizdo kokybę keisdami antenos padėtį arba padėdami įrangą toliau nuo televizoriaus.

• Patikrinkite, ar Rankinio diegimo meniu pasirinkta reikiama televizijos antena.

· Jei blogai rodo tik vieną kanalą, bandykite nustatyti šį kanalą tikslaus nustatymo meniu. Skaitykite **Žinynas > Sąranka > Kanalai** > Rankinis diegimas - analoginiai .

#### Prastos vaizdo spalvos

• Patikrinkite spalvų nustatymus  $\bigcap$  > Sąranka > TV nustatymai . Arba paspauskite **III** (koreguoti) ir pasirinkite nustatymą Sumanusis paveikslėlis .

#### Vaizdo delsa prijungus žaidimų kompiuterį

· Norėdami išvengti vaizdo delsos, paspauskite **ODO** (koreguoti), pasirinkite **Sumanusis paveikslėlis > Žaidimas** .

#### Televizorius nepamena mano nustatymų vėl jį įjungus

· Patikrinkite, ar televizoriuje nustatyta Pradžios meniu vieta. Paspauskite DO > Sąranka > TV nustatymai > Nuostatos > Vieta .

#### Vaizdas netelpa ekrane

· Paspauskite **III** (koreguoti), Vaizdo formatas ir pasirinkite Automatinis užpildymas .

#### Vaizdo padėtis ekrane netinkama

· Norėdami pakoreguoti pasislinkusį vaizdą, paspauskite **OIO** (koreguoti) ir pasirinkite Vaizdo pastūmimas. Pakoreguokite padėt į naršymo mygtukais. Sustabdykite pastūmimą mygtuku Gerai .

• Jei matomi iškreipti kraštai ekrano pakraščiuose, paspauskite **frank** > Sąranka > TV nustatymai > Paveikslėlis > Ekrano kraštai ir slankikliu šiek tiek padidinkite vaizdą .

#### Yra vaizdas, bet nėra garso

- Patikrinkite, ar garsumas nenustatytas į 0 lyg į .
- Patikrinkite, ar garsas neišjungtas mygtuku  $\mathbb{R}$
- Patikrinkite, ar visi laidai tinkamai prijungti.

• Jei garso signalas neaptinkamas, televizorius automatiškai išjungia garsą. Tai įprastas veikimas, ne gedimas.

.

#### Garso kokybė prasta

• Išbandykite sumaniojo garso nustatymą paspausdami **OIO** .

- (koreguoti), Sumanusis garsas
- Patikrinkite, ar garsas nustatytas į Stereofonin į .

#### Garsas sklinda tik iš vieno garsiakalbio

#### • Patikrinkite Balanso nustatymą. Paspauskite  $\bigcap$  > Saranka > TV nustatymai > Garsas > Balansas. Pakoreguokite balansą slankikliu.

#### Garso delsa

• Jei transliuojant garsą iš namų kino sistemos garsas nesutampa su vaizdu, reikia nustatyti garso sinchronizavimo dels ". Daugiau apie garso ir vaizdo sinchronizavimą žr. **Žinynas > Sąranka > Įrenginiai** > Garso ir vaizdo sinchr .

## 6.5 Įrenginiai

## HDMI jungtys

• HDMI-HDCP procedūra gali trukti kelias sekundes, kol televizorius ims rodyti prietaiso vaizda.

• Jei televizorius neatpažįsta prietaiso ir ekrane nerodomas vaizdas, bandykite persijungti nuo vieno prietaiso prie kito ir atgal bei paleisti HDCP procedūrą iš naujo.

• Jei garsas nuolat trūkčioja, žr. įrenginio naudotojo vadovą ir patikrinkite išvesties nustatymus. Jie tai nepadeda, prijunkite papildomą garso kabelį.

• Jei naudojamas DVI į HDMI adapteris, patikrinkite, ar papildoma garso jungtis yra vietoje ir ar DVI jungtis prijungta.

### "EasyLink" HDMI-CEC

• Patikrinkite, ar prijungtas įrenginys palaiko HDMI-CEC standartą ir ar tinkamai nustatytas. Skaitykite naudotojo vadova, kuris tiekiamas su įrenginiu.

• Patikrinkite, ar tinkamai prijungtas HDMI laidas.

• Patikrinkite, ar televizoriuje jjungta "EasyLink" ir jjungtas įrenginys.

· Patikrinkite, ar sistemos garso valdymas jūsų HDMI-CEC garso prietaisuose yra tinkamai nustatytas. Skaitykite instrukcijas, kurios pateikiamos su prietaisais.

#### Kompiuterio ekranas

• Prie televizoriaus prijungto kompiuterio ekrano dažnis su VGA arba DVI į HDMI adapteriu turi būti nustatytas kaip 60 Hz. • Patikrinkite, ar kompiuteryje pasirinktas tinkamas režimas. Žr. sarašą Žinynas > Specifikacijos > Ekrano skyros.

## 6.6 Daugialypė terpė

## Failai mano USB jrenginyje nerodomi

• Nustatykite savo prietaisą (fotoaparatą) į suderinamą su "Mass Storage Class" (laikmenos klase).

• USB prietaisas gali reikalauti specialios tvarkyklės programinės įrangos. Šios programinės įrangos negalima atsisiųsti į savo televizoriu.

• Palaikomi ne visi garso ir vaizdo failai. Žr. Žinynas >  $Specifikacijos > Daugialypė terpė.$ 

#### Failai iš USB prietaiso rodomi su trūkčiojimais

• USB prietaiso perdavimo geba riboja perdavimo spartą.

#### Failai mano kompiuteryje nerodomi

• Kad galetumete matyti failus savo namy tinkle su "Browse PC", jūsų kompiuterio tinklo serverio programinė įranga turi būti nustatyti bendrai naudoti failus su televizoriumi. Suderinamos serverio programinės įrangos sąrašo ieškokite  $\check{Z}$ inynas >  $Specifikacijos > Daugialypé terpė.$ 

## 6.7 Tinklas

## Net TV neveikia

- Jei maršruto parinktuvas tinkamai prijungtas, patikrinkite, ar
- maršruto parinktuvas prijungtas prie interneto.

• Jums reikės didelės spartos interneto ryšio iš maršruto parinktuvo.

## 7 Specifikacijos

### 7.1 Programinė įranga

## Programinės įrangos versija

Norėdami patikrinti dabartinę televizoriaus programinės įrangos versiją, paspauskite  $\bigoplus$  > Saranka > Progr. įr. nustatymai, paspauskite Gerai. Pasirinkite Informacija apie esama progr. įrangą ir patikrinkite Versija:.

## Atviro kodo programinė įranga

Šiame televizoriuje naudojama atviro kodo programinė įranga. "Philips" pagal pageidavimą gali pateikti visą mašinos nuskaitomą atitinkamą šaltinio kodą laikmenoje, naudojamoje programinės irangos keitimosi duomenimis mechanizmuose, už kainą, neviršijančią fizinio šaltinio kopijavimo kainos.

Šis pasiūlymas galioja 3 metus nuo šio produkto pirkimo datos. Norėdami gauti šaltinio kodą, parašykite atviro kodo skyriui adresu. . .

Open Source Team, "Philips Electronics" High Tech Campus Bld HTC-44 5600 AE Eindhoven Nyderlandai El. pa\$tas: open.source@philips.com

Atviro kodo programinės įrangos licencijas galite paskaityti čia: Žinynas > Pradžia > Atviro kodo licencijos.

## 7.2 Aplinkosauga

## Energijos taupymas

#### Šviesos daviklis

Taupant energiją integruotas aplinkos apšvietimo jutiklis sumažina televizoriaus ekrano šviesumą, jei aplinkos apšvietimas sumažėja. Energijos taupymas

Televizoriaus energijos taupymo nuostata apima kelias televizoriaus nuostatas, dėl kurių sutaupoma energija.

#### Mažos energijos sąnaudos budėjimo režimu

Itin pažangi, pirmaujanti klasėje maitinimo grandinė sumažina televizoriaus energijos sanaudas iki nepaprastai žemo lygio, tačiau neprarandamas nuolatinis veikimas budėjimo režimu.

#### Maitinimo valdymas

Pažangus šio televizoriaus maitinimo valdymas užtikrina efektyviausią energijos panaudojimą. Galite patikrinti, kaip jūsų asmeniniai televizoriaus nustatymai, ekrane rodomo vaizdo šviesumo lygis ir aplinkos apšvietimas keičia santykines energijos sanaudas.

Norėdami patikrinti santykines energijos sanaudas, paspauskite  $\biguparrow$  $>$  Saranka, tada paspauskite  $\blacktriangleright$ I. Pasirinkite Žiūrėti demonstracinius filmukus > Aktyvus valdymas ir paspauskite Gerai. Pasirinkite išmanųjį nustatymą, norėdami patikrinti atitinkamas reikšmes.

## Eksploatacijos pabaiga

## Seno gaminio ir maitinimo elementų šalinimas

Produktas sukurtas ir pagamintas naudojant aukštos kokybės medžiagas ir komponentus, kuriuos galima perdirbti ir naudoti pakartotinai.

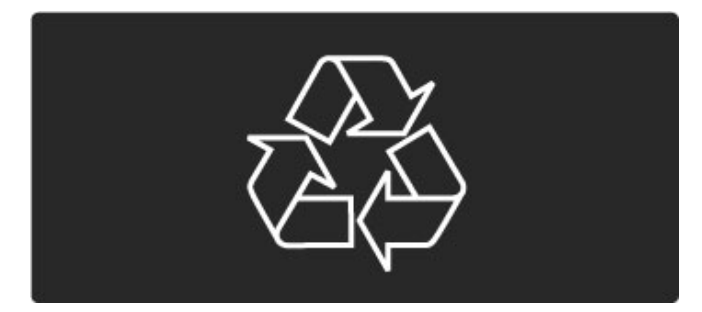

Jei ant gaminio yra perbrauktos šiukšlių dėžės su ratukais simbolis, tai reiškia, kad gaminiui taikoma Europos Sąjungos direktyva 2002/96/EB.

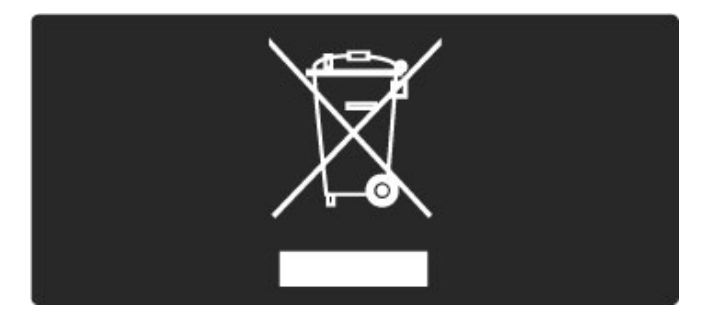

Sužinokite apie vietinę atskiro surinkimo sistemą elektriniams ir elektroniniams gaminiams.

Laikykitės vietinių taisyklių ir neišmeskite senų gaminių su įprastomis buitinėmis atliekomis. Tinkamas senų gaminių šalinimas leidžia išvengti neigiamų padarinių aplinkai ir žmonių sveikatai.

Gaminyje yra maitinimo elementai, kurioms taikoma Europos Sąjungos direktyva 2006/66/EB, ir jų negalima išmesti kartu su jprastomis buitinėmis atliekomis.

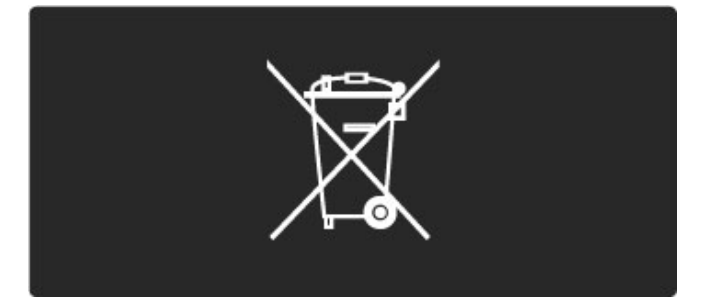

Sužinokite apie vietines atskiro maitinimo elementų surinkimo taisykles, nes tinkamas šalinimas leidžia išvengti neigiamų padarinių aplinkai ir žmoniu sveikatai..

## 7.3 Galia ir priėmimas

## Maitinimas

*Produkto specifikacijos gali b*!*ti kei*"*iamos be* #*sp*\$*jimo. Daugiau informacijos apie* %*io produkto specifikacijos* &*r. www.philips.com/support.*

#### Maitinimas

- Maitinimo srovė: kintamoji srovė 220 240 V +/-10 %
- Aplinkos temperatūra: nuo 5 °C iki 35 °C
- Energijos naudojimas budėjimo režimu: < 0,15 W

• Energijos taupymo funkcijos: \$viesos jutiklis, ekologi\$ko veikimo režimas, vaizdo išjungimas (klausant radijo), automatinio išsijungimo laikmatis, ekonomiškų nustatymų meniu.

## Priėmimas

- Antenos įvestis: 75 omų koaksialinė (IEC75)
- Palydovinės antenos įvestis: 75 omų, F tipo
- Televizijos sistema: DVB COFDM 2K / 8K
- · Vaizdo įrašų atkūrimas: NTSC, SECAM, PAL
- DVB: DVB antžeminis\*, DVB-T MPEG4\*, DVB-C MPEG4\*,
- DVB-S MPEG4 HD, MHEG, DVB-S HD+ palaikymas ("Astra") - $(*$  žr. ant televizoriaus plokštelės nurodytas šalis)

• DVB vaizdo / garso palaikymas: ISO/IEC 13818-2, ISO/IEC 13818-3

- QPSK demoduliacija: DVB-S2 MPEG4 (EN300307)
- "Reed-Solomon" dekoderio palaikymas: atitinka EN 300421
- Imtuvo dažnių juostos: hiperjuosta, S kanalas, UHF, VHF

• Išankstiniai nustatymai palydovui: "Astra" (19,2°E), "Astra" (23,5 °E), "Astra" (28,2 °E), "Hotbird" (13,0 °E), "TürkSat" (42,0 °E) • LNB: palaikoma nuo 1 iki 4 LNB, pasirenkama dažnių juosta: 22 kHz, LNB srovė (maks.): 300 mA, poliškumo pasirinkimas: 14 / 18 V, garsinių signalų pliūpsnių režimas

• Jvesties dažnių diapazonas: nuo 950 iki 2150 MHz

• Įvesties lygių diapazonas: nuo 25 iki 65 dBm

· Simbolių dažnis: nuo 2 iki 45 mln. simbolių (SCPC and ir )

## 7.4 Ekranas ir garsas

## Ekranas / vaizdas

- Įstrižainė:
- 32PFL8605: 81 cm / 32 col.
- 37PFL8605: 94 cm / 37 col.
- 40PFL8505/8605: 102 cm / 40 col.
- 46PFL8505/8605: 116 cm / 46 col.
- 52PFL8605: 132 cm / 52 col.
- Vaizdo i\$ry\$kinimas:
- "Perfect Pixel HD" variklis
- 32PFL8605: 100 Hz ry\$kaus vaizdo LCD
- 37, 52PFL8605: 200Hz ryškaus vaizdo LCD
- 40, 46PFL8505/8605: 200Hz ry\$kaus vaizdo LCD
- Ekrano tipas: LCD "Full HD", kampinis LED foninis apšvietimas
- Skydelio skyra:  $1920 \times 1080$  p
- Spalvų apdorojimas: 2250 trilijonų spalvų, 17 bitų RGB
- Ry\$kumas: 500 cd/m2
- Dinaminis kontrastas: 500000:1
- Reakcijos laikas (įprastas): 1 (BEVV ekviv.) ms

#### Garsas

- Išvesties galia (RMS):  $2 \times 10$  W
- "Dolby Digital Plus", "Dolby Pulse" "Dolby" ir dvigubos D
- simbolis yra registruotieji "Dolby Laboratories" prekių ženklai.
- Garsiakalbių tipai: 2 žemų tonų stiprintuvai

## 7.5 Ekrano skyra

## Vaizdo jrašų formatai

Skyra — atnaujinimo dažnis

- 480i 60 Hz
- 480p 60 Hz
- 576i 50 Hz
- 576p 50 Hz
- 720p 50 Hz, 60 Hz
- 1080i 50 Hz, 60 Hz
- 1080p 24 Hz, 25 Hz, 30 Hz
- 1080p 50 Hz, 60 Hz

#### Kompiuterio formatai

- Skyra atnaujinimo dažnis
- 640 x 480p 60 Hz (VGA/HDMI)
- 600 x 800p 60 Hz (VGA/HDMI)
- 1024  $\times$  768p 60 Hz (VGA/HDMI)
- 1280 x 768p 60 Hz (VGA/HDMI)
- 1360 x 765p 60 Hz (VGA/HDMI)
- 1360 x 768p 60 Hz (VGA/HDMI)
- $1280 \times 1024p 60$  Hz (HDMI) • 1920 x 1080i – 60 Hz (HDMI)
- 1920  $\times$  1080p 60 Hz (HDMI)

## 7.6 Daugialypė terpė

### Jungtys

- USB
- "Ethernet" LAN RJ-45

#### Palaikomi USB / atminties laikmenų formatai • FAT 16, FAT 32, NTFS

### Atkūrimo formatai

- MP3, AAC
- WMA v2 iki v9,2
- Nejudantys vaizdai : JPEG
- MPEG 1, MPEG 2, MPEG 4
- H.264 (MPEG-4 AVC)
- WMV9
- MPEG programų ir transporto transl. srautas
- AVI, MP4, MKV, ASF

#### Palaikoma daugialypės terpės serverio programinė įranga

• "Windows Media Player" 11 (operacinei sistemai "Microsoft

- Windows XP", "Vista" arba "Windows 7") • "Google" (operacinei sistemai "Windows XP")
- "Twonky Media" "PacketVideo" 4.4.9 (kompiuteriams ir "Intel
- MacOX") (5.0.68 ,,MacOX")
- "Sony Vaio-mediaserver" (operacinei sistemai "Microsoft Windows XP" arba "Vista")
- "Sony PS3 media server" (operacinei sistemai "Windows XP")
- "Nero 8 Nero MediaHome" (operacinei sistemai "Microsoft Windows **XP**")
- "DiXiM" (operacinei sistemai "Windows XP")
- "Macrovision Network-mediaserver" (operacinei sistemai
- "Microsoft Windows XP")
- "Fuppes" (operacinei sistemai "Linux")
- "uShare" (operacinei sistemai "Linux")
- "Philips NAS SPD8020" (v. 1.2.9.47)
- "TVersity 1.7 pro" (operacinei sistemai "Windows XP")
- "Nokia" N82, N96, N95
- "Nokia" N78, N80, N81, 8GB, N800, N810, N92, N93,
- N93i,N96
- "Samsung" SGH-i780

## 7.7 Prisijungimo galimybės

### Galinė televizoriaus pusė

- EXT1 ("Scart"): kairės / dešinės garso jungtis, CVBS įvestis, RGB
- EXT2 ("Scart"): kairės / dešinės garso jungtis, CVBS įvestis, RGB
- EXT3: Y Pb Pr arba VGA, kairės / dešinės garso jungtis
- VGA (D-sub 15), garso įvestis (3,5 mm stereo mini kištukas)
- $\bullet$  HDMI 1 ARC  $iv.$  (HDMI v1.4)
- HDMI 2  $iv.$  (HDMI  $v1.3$ )
- HDMI 3  $iv.$  (HDMI  $v1.3$ )
- Garso įvadas (DVI į HDMI) (3,5 mm stereo mini kištukas)
- Garso išvadas L/R sinchronizuotas ekrane (koaksialinis S/PDIF)
- Ausinės (3,5 mm stereo mini kištukas)
- Tinklas  $(R)45$ )
- 3D išv. (tik 40-46PFL8505/8605 ir 52PFL8605)

#### Šoninė televizoriaus pusė

- HDMI šoninis įvadas (HDMI v1.3)
- USB
- Bendrosios sąsajos anga (CAM)
- SD kortelės anga (didelės talpos SD) (kaip vaizdo įrašų

atmintinė)

## 7.8 Matmenys ir svoriai

## 32PFL8605

Plotis 779 mm Aukštis 496 mm Gylis 44 mm Svoris ±13 kg . . . su televizoriaus stovu Aukštis 532 mm Gylis 228 mm Svoris ±16 kg

### 37PFL8605

Plotis 900 mm Aukštis 565 mm Gylis 44 mm Svoris ±16 kg . . . su televizoriaus stovu Aukštis 601 mm Gylis 248 mm Svoris ±19 kg

### 40PFL8505/8605

Plotis 965 mm Aukštis 600 mm Gylis 50 mm Svoris ±18 kg . . . su televizoriaus stovu Aukštis 636 mm Gylis 248 mm Svoris ±20 kg

## 46PFL8505/8605

Plotis 1102 mm Aukštis 675 mm Gylis 51 mm Svoris ±25 kg . . . su televizoriaus stovu Aukštis 711 mm Gylis 268 mm Svoris ±28 kg

## 52PFL8605

Plotis 1245 mm Aukštis 758 mm Gylis 51 mm Svoris ±30 kg . . . su televizoriaus stovu Aukštis 802 mm Gylis 268 mm Svoris ±33 kg

UMv 3104 327 0046.1 - 101207

# Rodyklė

## A

Atviro kodo programinė įranga 83 Ausinių garsumas 48 Automatinis subtitrų paslinkimas 56

## B

Balansas 48 Bendrosios sąsajos lizdas 74

## $\mathsf{C}$

CAM 74  $Cl+ 74$ 

## D

Daugialypės terpės serverio programinė įranga 54, 88 Didelės raiškos televizorius 8 Didelės raiškos vaizdo įrašas 8 DVB 50 DVI į HDMI adapteris 59 Dvigubas ekranas 41

## E

Ekonomiški nustatymai 48 Ekrano kraštai 48 Energijos sąnaudos 84 Erdvinis garsas 26 Esama TV programinė įranga 57

## G

Garso i %vesties delsa 56 Garso nustatymai 48

## H

HDMI jungtis 59 HDMI-ARC (grįžtamojo garso kanalas) 59 HDMI-CEC 55

## I

Ie %koti 19 Infraraudonųjų spindulių jutiklis 21 j Interaktyvioji televizija 42 Internetinė vaizdo įrašų parduotuvė 38 Interneto svetainės 37 Išvalyti "Net TV" atmintį 37

## J

Jungtys 59 Juodos juostos 29

## K

Kanalai 27 Kanalų naujinimas 50 Kanalų sąrašas 24 Kanalų sąrašo parinktys 24 Klaviatūra ekrane 25 Klientų aptarnavimo centras 76

## L

Laidinio tinklo ryšys 72 Laidinis tinklas 54 Laikrodis 51

## M

Mar %rutizatorius 54 Meniu Koreguoti 25 Meniu Parinktys 25 Muzika su nuotraukomis 43 Mėgstamiausieji kanalai 28 Mėgstamiausieji palydoviniai kanalai 32

## N

Namų tinklas 54 Nar %ymo meniu 23

## P

Palydovinio kanalo užrakinimas 32 Palydovinių kanalų naujinimas 53 Palydovinių kanalų tėvų kontrolė 32 Palydovo pridėjimas 52 Palydovų nustatymų diegimas 52 Palydovų paieška 52 Pasirinkti sąrašą 24 Paslėpti kanalai 25 Pertvarkyti kanalus 24 Pervadinti kanalą 24 Prad &ios meniu 23 Pridėti įrenginius 23 Priėmimo kokybė 50

## R

Radijo kanalai 27

## S

SD atminties kortel ! 38 SD kortel !s anga 73 Sienos spalva 34 Skaitmeninis garso laidas 59 Skaitmeninis tekstas 40 Stovas "du viename" 10 Sumanusis garsas 29

## T

T.O.P. teletekstas 41 Televizoriaus apžvalga 6 Televizoriaus žiūrėjimas 27 i Titrų kalba 46 Trinti įrenginį – 23 Trinti "Net TV" istorij \$ 38 Tėvų kontrolė 45

## U

Universali prieiga 47 Užrakto kodas 45

## V

Vaizdo (CVBS) jungtis 60 Vaizdo delsa 68 Vaizdo nustatymai 48 Vaizdo pastūmimas 26 Vaizdo įrašo parinkimas 27 Vaizdo įrašų atkūrimas 43

## Į

(jungti nutild &ius 46 (renginio pervadinimas 23

## Ž

Žiūrėti nuotrauk. 43 Žiūrėti palydov. progr. 31

" "Ambilight" 34 "Ambilight" spalva 34 "Component video" YPbPr 59  $M<sub>W</sub>$  Net TV" 36 "Net TV" užraktas 36 ".<br>Perfect Pixel HD" variklis 48 "Pixel Plus" sąsaja 56

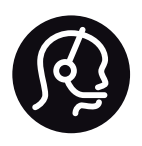

# Contact information

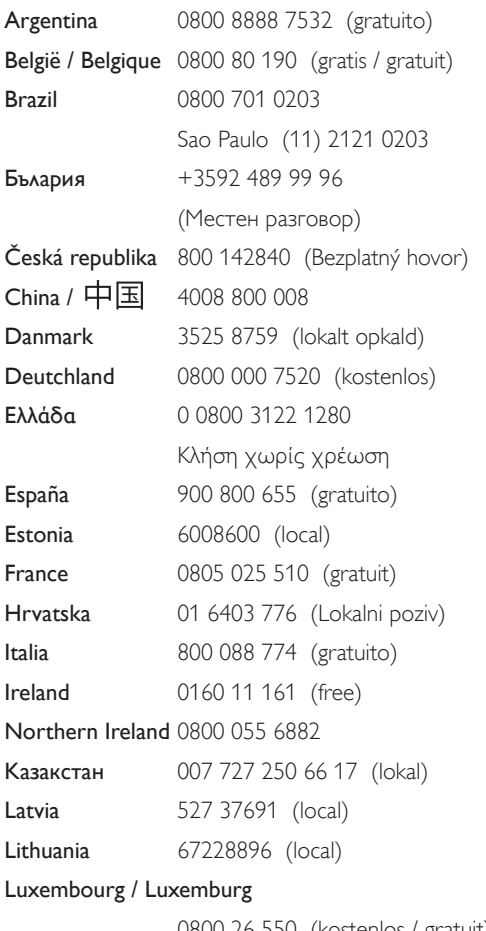

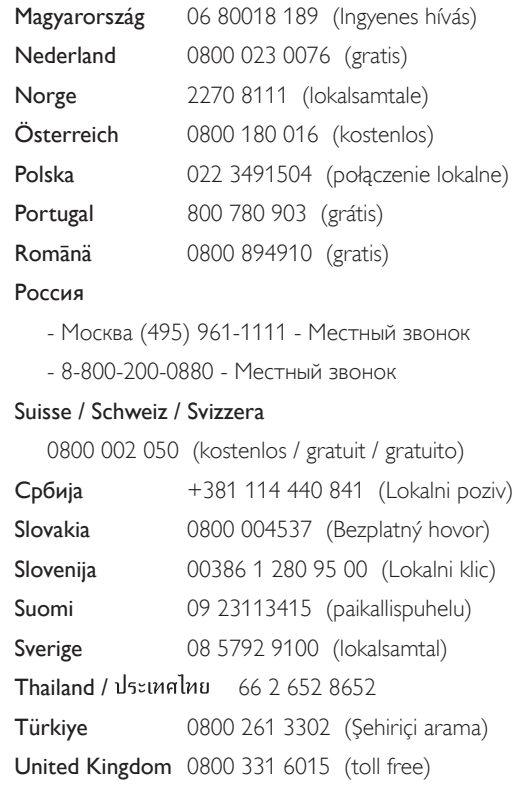

0800 26 550 (kostenlos / gratuit)

**PHILIPS** 

Non-contractual images / Images non contractuelles / Außervertragliche Bilder All registered and unregistered trademarks are property of their respective owners.

Specifications are subject to change without notice Trademarks are the property of Koninklijke Philips Electronics N.V. or their respective owners 2010 © Koninklijke Philips Electronics N.V. All rights reserved

www.philips.com